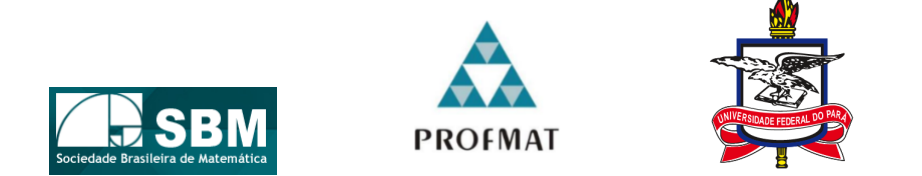

Universidade Federal da Para - UFPA ´ Sociedade Brasileira de Matematica - SBM MESTRADO PROFISSIONAL EM MATEMÁTICA EM REDE NACIONAL - PROFMAT DISSERTAÇÃO DE MESTRADO

### GEOMETRIA ESPACIAL: CÁLCULO DE ÁREA E VOLUME Tinkercad e Impressora 3D como recursos didáticos

Gerson Vicente da Costa Pinheiro

Belém - Pa Agosto de 2023

### GEOMETRIA ESPACIAL: CÁLCULO DE ÁREA E VOLUME Tinkercad e Impressora 3D como recursos didáticos

Gerson Vicente da Costa Pinheiro

Dissertação de Mestrado apresentada ao Programa de Pós-Graduação em Matemática em Rede Nacional da UFPA como requisito parcial para obtenção do título de Mestre em Matemática..

Orientador: Profa. Dra. Irene Castro Pereira.

Belém - Pa Agosto de 2023

**Dados Internacionais de Catalogação na Publicação (CIP) de acordo com ISBD Sistema de Bibliotecas da Universidade Federal do Pará Gerada automaticamente pelo módulo Ficat, mediante os dados fornecidos pelo(a) autor(a)**

P654g Pinheiro, Gerson Vicente da Costa.

 Geometria espacial : cálculo de área e volume tinkercad e impressora 3d como recursos didáticos / Gerson Vicente da Costa Pinheiro. — 2023.

LIX, 98 f. : il. color.

 Orientador(a): Profª. Dra. Irene Castro Pereira Dissertação (Mestrado) - Universidade Federal do Pará, Instituto de Ciências Exatas e Naturais, Programa de Pós-Graduação em Matemática em Rede Nacional, Belém, 2023.

 1. Sequência didática. 2. Tinkecad. 3. Impressora 3D. 4. Cálculo de área e volume. I. Título.

CDD 516.007

### GEOMETRIA ESPACIAL: CÁLCULO DE ÁREA E VOLUME Tinkercad e Impressora 3D como recursos didáticos

#### **GERSON VICENTE DA COSTA PINHEIRO**

Dissertação de Mestrado apresentada ao Programa de Pós-Graduação em Matemática em Rede Nacional da UFPA como requisito parcial para obtenção do título de Mestre em Matemática, aprovada em - de Agosto de 2023.

### Banca Examinadora:

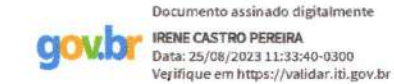

Profa. Dra. Irene Castro Pereira (Orientador)

**UFPA** 

Fernando Cardoso de Matos:33124779215

Assinado de forma digital por Fernando Cardoso de Matos: 33124779215 Dados: 2023.08.18 21:50:15 -03'00'

Prof. Dr. Fernando Cardoso de Matos **IFPA** 

Profa. Dra. Cristina Lúcia Dias Vaz **UFPA** 

 $\dot A$ minha família

## Agradecimentos

 $É com enorme gratidão em meu coração que gostaria de export meus sinceros agra$ decimentos a todos que permaneceram ao meu lado durante esta jornada de mestrado.

Em primeiro lugar, agradeço a Deus por Seu infinito conhecimento e orientação durante todo o processo. Foi por Sua Graça que conquistei forças para superar os desafios, encontrei inspiração e persistência em busca do conhecimento. Sua presença permanente em minha vida tem sido o alicerce de minha jornada acadêmica e pessoal.

A Nossa Senhora de Nazaré, Mãe querida e protetora, agradeço por sua intercessão e proteção durante todo o período de estudo. Sua presença materna me trouxe conforto nos momentos de dificuldade e ansiedade.Agradeço por sua graça e por ser a guia espiritual que iluminou meus caminhos e me deu forças para perseverar.

A minha querida e amada esposa Karla, minha base de apoio e fonte de amor e ` paciência, expresso minha imensa gratidão. Sua compreensão e incentivo foram fundamentais para que eu pudesse me dedicar aos estudos. Você esteve ao meu lado, apoiando e encorajando, mesmo nos momentos em que sua própria jornada exigia tanto de você. Sou grato por seu amor, que me motivou a alcançar meus objetivos.

Às minhas filhas, Paola e Isabela, que trouxeram luz e alegria à minha vida, agradeço por serem minha maior inspiração. Sua paciência, curiosidade e alegria constantes me lembraram do propósito de minha jornada acadêmica. Vocês são o motivo pelo qual busco me tornar um exemplo a seguir, por isso sou eternamente grato.

 $\dot{A}$  minha mãe Maria de Fátima, aquela que colocou a educação de seus filhos sempre em primeiro lugar, fonte de amor e coragem, agradeço por sua dedicação e apoio incondicional. Vocˆe sempre esteve presente, pronta para me incentivar e aconselhar. Sua confiança em mim foi essencial para o meu sucesso acadêmico. Sou grato por sua sabedoria, que moldou o homem que me tornei.

Agradeço à minha sogra Rosilda, sua presença e apoio foram um verdadeiro presente, e sou imensamente grato por tê-la ao meu lado nessa jornada. Obrigado por acreditar em mim e por fazer parte desta conquista em minha vida.

Expresso meu sincero agradecimento ao professor Márcio Oliveira Alves da Silva por estar sempre dispon´ıvel a ajudar um amigo nos momentos de d´uvida neste trabalho.

Gostaria de expressar minha profunda gratidão à professora Cristina Vaz, por suas valiosas aulas de recursos computacionais que foram de fundamental importância para que eu pudesse fazer a escolha de um tema relevante e de interesse acadêmico.

Por fim, expresso minha profunda gratidão a minha orientadora Irene Castro Pereira. Sua orientação, paciência e conhecimento foram fundamentais para o desenvolvimento desta dissertação. Sua experiência e direcionamento contribuíram significativamente para a qualidade deste trabalho. Agradeço por suas críticas construtivas, por me desafiar a ir além e por acreditar em meu potencial. Sou grato por ter tido a oportunidade de aprender com você e por sua dedicação em me ajudar a alcançar meus objetivos.

A todos os familiares e amigos que de alguma forma fizeram parte desta caminhada, meu mais profundo agradecimento. A presença, apoio e encorajamento foram importantes para o meu crescimento acadêmico e pessoal. Que possamos celebrar juntos as conquistas alcançadas e os desafios superados. Sou eternamente grato a todos vocês.

"A Geometria é o conhecimento das verdades que são eternas". Platão ( 427 a.C. - 347 a.C.)

### Resumo

Este estudo teve como objetivo realizar uma sequência didática para investigar se o software de design Tinkercad e a impressora 3D tem o potencial de estimular a aprendizagem significativa no cálculo de área e volume de prismas. Nesse sentido, desenvolvemos uma sequência de atividades que foi aplicada em uma turma do  $2<sup>0</sup>$  ano do ensino médio, com 35 alunos, de uma escola pública no município de Belém, Pará. Para isso, adotamos como metodologia os princípios da engenharia didática, que permitiu fazer uma análise prévia por meio de um teste inicial para avaliar o conhecimento prévio dos alunos sobre o conteúdo. Em seguida, foi realizada a fase de experimentação composta por oito atividades envolvendo prismas, em que a última atividade foi realizada no laboratório de inform´atica da escola, com o objetivo de construir o conhecimento dos alunos de forma significativa. Por fim, foi realizada uma análise posterior e validação, que consistiu na aplicação de um pós-teste após a experimentação, a fim de validar o conhecimento adquirido. Assim, os resultados do pós-teste mostraram um progresso relevante em relação ao pr´e-teste, indicando um aumento na compreens˜ao e no desempenho dos alunos. Os resultados da pesquisa revelaram o potencial promissor no uso dessas tecnologias, explorando recursos de visualização, manipulação e interação, para o desenvolvimento do pensamento espacial. A utilização do software de design Tinkercad e da impressora 3D demonstrou-se uma estratégia eficiente para aprimorar o ensino e a aprendizagem dos conceitos de área e volume de prismas.

Palavras-chave: Sequência didática. Tinkecad e impressora 3D. Cálculo de área e volume.

### Abstract

This study aimed to carry out a didactic sequence to investigate whether the Tinkercad design software and the 3D printer have the potential to stimulate meaningful learning in calculating the area and volume of prisms. In this sense, we developed a sequence of activities that was applied in a class of the 2nd year of high school, with 35 students, from a public school in the municipality of Belém, Pará. For this, we adopted the principles of didactic engineering as a methodology, which allowed a prior analysis through an initial test to assess the students' prior knowledge of the content. Then, the experimentation phase was carried out consisting of eight activities involving prisms, and the eighth activity was carried out in the school's computer lab, with the aim of building students' knowledge in a meaningful way. Finally, a posterior analysis and validation was conducted, which consisted of applying a post-test after the experiment, in order to validate the acquired knowledge. Thus, the post-test results showed relevant progress in relation to the pre-test, indicating an increase in students' understanding and performance. The use of Tinkercad design software and the 3D printer proved to be an efficient strategy to improve the teaching and learning of the concepts of area and volume of prisms.

Keywords: Didactic sequence. Tinkercad. 3D printer. Area and volume calculation.

# Lista de Figuras

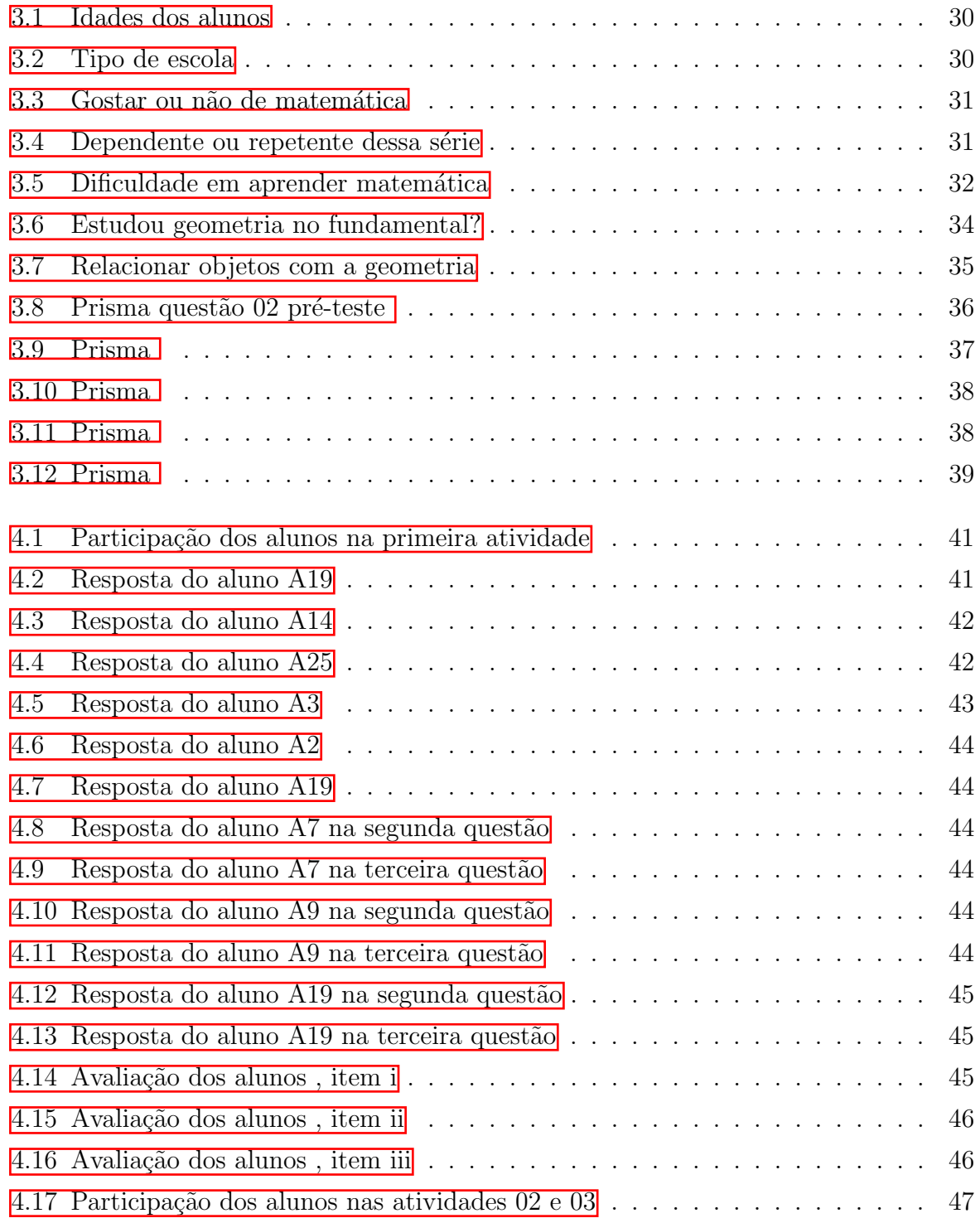

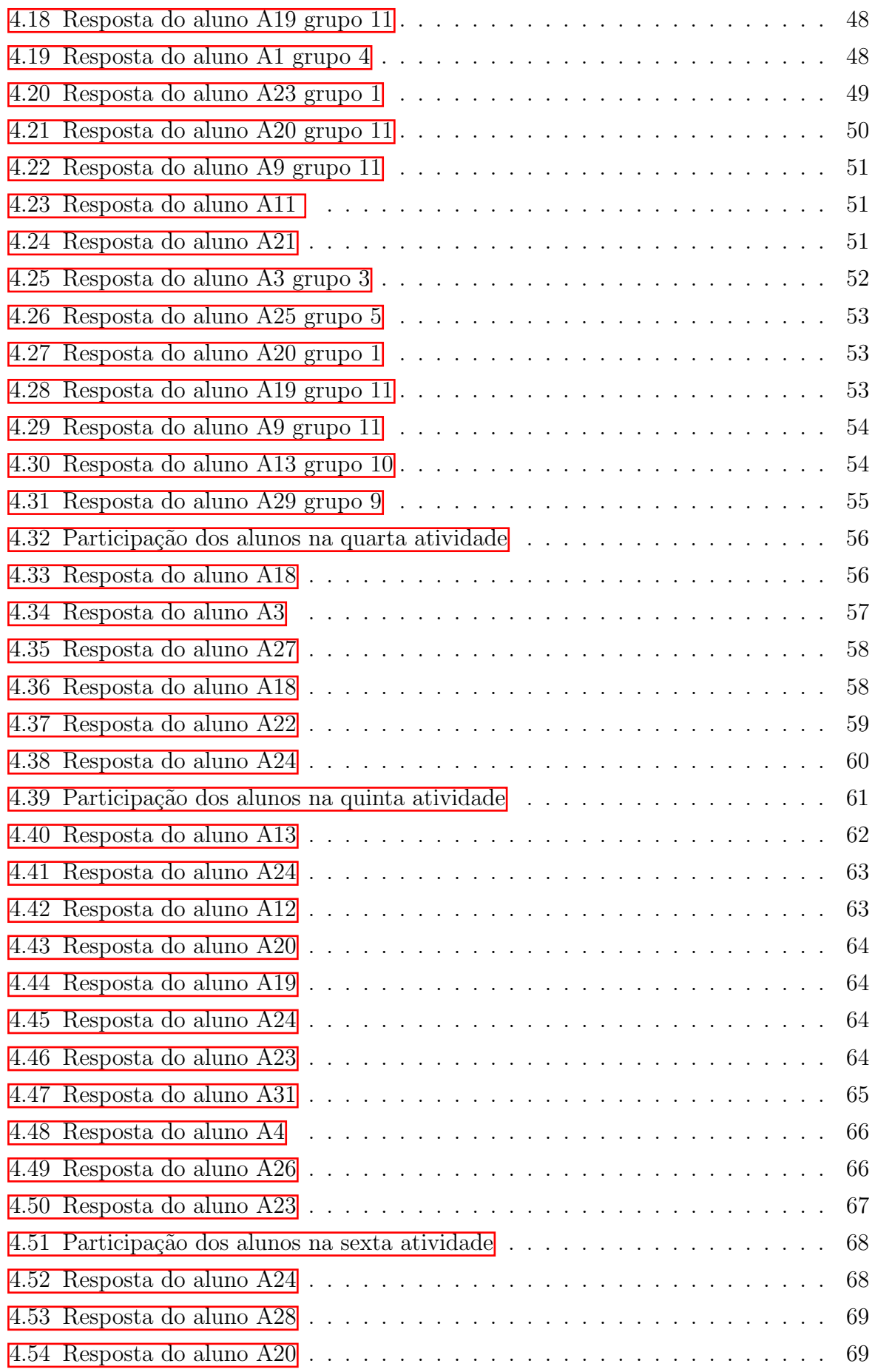

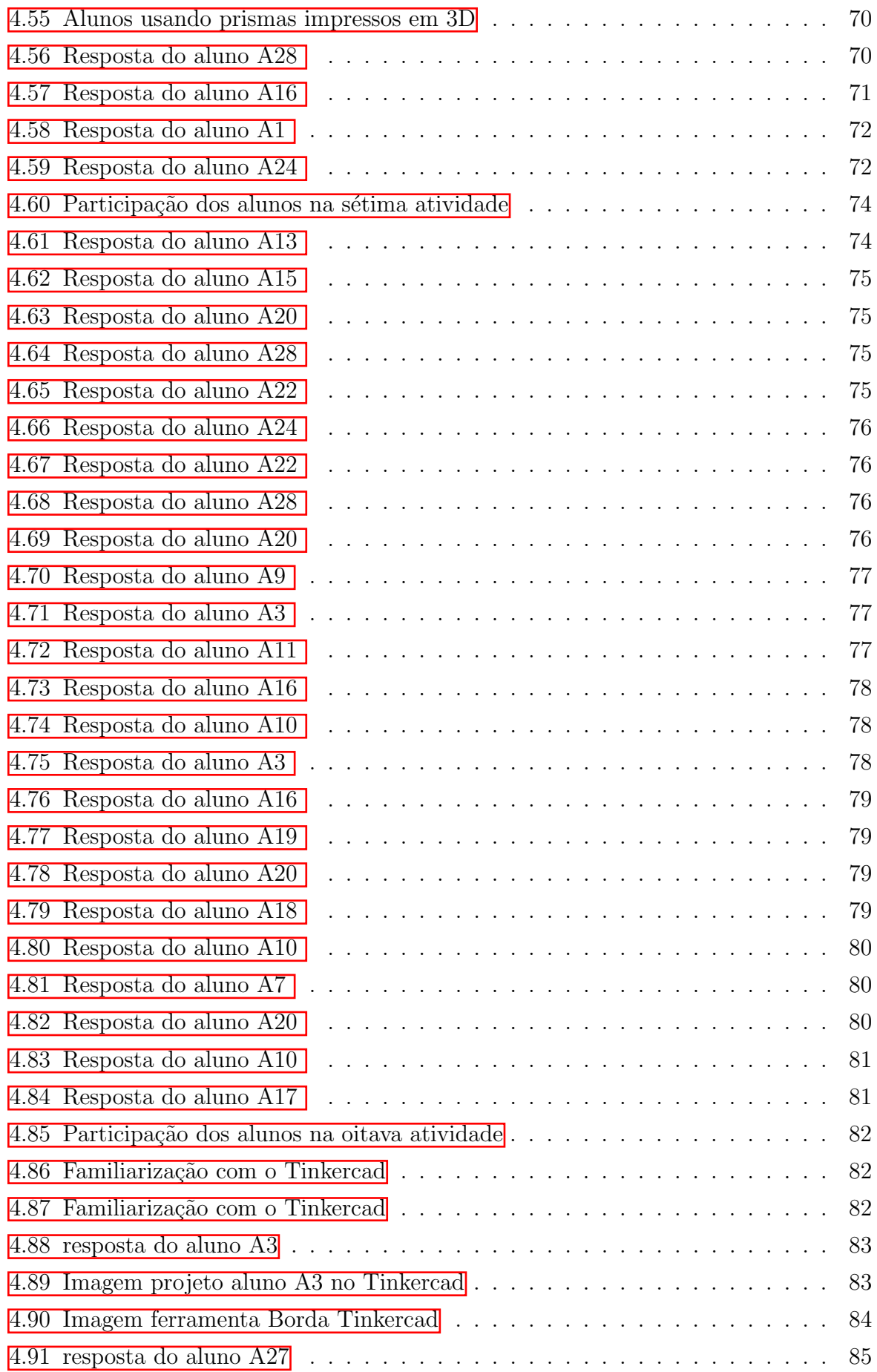

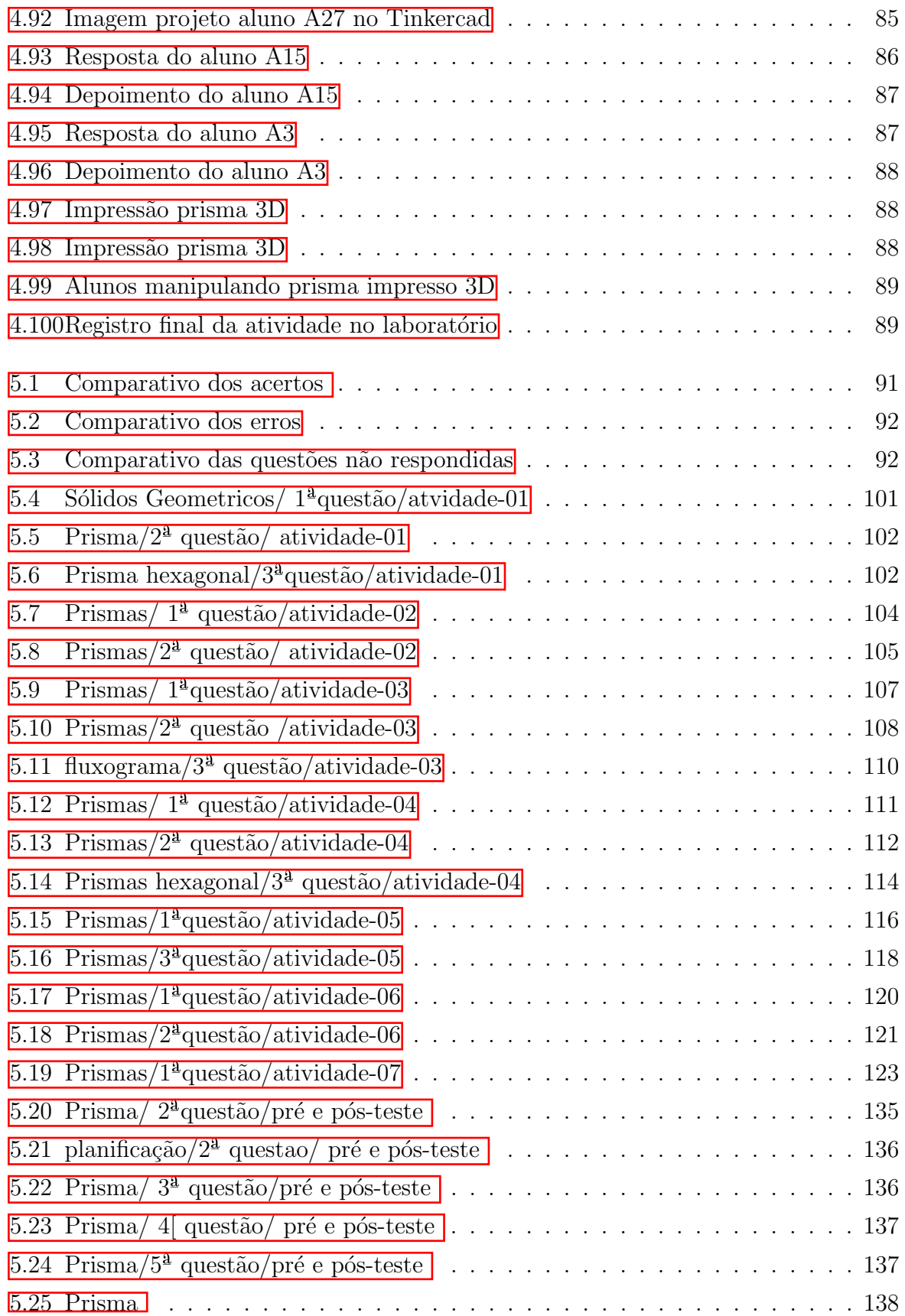

# Sumário

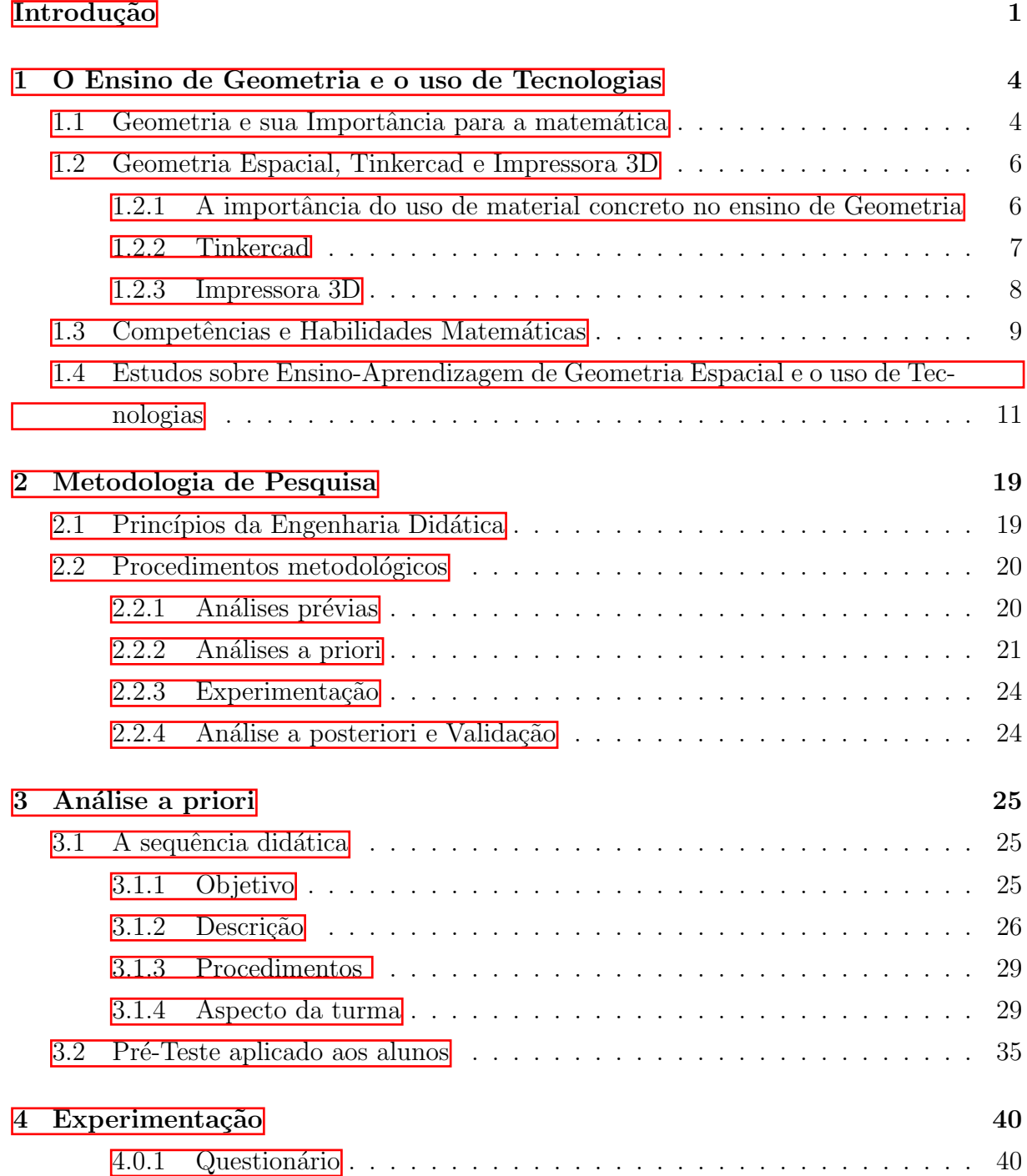

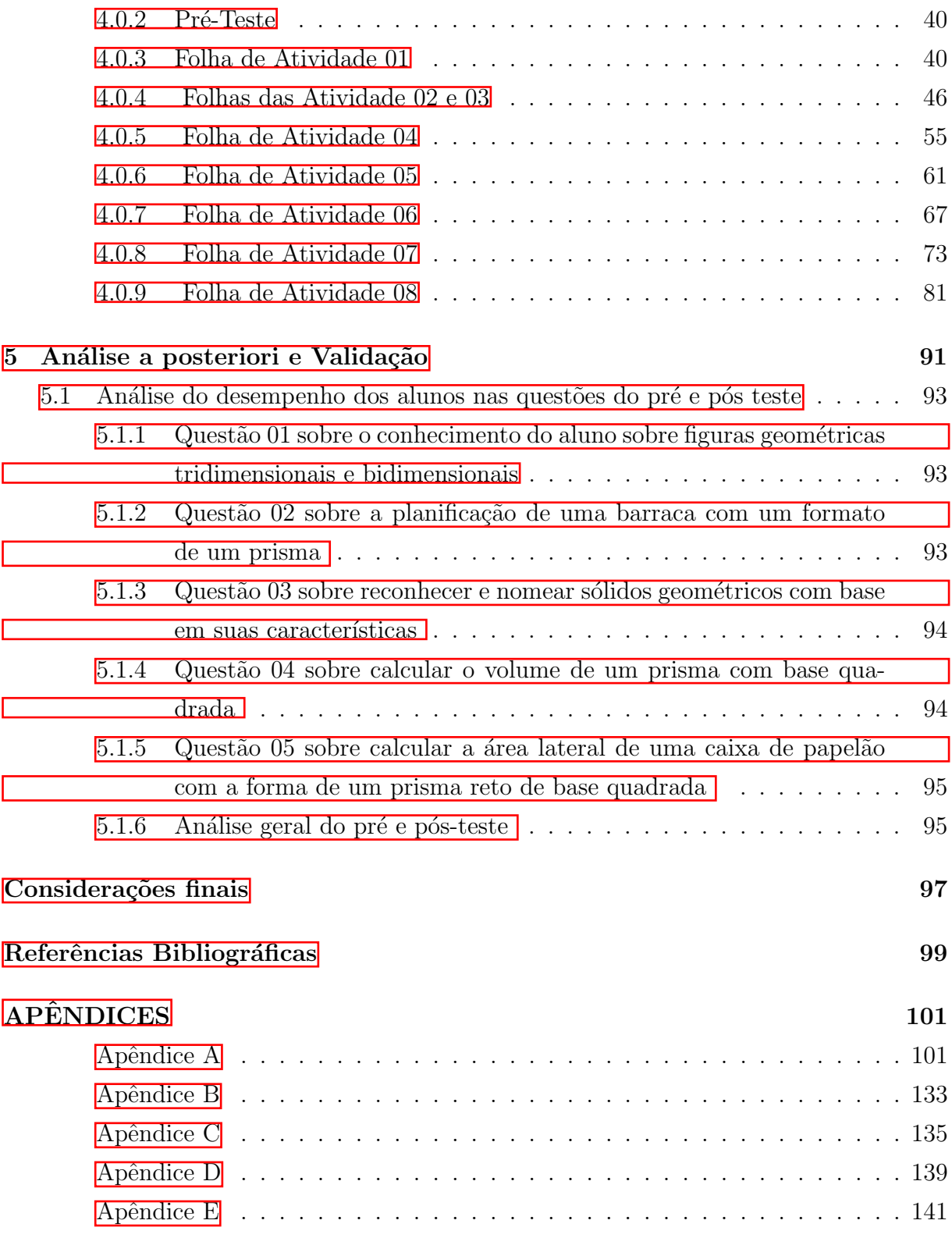

## <span id="page-16-0"></span>Introdução

Durante uma aula sobre recursos computacionais, fomos apresentados ao software de design Tinkercad e à impressora 3D. A partir da minha experiência profissional no ensino básico, especialmente no ensino médio, pude constatar que os alunos enfrentam diversas dificuldades ao realizar cálculos de área e volume de figuras tridimensionais. Diante dessa situação, enxerguei uma oportunidade de realizar uma pesquisa que explorasse esses recursos, juntamente com uma sequência didática, a fim de observar e analisar se os resultados obtidos poderiam promover uma aprendizagem significativa para os alunos. Assim, surgiu o título da nossa pesquisa: "GEOMETRIA ESPACIAL: Cálculo de área e volume, Tinkercad e Impressora 3D como recursos didáticos".

O estudo da geometria espacial é de extrema importância, pois nos permite compreender e descrever o espaço tridimensional em que vivemos. Além disso, auxilia na visualização, manipulação mental e análise de objetos e formas em três dimensões, como prismas, pirˆamides e outros elementos presentes em nosso ambiente. Ao estudar geometria espacial, os alunos s˜ao estimulados a construir modelos tridimensionais para resolver problemas geométricos, desenvolvendo assim habilidades de pensamento espacial que são alcançadas não apenas na matemática, mas também em outras disciplinas e na vida cotidiana.

Com o objetivo de embasar nossas pesquisas acerca do uso de materiais concretos e tecnologias digitais, como software e impressora 3D, no ensino de Geometria Espacial, realizamos uma investigação online no Google Acadêmico. Na plataforma, buscamos por artigos, teses, dissertações e revistas especializadas que abordassem o tema em questão. Durante nossa busca, encontramos os seguintes estudos relevantes: Bernadini (2014), Ritter (2011), Hedler (2020), Biesek (2017), Silva (2017), Granja (2017), Henriques, Farias e Funato (2021) e Monzon e Basso (2019).

Dessa forma, podemos compreender a importância de tornar o ensino mais concreto e lúdico, proporcionando uma aprendizagem mais efetiva para os alunos. Além disso, a combinação da tecnologia de impressão 3D com o software de design Tinkercad pode possibilitar que os alunos criem seus pr´oprios modelos, e estimule sua criatividade e imaginação, possibilitando um maior engajamento e interesse no estudo da Geometria Espacial. Nesse contexto, a justificativa para o nosso trabalho reside na convicção de que essas ferramentas desempenham um papel importante no estudo da Matemática, especialmente na Geometria Espacial. Por meio, é possível criar modelos tridimensionais que permitem aos alunos manipulá-los a partir de diversos ângulos e perspectivas, possibilitando a visualização de suas características e propriedades de forma mais ampla.

Sendo assim, esse trabalho terá por finalidade responder as seguintes perguntas: Os alunos que utilizaram o software de design Tinkercad e a impressora 3D tiveram avanços relevantes no estudo dos prismas? Essas ferramentas são eficazes para motivar os alunos a aprender?

Nesse cenário, o objetivo de nosso trabalho visa realizar uma sequência didática para investigar se o software de design *Tinkercad* e a impressora 3D têm o potencial de estimular a aprendizagem significativa no cálculo de área e volume de prismas.

A metodologia de pesquisa adotada baseou-se nos princípios da engenharia didática, que permite uma análise prévia por meio de um teste inicial para avaliar o conhecimento prévio dos alunos sobre o conteúdo. Em seguida, foi realizada a fase de experimentação, na qual foram aplicadas atividades envolvendo prismas, com o objetivo de construir o conhecimento dos alunos de forma significativa. Por fim, foi realizada uma análise posterior e validação, que consistiu na aplicação de um pós-teste após a experimentação, a fim de validar o conhecimento adquirido.

O nosso trabalho ´e composto por seis cap´ıtulos. O primeiro cap´ıtulo est´a estruturado em quatro seções: a primeira seção aborda de forma sucinta a importância da geometria para a matemática. A segunda seção é dividida em três subseções, sendo que a primeira subseção destaca a relevância do uso de materiais concretos no ensino da geometria. As segunda e terceira subseções abordam, respectivamente, o software de design Tinkercad e a impressora 3D. A terceira seção explora as competências e habilidades matemáticas relacionadas ao tema. Por fim, a quarta seção discute estudos sobre o ensinoaprendizagem da geometria espacial, bem como o uso de tecnologias nesse contexto.

No segundo capítulo, fornecemos uma apresentação detalhada da nossa metodologia de pesquisa, que se fundamenta nos princípios da Engenharia Didática. Além disso, descrevemos os procedimentos metodol´ogicos adotados para conduzir o estudo.

O terceiro capítulo é dedicado à análise prévia e está dividido em duas seções. A primeira seção apresenta nossa sequência didática e está subdividida em quatro subseções: objetivos, descrição, procedimentos e aspecto da turma. A segunda seção aborda o préteste aplicado aos alunos.

No quarto cap´ıtulo, descrevemos a fase experimental da pesquisa, na qual aplicamos nossa sequência didática

No quinto capítulo, abordamos a análise dos resultados obtidos por meio da análise

posterior e validação.

Por fim, são apresentadas as nossas considerações finais.

## <span id="page-19-0"></span>Capítulo 1

# O Ensino de Geometria e o uso de **Tecnologias**

O propósito desse capítulo é apresentar um breve estudo sobre a Geometria e sua Importância para a Matemática, Geometria Espacial, Tinkercad e Impressora 3D, das Competências e Habilidades Matemáticas do currículo básico no que se referem ao ensino de Geometria no Ensino Médio, além de apresentar os estudos que foram realizados durante os últimos anos sobre o ensino e aprendizagem de Geometria com o uso de recursos tecnológicos, afim de conhecer as investigações realizadas a respeito dos recursos didáticos, experiencias didáticas e das dificuldades de aprendizagens no conteúdo.

#### <span id="page-19-1"></span>1.1 Geometria e sua Importância para a matemática

O ensino de geometria é importante porque sempre ocupou um lugar de destaque no desenvolvimento do conhecimento matemático. As grandes civilizações antigas tinham conhecimento de natureza geométrica e as usavam para solucionar problemas comuns à sociedade da época, geralmente de necessidade socioeconômica e cultural, tais como medições de propriedades, construção e etc.

A origem e os primórdios da Geometria são atribuidos ao Egito pelo historiador Herôdotos  $(1988)$ , que viveu (séc. V a.C). A sociedade no antigo Egito era essencialmente agrícola, desenvolveu-se ao longo das marggenns do rio Nilo, e os impostos pagos pelos proprietários de terras eram calculados em função da quantidade de terra útil para o plantio. Após a inundação anual do rio Nilo, havia a necessidade de recalcular os impostos, passando o dono do lote a pagar um tributo proporcional à porção restante. Assim, a geometria eg´ıpcia surge da necessidade de medir diferentes ´areas de terras, determinar o valor do imposto a ser pago e também para calcular o valor de silos utilizados para armazenar grãos. (SANTOS; MUNIZ; GASPAR, 2015, p. 23).

O estudo da geometria ´e fundamental para o desenvolvimento completo do individuo, pois auxilia na compreensão do mundo e desenvolve o raciocínio lógico, permitindo uma melhor compreensão de outras áreas do conhecimento e assumindo grande importância na vida cotidiana. Os Parâmetros Curriculares Nacionais do Ensino Médio (PCNEM) nos diz que:

> Usar as formas geométricas para representar ou visualizar partes do mundo real é uma capacidade importante para a compreensão e construção de modelos para resolução de questões da Matemática e de outras disciplinas. Como parte integrante deste tema, o aluno poderá desenvolver habilidades de visualização, de desenho, de argumentação lógica e de aplicação na busca de solução para problemas. (BRASIL, 2000, p. 123).

 $\acute{E}$  fato que a geometria espacial se faz presente em nossa vida, seja em uma simples caminhada, em um copo em cima da mesa, na apreciação de uma obra de arte, ao passar por uma porta, na forma de uma fruta ou na arquitetura, isso, de certa forma interfere em nossas ações, sejam elas educacionais ou não.

> "A Geometria está por toda parte", desde antes de Cristo, mas é preciso conseguir enxergá-la ... mesmo não querendo, lidamos em nosso cotidiano com as ideias de paralelismo, perpendicularismo, congruência, semelhança, proporcionalidade, medição (comprimento, área, volume), simetria: seja pelo visual (formas), seja pelo uso no lazer, na profiss˜ao, na comunicação oral, cotidianamente estamos envolvidos com a Geometria. (LORENZATO, 1995, p. 5)

Segundo Lorenzaro (1995, p. 5), para justificar a necessidade de se ter a Geometria na escola, bastaria o argumento de que sem estudar Geometria as pessoas n˜ao desenvolvem o pensar geométrico ou o raciocínio visual e, sem essa habilidade, elas dificilmente conseguirão resolver as situações de vida que forem geometrizadas; também não poderão se utilizar da Geometria como fator altamente facilitador para a compreensão e resolução de questões de outras áreas de conhecimento humano. Sem conhecer Geometria a leitura interpretativa do mundo torna-se incompleta, a comunicação das idéias fica reduzida e a visão da Matemática torna-se distorcida.

Nesse sentido, a Geometria é inseparável da competência profissional do aluno e do desenvolvimento de habilidades fundamentais na edificação de uma carreira, justificando assim, a importância desse conteúdo no ensino de matemática.

### <span id="page-21-0"></span>1.2 Geometria Espacial, Tinkercad e Impressora 3D

Sabemos que para uma melhor aprendizagem em Geometria, o aluno precisa visualizar, manipular e participar da criação de objetos. Nesse sentido, o objetivo dessa seção  $\acute{e}$  fazer um breve estudo sobre a importância do uso de material didático concreto na aula de Geomeetria, como o software de design *Tinkercad* e também a Impressora 3D como recurso didático no ensino de matemática.

### <span id="page-21-1"></span>1.2.1 A importância do uso de material concreto no ensino de Geometria

A Geometria Espacial é uma área da matemática que estuda as formas e as propriedades do objeto em três dimensões, como por exemplo o cubo, esfera, pirâmide e cilindro. Além disso, sua natureza necessita de visualização e pensamento crítico que podem ficar limitados se o professor dispor apenas de pincel e lousa para representá-los. Sendo assim, n˜ao devemos abrir m˜ao de materiais concretos que possam facilitar o ensino-aprendizagem desse assunto.

Os materiais concretos são uma forma de apresentar ao aluno uma maneira mais fácil e tangível de aprender matemática e como ela pode ser utilizada em nosso dia a dia.

> O material concreto desenvolve o raciocínio do aluno estimulando o pensamento lógico matemático, na construção de esquemas conceituais dando contornos e significados. E´ por meio dessas interações com o meio físico e social, que a criança constrói seu conhecimento (SANTOS; OLIVEIRA; OLIVEIRA, 2013, p. 13).

O professor n˜ao pode simplesmente se posicionar `a frente de seus alunos e fornecer caminhos e resultados prontos. Em vez disso, é importante que ele ofereça atividades envolventes, começando com experiências concretas e manipuláveis, estimulando a realização de novas descobertas e encorajando a construção do conhecimento.

Muitas vezes, os professores de matemática e mesmo os livros didáticos indicam uma nova unidade pela etapa da representação: em primeiro lugar, vem a definição (representação formal do conceito); depois, alguns exemplos; a seguir situações práticas em que se pode aplicar aquele conceito. Esse, acreditamos, é um dos grandes motivos pelos quais os alunos mesmo os de cursos do nível médio, acham que matemática é uma disciplina em que se devem decorar algumas regras e aplicá-las em situações de sala de aula, e que nada tem a ver com a vida prática. (TOLEDO, 1997, p. 37).

Santos, Oliveira e Oliveira (2013, p. 4) afirmam que:

Incluir metodologias que busquem inovar e contextualizar o ensino na sala de aula no intuito de levar o estudante a construir e compreender a matemática e seus procedimentos que o auxilie na formalização de diferentes conceitos da disciplina parece ser uma alternativa para desmistificar ou "descomplicar" a matemática.

A utiliza¸c˜ao do material concreto nas aulas de Geometria Espacial tem sido um importante recurso para o bom desenvolvimento do processo de ensino-aprendizagem, por possibilitar uma interven¸c˜ao por meio de objetos usados pelos alunos em seu dia-dia.

Se houver uma variedade de materiais destinados a melhorar a aprendizagem individual, é apropriado usar esses materiais para enriquecer as aulas de matemática, estimular a criatividade dos alunos e torn´a-las menos cansativas. Assim, o material concreto funciona como uma ferramenta de apoio para o professor conciliar teoria e prática visando uma aprendizagem significativa ao aluno.

#### <span id="page-22-0"></span>1.2.2 Tinkercad

O Tinkercad é um software de modelagem 3D gratuito e fácil de usar, projetado para ajudar os usuários a criar designs e protótipos digitais de maneira rápida e intuitiva. Ele foi desenvolvido pela Autodesk , uma das principais empresas de software de design do mundo, e ´e uma das ferramentas mais populares para modelagem 3D entre estudantes, educadores e profissionais. Uma das maiores vantagens do  $Tinkercad$  é a sua interface simples e amigável, que permite aos usuários criar modelos 3D sem precisar ter experiência em design ou programação. Com o  $Tinkercad$ , é possível criar modelos complexos usando ferramentas de arrastar e soltar, como cubos, esferas, cilindros e outras formas geométricas básicas, bem como importar e editar arquivos de modelos 3D existentes. Além disso, o Tinkercad possui uma ampla variedade de recursos avançados, como ferramentas de edição de forma, agrupamento, desagregamento, duplicação, rotação, redimensionamento e posicionamento. Igualmente é possível aplicar texturas e cores aos modelos, bem como adicionar texto, formas personalizadas e outros elementos de design para criar protótipos mais realistas e funcionais. O Tinkercad é usado em uma variedade de áreas, incluindo engenharia, arquitetura, design de produto, educação e entretenimento. Ele é especialmente popular entre os estudantes, pois é uma ferramenta acessível e fácil de usar para explorar a modelagem 3D e a impressão 3D. Também é frequentemente usado em salas de aula e em programas extracurriculares para ensinar habilidades de design e engenharia, bem como para permitir que os alunos criem projetos pessoais.

#### <span id="page-23-0"></span>1.2.3 Impressora 3D

A impressora 3D é uma tecnologia em rápido desenvolvimento que tem se mostrado uma ferramenta eficaz para o ensino de diversas disciplinas, inclusive matemática. A capacidade de produzir objetos tangíveis a partir de modelos digitais por meio da impressão 3D pode ter um grande impacto no ensino de matem´atica, pois ela permite que os alunos visualizem e manipulem esses objetos, colaborando para um aprendizado mais atraente e envolvente.

Segundo Paraná (2018, p. 5), com a chegada e a popularização das impressoras 3D como recurso educacional, é possível produzir inúmeros objetos, concretizando os mais variados projetos dentro do espaço escolar. Maquetes, miniaturas, mapas com relevo, objetos tridimensionais, robôs e tudo mais que a imaginação permitir pode ser prototipado (modelado em 3D) e "impresso", estimulando estudantes e professores. Isso fortalece ainda o engajamento com a ciência, tecnologia, engenharia, artes e matemática, além de concentrar-se na resolução criativa de problemas, na iniciativa e na cooperação, possibilitando, inclusive, testar possíveis soluções.

Segundo Canessa (2013, apud HEDLER, 2020, p. 58), "a impressão tridimensional de baixo custo est´a amadurecendo e com um potencial ilimitado para produzir objetos em diversas áreas, como na arqueologia, na matemática, na medicina". Por isso, acredita que essa tecnologia tem um futuro brilhante em termos de ciência, educação e sustentabilidade.

Embora não seja nosso objetivo aprofundar-nos na cultura STEAM (Ciência, Tecnologia, Engenharia, Artes e Matemática) Maker neste trabalho, é importante mencionar brevemente o assunto. Esse movimento surge como uma alternativa às metodologias tradicionais de ensino, propondo um ambiente de aprendizagem mais criativo e inovador. O objetivo da metodologia STEAM é fazer com que os alunos busquem soluções reais, reunindo para isso habilidades multidisciplinares. Esse movimento popularizou-se nos anos 50 e significa conhecer situações como a disponibilidade de soluções tecnológicos, assim como a sustentabilidade (PARANA, 2018, p. 9). ´

Recentemente, esse movimento educacional ganhou força com o movimento maker, em que se valoriza mais a prática dos alunos, identificado no "aprender fazendo". Em decorrência desse movimento, começaram a surgir espaços escolares mais participativos em que os estudantes são convidados a "colocar a mão na massa" e a desenvolverem habilidades para além das inicialmente propostas nas atividades, tornando o aprendizado muito mais significativo.

Nessa perspectiva, os estudantes são incentivados a colaborar entre si, e cabe ao educador desempenhar o papel de moderador nessa nova abordagem pedagógica. É dele a responsabilidade orientar os alunos a compreenderem o conceito de aprender fazendo, tornando o processo educacional mais desafiador e atraente.

### <span id="page-24-0"></span>1.3 Competências e Habilidades Matemáticas

Com o avanço tecnológico provocando uma avalanche de informações em todas as áreas e impondo mais desafios a educação escolar, é imprescindível um novo olhar sobre a forma como vamos desenvolver o conhecimento do aluno, para que possamos formar no futuro um sujeito consciente e produtivo para a sociedade. Assim, para que possamos formar esse sujeito, a Base Nacional Comum Curricular (BNCC) aponta que o ensino precisa estar orientado ao desenvolvimento de Competências e habilidades.

A BNCC é um documento que serve como referência obrigatória para o desenvolvimento dos currículos da educação básica em todo o território nacional. Asssim, devemos ressaltar que os currículos propostos nela estabelecem o conteúdo mínimo que deve ser desenvolvido durante a fase escolar, podendo ser suplementado. Com efeito, preservam-se a autonomia das escolas e dos professores e as características de cada região.

Segundo a BNCC (BRASIL, 2018, p. 271), a Geometria envolve o estudo de um amplo conjunto de conceitos e procedimentos necessários para resolver problemas do mundo físico e de diferentes áreas do conhecimento. Assim, nessa unidade temática, estudar posição e deslocamentos no espaço, formas e relações entre elementos de figuras planas e espaciais pode desenvolver o pensamento geom´etrico dos alunos. Esse pensamento é necessário para investigar propriedades, fazer conjecturas e produzir argumentos geométricos convincentes.

Conforme os PCN (BRASIL, 2000, p. 44), as habilidades de visualização, desenho, argumentação lógica e de aplicação na busca de soluções para problemas podem ser desenvolvidas com um trabalho adequado de Geometria, para que o aluno possa usar as formas e propriedades geométricas na representação e visualização de partes do mundo que o cerca.

Acreditamos que uma boa maneira de estimular esses pensamentos geométricos

´e o uso de recursos tecnol´ogicos digitais e aplicativos para o ensino-aprendizagem de geometria, em particular a Espacial. A BNCC (BRASIL, 2018, p. 474) nos diz que:

> cultura digital: envolve aprendizagens voltadas a uma participação mais consciente e democrática por meio das tecnologias digitais, o que sup˜oe a compreens˜ao dos impactos da revolução digital e dos avanços do mundo digital na sociedade contemporânea, a construção de uma atitude crítica, ética e responsável em relação à multiplicidade de ofertas midiáticas e digitais, aos usos possíveis das diferentes tecnologias e aos conteúdos por elas veiculados, e, também, à fluência no uso da tecnologia digital para expressão de soluções e manifestações culturais de forma contextualizada e crítica.

Para os PCN (BRASIL, 2000, p. 93), a presença das tecnologias em cada uma das áreas merece um comentário mais longo. A opção por integrar os campos ou atividades de aplicação, isto é, os processos tecnológicos próprios de cada área de conhecimento, resulta da importância que ela adquire na educação geral – e não mais apenas na profissional  $-$ , em especial no nível do Ensino Médio. Neste, a tecnologia é o tema por excelência que permite contextualizar os conhecimentos de todas as áreas e disciplinas no mundo do trabalho.

As competências específicas e as habilidades vinculadas a Geometria Espacial que abordaremos no cálculo de área e volume de prisma apresentadas na BNCC (2018) podem ser identificadas pelos seguintes códigos: **EM13MAT309** e **EM13MAT504**, nos quais as duas primeiras letras indicam a etapa da educação básica, no caso, Ensino Médio ( $EM$ ); o primeiro par de n´umeros indica que as habilidades descritas podem ser desenvolvidas em qualquer série do Ensino Médio  $(13)$ ; a segunda sequência de letras indica a área(três letras) ou o componente curricular(duas letras):  $\text{MAT} = \text{Matemática}$  e suas tecnologias e os três números finais indicam a competência específica (1° número) e a habilidade específica (dois últimos números).

No código **EM13MAT309**, são identificadas:

- Competência Específica 3: Utilizar estratégias, conceitos, definições e procedimentos matem´aticos para interpretar, construir modelos e resolver problemas em diversos contextos, analisando a plausibilidade dos resultados e a adequação das soluções propostas, de modo a construir argumentação consistente.
- Habilidade 9: Resolver e elaborar problemas que envolvem o cálculo de áreas totais e de volumes de prismas, pirâmides e corpos redondos em situações reais (como o c´alculo do gasto de material para revestimento ou pinturas de objetos cujos formatos sejam composições dos sólidos estudados), com ou sem apoio de tecnologias digitais.

No código EM13MAT504, são identificadas:

- Competência Específica 5: Investigar e estabelecer conjecturas a respeito de diferentes conceitos e propriedades matemáticas, empregando estratégias e recursos, como observa¸c˜ao de padr˜oes, experimenta¸c˜oes e diferentes tecnologias, identificando a necessidade, ou não, de uma demonstração cada vez mais formal na validação das referidas conjecturas.
- Habilidade 4: Investigar processos de obtenção da medida do volume de prismas, pirâmides, cilindros e cones, incluindo o princípio de Cavalieri, para a obtenção das fórmulas de cálculo da medida do volume dessas figuras.

Sabemos que utilizar formas geométricas para figurar ou retratar parte do mundo real é uma habilidade importante no processo de ensino e aprendizagem. Assim, a integra¸c˜ao de novas tecnologias como aplicativos e a impressora 3D podem desempenhar um papel importante neste contexto.

### <span id="page-26-0"></span>1.4 Estudos sobre Ensino-Aprendizagem de Geometria Espacial e o uso de Tecnologias

Com o objetivo de embasar nossas pesquisas acerca da utilização de materiais concretos e tecnologias digitais, como software e impressora 3D, no ensino de Geometria Espacial, procedemos a uma investigação online, focando especificamente no Google Acadêmico. Nessa plataforma, buscamos por artigos, teses, dissertações e revistas especializadas relacionadas ao tema em questão. A seguir, apresentamos uma descrição dos documentos localizados e analisados:

Bernadini (2014) elaborou uma proposta didática para o ensino de geometria espacial para três turmas do segundo ano do Ensino Médio de uma escola da Rede Estadual de Ensino do município de Agudos, estado de São Paulo. Utilizou-se a metodologia "Ensino" de Matemática através de Problemas", em que o foco está em proporcionar o pensamento autônomo, tornando os estudantes agentes ativos no processo de ensino-aprendizagem. Essa metodologia é ancorada na metodologia Engenharia Didática, por se tratar de um esquema baseado nos processos didáticos, como a concepção, realização, observação e análise das etapas de ensino.

A proposta consistia em duas aulas de 100 minutos, aplicadas em dois dias na mesma semana e as turmas foram divididas em grupos de três alunos, totalizando 28 grupos. Antes das aplicações das atividades, foi feita uma revisão de conceitos de área e volume, a fim de poderem resolver as folhas de atividades, que durou três semanas. Foram feitos exercícios de aplicação de conceitos e de formulas estudadas.

Em uma aula, é apresentada uma situação-problema, concreta – sendo essa uma estratégia de tornar a busca pela resolução mais interessante –, em que os alunos devem aplicar os conceitos sobre área e volume de prisma e cilindros, além de conhecimentos de unidades de medida, teorema de Pitágoras e de resolução de equações de segundo grau, para chegar na resolução. Essa situação-problema foi apresentada por meio de folhas de atividades, que consistiam em textos explicativos e quest˜oes norteadoras. A primeira folha consistia em 11 itens e a segunda 17 itens. As últimas questões de cada folha perguntava a opini˜ao sobre as atividades realizadas.

Os dados obtidos pelo o autor foram da seguinte forma: na primeira folha, o objetivo atingindo alcançou a maioria dos grupos, entre 27 e 20 grupos, com o item 8 sendo o de menor número de grupos alcançados e foi onde teve um número maior de grupos onde o objetivo não foi alcançado, que ficou em torno de 7 à 1 grupos. Na folha 2, houve uma variação considerável no alcance dos objetivos. O objetivo atingiu entre 18 e 28 grupos; enquanto que entre 1 e 10 grupos, o objetivo não foram atingidos. A partir a análise dos dados foi feita as correções em sala de aula. Como alguns grupos tiveram mais dificuldade e deixaram de responder alguns itens propostos, foram atendidos individualmente e isto favoreceu o processo de aprendizagem. No final do trabalho, foram sugeridas modificações com base nas observações realizadas durante a aplicação e nos resultados analisados, a fim de obter resultados mais positivos, como melhora na dinâmica e o número de acertos.

O autor finaliza com as pr´oprias impress˜oes, muitos positivas, em que ficou "contente em realizar esse trabalho, a experiência adquirida foi muito boa e, sem dúvida, favoreceu o enriquecimento de minha prática docente (Bernadini, 2014, p. 97).

Outro estudo foi de Ritter (2011), em que desenvolveu uma proposta de ensino de Geometria Espacial com a utilização do software de Geometria dinâmica Calques 3D. Tem por objetivo desenvolver habilidades necessárias para a visualização objetos 3D a partir de representações no plano. Foi aplicada em uma turma de  $3^{\text{o}}$  ano do ensino médio de uma escola privada na cidade de Novo Hamburgo, Rio Grande do Sul, por meio de uma sequência didática, utilizando-se da metodologia Engenharia Didática.

A autora relata que por anos utilizou várias metodologias que fossem eficientes na resolução de situações-problema. Porém, identificou dificuldades dos alunos no momento da resolução de exercícios que exigem a aplicação de conceitos, principalmente envolvendo sólidos geométricos mais elaborados. (RITTER, 2011, p. 41)

De forma prévia, Ritter (2011) expôs apenas os principais conceitos da Geometria de posição por serem necessários para a utilização do software Calques 3D na sequência  $p_{\text{top}}$ osta. A sequência didática incluiu atividade distribuídas em cinco aulas, 8 horas/aula,

e focou na construção de sólidos geométricos no software Calques 3D. As folhas de atividades foram fornecidas aos alunos que continham as figuras (em perspectiva ou planificadas) ou a sua descrição. Cada conjunto de atividades têm objetivos diferentes. Os alunos receberam um folha com as atividades do dia pra a resolução em dupla em cada encontro.

As principais adversidades encontradas foram: 1)como os alunos tiveram problemas de visualização e construções junto a problemas de adaptação ao software, um número significativo de alunos apresentaram muitas dificuldades. Por exemplo, uma dificuldade observada foi na construção do paralelepípedo da Atividade 1 do primeiro encontro, como: visualizar e construir o retângulo da base. Houve uma confusão, algumas duplas (6) pensaram que a base ´e um paralelogramo qualquer, principalmente por n˜ao se lembrarem do conceito de paralelep´ıpedo; 2) surgiu uma d´uvida no item que solicitava marcar retas reversas - para realizar as marcações, os alunos mudaram de posição os sólidos construídos, diversas vezes, na tentativa de visualizar as posições das retas reversas, o Calques 3D tem uma ferramenta que muda o sólido de posição e possibilita aos alunos adequar a perspectiva de vis˜ao para melhor identificar o elemento geom´etrico; e 3) A partir da Atividade 3 do segundo encontro, observou-se o desconhecimento (ou esquecimento) dos alunos quanto a nomenclatura contida no estudo de sólidos geométricos.

Sobre as dificuldades iniciais, os alunos se manifestaram claramente no questionário final da experiência: "No início, lembrar onde era cada função no programa foi uma das maiores dificuldades, mas depois de algumas aulas praticando, acabamos pegando o jeito de montar cada figura, `as vezes com certas d´uvidas, `as vezes n˜ao (aluna da dupla 8)", "Tivemos dificuldades com o software em si, demoramos muito para aprender as funções do programa (aluno da dupla 6)". Após a sequência didática, a autora deu continuidade ao ensino e aprendizagem de Geometria Espacial em sala de aula.

Ritter (2011) verificou a melhora significativa na visualização das representações de sólidos com base nos exercícios propostos por parte dos alunos com a ajuda do software Calques 3D. Foi muito interessante que eles utilizaram o software para sanar dúvidas.

Hedler (2020) escreveu a tese de doutorado intitulada "DESENVOLVIMENTO DO PENSAMENTO GEOMÉTRICO ESPACIAL – GeoGebra, Impressora 3D e Abstração Reflexionante". Na pesquisa investigou-se as possibilidades de impacto das tecnologias digitais, o software de geometria dinâmica GeoGebra e a impressora 3D, e sobre o pensamento geométrico espacial de estudantes do ensino médiono do Colégio de Aplicação da UFRGS, em Porto Alegre. Com o objetivo de analisar como as tecnologias digitais contribuem para uma melhor aprendizagem em sala de aula, possibilitando a construção e manipulação de objetos espaciais, como o software de geometria dinâmica GeoGebra com a impressora 3D proporcionam interações e experiências que contribuem para o processo de abstração reflexionante na construção do pensamento geométrico espacial.

Os dados foram colhidos por meio de atividades entregue aos estudantes por meio do ambiente virtual google sala de aula e entrevistas. Sendo, analizados na teoria de Jean Piaget sobre a abstração reflexionante, e também considerando os estudos sobre construção do espaço.

Nesse trabalho, a autora planejou dezesseis encontros distribuidos entre oficinas, aula no laboratório e atividades. Uma sequência de treze atividade foram elaborradas e foram apresentadas juntamente com as análises dos dados coletados sobre cada uma delas.

Segundo Hedler (2020) em matemática, o olhar ou visualizar permite construir um espaço de referência no qual estão colocados os objetos matemáticos e, nesse processo incluem-se muitos processos cognitivos como interpretar, decodificar, relacionar, vincular, entre outros.

Para Hedler (2020, apud Soto, 2012, p. 46), quando a visualização se refere ao uso da visão para se obter informações em relação à construção de ideias, estabelece-se que além de "ver" devemos "saber". A visualização não é um processo de conhecimento direto, pois os objetos vistos n˜ao disponibilizam todas suas propriedades diretamente. Os nossos olhos e nosso cérebro percebem coisas diferentes, ou melhor, as interpretações realizadas pelo nosso cérebro fazem com que os nossos olhos visualizem mais informações do que as fornecidas pelo objeto em si, as características dos objetos oriundas das abstrações pseudo-empíricas.

Hedler (2020) aponta na pesquisa potencialidades no uso dessas tecnologias digitais utilizando os recursos de visualização, de manipulação e interação no desenvolvimento do pensamento espacial. Sendo assim, o uso de tecnologias digitais , unindo os recursos matemáticos do software GeoGebra e a impressora 3D, pode proporcionar experiências que desencadeiam processos de abstrações reflexionantes, ou seja, pode desenvolver o pensamento espacial de estudantes do ensino básico.

No trabalho de Biesek (2017), é apresentado um projeto de pesquisa com enfoque no desenvolvimento e a construção de materiais pedagógicos que estimulem "o raciocínio" lógico matemático, por meio de jogos desafiadores e objetos geométricos produzidos com o aux´ılio da Impressora 3D" existente no Instituto Federal do Rio Grande do Sul - Campus Caxias do Sul. Foram feitas pesquisas a cerca funcionamento da impressora e de softwares gratuitos de modelagem 3D, sendo escolhidos os softwares TinkerCAD e Blender, por ter fácil manuseio e interface acessível.

Como forma de direcionar o projeto, buscou-se ideias de objetos que poderiam ser usados no ensino de Geometria Analítica. Foram analisados vários kits de sólidos geométricos, porém, a maioria deles, não existe um objeto que facilite a visualização das cônicas (como círculo, elipse, parábola e hipérbole). Então, por meio da impressora 3D,

foi desenvolvido o sólido "Cônicas de Apolônio". "As Cônicas de Apolônio tem como objetivo auxiliar os estudantes na visualização das seções cônicas e dos cortes que tem de ser feitos para a obtenção da circunferência, da elipse, da parábola ou da hipérbole" (BIESEK, 2017, p. 1). A partir disso, a autora estende o estudo da geometria analítica construindo na impressora as superfícies quádricas, como eliptendsóide, hiperbolóide de uma folha e de duas folhas, parabolóide elíptico e hiperbólico. A autora finaliza com expectativas de facilitar o aprendizado do aluno em alguns temas matemáticos e que professores busquem desafiar os alunos a criarem projetos para serem desenvolvidos na impressora 3D, reforçando a aprendizagem e atraindo o interesse do estudante.

No artigo de Silva (2017), diante dos relatos dos alunos sobre considerar uma disciplina difícil, focou-se no estudo sobre o ensino de Álgebra Linear por meio da utilização de impressora 3D, pois isso, facilita a visualização e compreensão de objetos impressos. O Autor defende que a utilização de tecnologias 3D contribui na elaboração de processos mentais mais eficientes. Este trabalho propõe apresentar uma proposta de utilização da impressão 3D no ensino de álgebra Linear por meio da modelagem e impressão de um octaedro regular, sendo este o objeto de estudo. Foi modelado pelo software modelagem 3D, n˜ao interativo, OpenScad.

Como o sólido modelado deve ter um base apoiada em um plano x0y, ao modelar o octaedro, seria necessário criar um suporte na impressão, causando o aumento de quantidades de filamentos. A fim de economizar filamentos na impressão do octaedro, foram utilizados conceitos de Álgebra linear, como a matriz de rotação de uma transformação linear, com a finalidade de colocar o sólido numa posição mais favorável para a impressão 3D.

Assim, o octaedro foi rotacionado, em torno do eixo x, e todos os pontos do sólido ficaram na região  $z \geq 0$ . Também foi aplicada uma matriz de expansão para que o sólido ficasse com 100 mm de aresta na base quadrada. Isso só foi possível pelo uso do OpenScad porque o sólido foi modelado com 1 mm de aresta e com esta dimensão minúscula não seria viável a sua impressão. Com a rotação, o processo de impressão desenvolveu-se sem a necessidade dos suportes e sem interrupções de forma mais rápida e eficiente (SILVA, 2017, p. 2).

Silva (2017) conclui que a visualização e a manipulação tátil proporcionada pela impressão 3D ajudam os alunos a compreender os conceitos matemáticos e que, desta forma, podem auxiliá-los a resolver uma situação-problema.

Granja (2017) desenvolveu atividades com alunos do  $8^{\circ}$  ano do ensino fundamental, de uma escola na cidade de São Paulo, utilizando o software Sketchup, em que é possível criar e manipular formas geométricas em três dimensões representadas em perspectiva.

Na primeira atividade, por meio dos recursos do software, os alunos construíram

e calcularam o volume e a área da superfície de um cubo com um ou mais furos. A cada furo nas faces do cubo, os alunos faziam previsões e cálculos. De acordo com o autor, esta atividade possibilitou que os alunos se adequassem as ferramentas do Sketchup, facilitando a percepção de objetos em 3D, e assim, reforçando os conceitos de Geometria Espacial.

Outra atividade aplicada na mesma turma envolvia Geometria e arquitetura, onde o foco estava no uso das fermentas do programa para elaborar um projeto arquitetônico de uma casa em três dimensões. Para realizar a atividade os alunos aprenderam alguns conceitos de arquitetura, além de algumas restrições, como adequar o projeto à escala humana e limite máximo de área útil da casa, 200  $m^2$ . Ao final, os alunos escolheram um dos projetos para ser construído pela impressora 3D.

O autor constatou que, com o dom´ınio do software, os projetos foram excelentes, tanto na criatividade quanto no ponto de vista técnico.

Henriques, Farias e Funato (2021), por meio do Laboratório de Visualização Matem´atica (L@VIM) da Universidade Estadual de Santa Cruz (UESC), elaboraram pesquisas sobre produção e utilização de materiais didáticos produzidos em impressoras 3D, denominados PCOC(projetos de contrução de objetos concretos), como recursos no ensino-aprendizagem de Geometria e Calculo Diferencial e Integral. O objetivo deste estudo é "estabelecer uma relação entre um objeto do saber que, geralmente é representado e apresentado ao leitor nos livros didáticos, como 'a figura ao lado', com um PCOC correspondente, enquanto modelo do mundo real, tang´ıvel a m˜ao livre", em que pode ser utilizados como recurso did´atico em sala de aula, a fim de difundir alternativas de mat´erias did´aticos impressos em 3D . Promoveu-se visitas de alunos das escolas no L@VIM da UESC, acompanhados de seus respectivos professores, assim como o L@VIM no ambiente escolar, mediante a deslocação da equipe do Grupo de Pesquisa em Ensino e Aprendizagem da Matem´atica em Ambiente Computacional (GPEMAC).

Como suporte computacional foram utilizados os seguintes softwares: Maple (uma ferramenta de uso geral para matemática, análise de dados, visualização e programação, que contém milhares de funções especializadas) e CubeX 3D Systems como ambiente de configura¸c˜ao de PCOC, e conex˜ao com a Impressora 3D. Para a modelagem, algumas de suas ferramentas (comandos) de representação de objetos matemáticos no registro gráfico, organizadas por pacotes no Maple. Como resultado, s˜ao impressos materiais concretos manipuláveis que podem ser utilizados em sala de aula como suporte didático por muitas tempo. Os materiais também são colocados em exposições do L@VIM da UESC em eventos, sendo exibidos em pôster, investe na apresentação mais ampla contendo, ao menos, trinta PCOC dispostos sobre uma mesa, abordando diversos problemas de diferentes objetos matemáticos, beneficiando também a educação inclusiva, no que diz respeito a pessoas com deficiência visual. Os autores finalizam satisfeitos com os trabalhos, pois as pesquisas

ajudam "não somente a prática pedagógica do Professor no ensino, mas também a aprendizagem dos estudantes, principalmente aqueles que têm dificuldades de visualização de objetos matemáticos no espaço tridimensional (...)" (HENRIQUES; FARIAS; FUNATO, 2021).

Outro estudo analisado foi o de Monzon e Basso (2019), em que foi apresentado uma proposta de situação-problema para 12 alunos do ensino médio de uma escola pública de Porto Alegre. As atividades ocorreram durante uma disciplina eletiva no contra turno e uma vez por semana em duas horas/aula. Foram utilizados o uso do software GeoGebra – instalado previamente nos computadores de uma sala da escola – e da impressão  $3D$ Stella 2.0, nacional, além da plataforma Google Sala de Aula. Este trabalho faz parte de uma tese de doutorado que investiga "Como as tecnologias digitais, construindo e manipulando objetos espaciais em software de geometria dinâmica e com a impressão 3D, podem proporcionar experiˆencias para contribuir para o desenvolvimento do pensamento geométrico espacial através de uma situação problema?" (MONZON; BASSO, 2019).

As atividades eram propostas no Google Sala de Aula e compunham-se em resolver uma situação-problema, sendo esta dividida em duas partes: na primeira eles teriam que elaborar um projeto por meio do GeoGebra e anexar na plataforma e na segunda parte, teriam que buscar uma forma de imprimir o objeto do projeto de forma a economizar o filamento da impressora 3D.

Um exemplo dessa atividade consistiam na produção de uma peça de brinquedo de encaixe em forma de um triângulo equilátero que estava faltando. Em seguida, imprimir a peça de forma que ela tenha menos volume, vazada e que encaixe no brinquedo. Para melhor compreender e analisar o pensamentos dos estudantes diante o desenvolvimento da resposta do problema, os autores criaram "Questões auxiliares" com base nas teorias estudadas e em hipótese levantadas. Elas foram muito importantes no processo de resolução.

Na seção de análises, Monzon e Basso (2019) perceberam as diferenças nas formas de resolver o problema, diferenças nas estratégias, onde visualizou-se os conhecimentos internalizados sobre os conceitos de geometria. Em muitos momentos na resolução de um problema, foi necessário a intervenção de um mediador, "papel este realizado por um dos pesquisadores, o qual n˜ao dar´a as respostas prontas para os aprendizes", mas que ajudaram com perguntas que facilitaram na reflexão.

Monzon e Basso (2019) concluem que a experiência possibilitou aos alunos sentir, analisar e julgar aspectos na impressão 3D que a visão na tela do computador não viabilizou. Também foi possível ver todo o interesse e deslumbramento de tocar um objeto impresso em três dimensões, além de provocar reflexões acerca das estratégias que utilizaram durante as atividades. Esse trabalho serviu para outras aplicações com o uso dessas tecnologias visando o pensamento geométrico espacial dos alunos.

# <span id="page-34-0"></span>Capítulo 2

### Metodologia de Pesquisa

A finalidade deste capítulo é apresentar a metodologia de investigação que empregamos em nosso estudo e os procedimentos metodológicos usados.

#### <span id="page-34-1"></span>2.1 Princípios da Engenharia Didática

Adotaremos como metodologia os Principios da Engenharia Didática para gerir nossa pesquisa, por concordarmos que este m´etodo atende os requisitos desejados.

Para Pais (2019, p. 78), a Engenharia Didática caracteriza uma forma particular de organização dos procedimentos metodológicos da pesquisa em didática da matemática e contempla tanto a dimensão teórica como a experimental.

Pais (2019, p. 82) diz que "Trata-se de uma sistematização da pesquisa de maneira que ciência e técnica são mantidas articuladas, estabelecendo melhores condições de fluxo entre as fontes de influência descrita pela transposição didática".

Segundo Artigue (1996, apud MOTA, 2022, p. 19) a Engenharia Didática, enquanto metodologia de pesquisa, caracteriza-se, sobretudo, por um conjunto de experimentos baseado em realizações didáticas em sala de aula, ou seja, na concepção, realização, observação e análise de sessões de ensino, formado pelos registros feitos do estudo em questão e a sua validação.

Em uma pesquisa fundamentada na teoria da metodologia da Engenharia Didática identificamos algumas etapas de sua progressão: as análises prévias, a análise a priori, experimentação, análise a posteriori e validação.

1. Análises prévias: considerações sobre o quadro teórico didático geral e os conhecimentos já adquiridos sobre o assunto em questão incluem a análise epistemológica do ensino atual e seus efeitos, das concepções dos alunos, dificuldades e obstáculos, e análise do campo das restrições e exigências no qual vai se situar a efetiva realização didática.

2. Análise a priori: o pesquisador, orientado pelas análises preliminares, delimita certo número de variáveis pertinentes ao sistema sobre os quais o ensino pode atuar.

3. Experimentação: consiste na aplicação da sequência didática, tendo como pressupostos apresentar os objetivos e condições da realização da pesquisa, estabelecer o contrato didático e registrar as observações feitas durante a experimentação.

4. Análise a posteriori e validação: A análise a posteriori consiste em uma análise de um conjunto de dados colhidos durante a experimentação (observações realizadas sobre as sessões de ensino e as produções dos alunos em sala de aula ou fora dela). Esses dados são, às vezes, completados por dados obtidos pela utilização de metodologias externas (question´arios, entrevistas individuais ou em pequenos grupos) realizadas em diversos momentos do ensino. Nessa análise, se faz necessário sua comparação com a análise a priori para que seja feita a validação ou não das hipóteses formuladas na investigação.

#### <span id="page-35-0"></span>2.2 Procedimentos metodológicos

A elaboração desta pesquisa foi realizada através da aplicação e análise de uma sequência didática, direcionada ao ensino e aprendizagem de calculo de área e volume de prismas e o uso do software de design Tinkeercad e impressora 3D como recurso didático. A sequência compreendeu as fases de estudos preliminares, análise a priori, experimentação e análise a posteriori.

#### <span id="page-35-1"></span>2.2.1 Análises prévias

Esses são os estudos que serviram de base e nos darão o embasamento necessário para organizar nossa pesquisa. Assim, eles foram fundamentados:

- No estudo sobre o ensino de geometria e o uso de tecnologias para saber mais sobre o assunto, assim como as competências e habilidades matemáticas do currículo básico no que se referem aos ensino de geometria;
- No apanhado bibliográfico do ensino-aprendizagem da geometria espacial no ensino básico, de forma a compreender as dificuldades reveladas por alguns alunos durante a aprendizagem do assunto e nas experiências didáticas e metodologias utilizadas.
- No levantamento de dados por meio da aplicação de um questionário e de um préteste aos alunos do 2<sup>0</sup> ano do ensino médio que participaram da pesquisa.
## 2.2.2 Análises a priori

Confeccionaremos uma sequência didática no intuito de que este aluno tenha uma aprendizagem significativa com oito atividades alusivas ao estudo de prismas, na qual, a oitava atividade será realizada no laboratório de informática e no fim de cada atividade haverá uma avaliação feita pelos alunos. Posto isso, mostraremos as atividades que irão compor a sequência didática (Atividade completa no apêndice A):

#### A primeira atividade é composta por três questões:

 $1<sup>2</sup>$  Questão: Indique no quadro de resposta o(s) sólido(s) geométrico(s) que representa(m) Prisma(s).

 $2<sup>4</sup>$  Questão: Identifique os elementos do Prisma:

- a) Quantos vértices tem esse prisma?
- b) Quantas arestas laterais tem esse prisma?
- c) Qual o total de arestas desse prisma?
- d) Quantas faces laterais tem esse prima?
- e) Quantas bases tem o prisma?
- f) Que polígono forma a face lateral do prisma?
- g) Que polígono forma a base do prisma?

 $3<sup>å</sup> Questão: Identifique os elementos do Prisma.$ 

- a) Quantos vértices tem esse prisma?
- b) Quantas arestas laterais tem esse prisma?
- c) Qual o total de arestas desse prisma?
- d) Quantas faces laterais tem esse prima?
- e) Quantas bases tem o prisma?
- f) Que polígono forma a face lateral do prisma?
- g) Que polígono forma a base do prisma?

#### A segunda atividade é composta por duas questões:

 $1<sup>4</sup>$  Questão: Observe os prismas e responda as perguntas:

- a) Qual o nome do polígono da base dos prismas  $(I)$ , $(II)$ , $(III)$  e  $(IV)$ ?
- b) Qual o nome dos prismas (I),(II), (III)e (IV)?
- $2<sup>4</sup>$  Questão: Associe o prisma figura planificada.

#### A terceira atividade é composta por três questões:

1ª Questão: Observe a figura formada por quadrados de lado 3cm.

- a) Calcule a área de cor verde
- b) Calcule a área de cor laranja
- c) Calcule a área total
- $2<sup>4</sup>$  Questão: Observe a figura abaixo:
	- a) Calcule a área da região amarela.
	- b) Calcule a área da região azul.
	- c) Calcule a área total

 $3<sup>3</sup>$  Questão: Observe os calculos realizados nas questoes 1 e 2. Podemos elaborar uma expressão que represente a área total relacionando área lateral e área da base do prisma? Complete o fluxograma abaixo.

#### A quarta atividade é formada por três questões:

1ª Questão: No prisma abaixo. Calcule:

- a) a área lateral
- b) a área da base
- c) a área total

 $2<sup>4</sup>$  Questão: No prisma abaixo.Calcule:

- a) a área lateral
- b) a área da base
- c) a área total

3ª Questão: Calcule a área total da superfície do prisma hexagonal regular representado abaixo, seguindo os passos do fluxograma.

#### A quinta atividade é formada por três questões:

 $1<sup>4</sup>$  Questão: Atualmente, uma das técnicas muito utilizada no cultivo de hortaliças é a produção em estufas (plasticultura), pois, entre outros fatores, possibilita a proteção contra chuvas, frio, insetos e um aumento da produtividade que pode atingir até  $200\%$ , como no exemplo da ab´obora Italiana. Considerando uma estufa como a representada acima, em que o triângulo da fachada é isósceles, calcule a área de plástico utilizado para revesti-la totalmente (exceto o piso).

2ª Questão: João vai construir uma caixa de som no formato de um cubo. Para isso, ele tem à sua disposição uma placa de madeira com 15 000 cm<sup>2</sup>. Qual será o comprimento da aresta da caixa que João vai construir, sabendo que não ocorreu desperdício de material e ela será a maior possível?

 $3<sup>3</sup>$  Questão (Ufpb): Foram feitas embalagens de presente em forma de prisma regular de altura  $H = 6\sqrt{3}$  cm e base triangular de lado  $L = 8$  cm, conforme ilustra a figura a seguir. Sabendo-se que as embalagens não têm tampa e que o custo para a sua produção, por  $cm<sup>2</sup>$ , é de R\$ 0,05, responda:dado: Considere  $\sqrt{3} = 1.7$ 

- a) Qual a área total de uma embalagem?
- b) Qual o custo total de fabricação de cada unidade?

#### A sexta atividade é formada por duas questões:

1<sup>ª</sup> Questão (Vune-sp): Quantos cubos A precisa-se empilhar para formar o paralelepípedo B?

 $2<sup>2</sup>$  Questão: Calcule o volume de ar contido em um galpão que tem o formato do prisma representado abaixo.

#### A setima atividade é formada por duas questões:

 $1<sup>4</sup>$  Questão: Observe as dimensões dos contêiner, responda:

- a) Qual a altura do contêiner?
- b) Qual a área da base do contêiner?
- c) Qual a capacidade do contêiner?

 $2<sup>2</sup>$  Questão: A embalagem de um certo produto terá formato de prisma regular, cuja base  $\epsilon$  um triângulo com o comprimento da altura igual a  $2\sqrt{3}$  cm. Sabendo que o comprimento da aresta da base do prisma que representa essa embalagem é x cm e sua altura é 4x cm: (Considere  $\sqrt{3}$ =1,7).

- a) Faça um desenho do prisma.
- b) Qual o valor de x?
- c) Qual o valor da altura?
- d) Calcule a área da base do prisma?
- e) Qual o volume do prisma?

# A oitava atividade será realizada no laboratório de informática e aprensentará duas questões.

Ap´os a conclus˜ao das atividades em sala de aula, iremos realizar a oitava tarefa no laboratório de informática, onde vamos introduzir aos alunos o software de design Tinkercad e a impressora 3D, a fim de permitir que eles desenvolvam projetos envolvendo prismas.

 $1<sup>4</sup>$  Questão: Faça um projeto de um prisma qualquer no **Tinkercad**, anote as dimensões e responda:

- a) desenhe o prisma que você projetou.
- b) qual as medidas das arestas da base?
- c) qual a medida da altura?

 $2<sup>4</sup>$  Questão:Faça um projeto de um prisma de base regular no Tinkercad, anote as dimensões, desenhe o prisma no espaço adequado na folha de atividades. Calcule a área da base, a área lateral, a área total e o volume desse prisma.

#### Avaliação dos alunos ao final de cada atividade

Avalie a atividade realizada nessa aula.

- i) Vocˆe gostou da atividade?
- $\left( \begin{array}{c} \end{array} \right)$  sim  $\left( \begin{array}{c} \end{array} \right)$  não
- ii) Como você avalia essa atividade?
- $( )$  ótima  $( )$  boa  $( )$  ruim
- iii) Como você avalia a dificuldade dessa atividade?
- $( )$  fácil  $( )$  médio  $( )$  difícil

Após a implementação das atividades, foi realizado um pós-teste com o objetivo de avaliar se as mesmas contribuiram para o progresso na aprendizagem dos alunos.

### 2.2.3 Experimentação

Nesta Etapa, as oito atividades confeccionadas foram aplicadas a uma turma com  $35$  alunos matriculados no  $2<sup>0</sup>$  ano do Ensino Médio de uma escola da rede estadual, localizada no município de Belém, no Pará.

# 2.2.4 Análise a posteriori e Validação

Nossa an´alise a posteriori se baseia nos resultados dos testes realizados antes e depois da aplicação das atividades. A validação, por sua vez, consiste na comparação entre os resultados dos dois testes e a avaliação do desempenho dos alunos em cada atividade do conjunto aplicado.

# Capítulo 3

# Análise a priori

Neste capítulo, nosso objetivo é apresentar uma análise a priori que foi definida pela sequência didática e seu desenvolvimento. Além disso, será apresentada a análise do pr´e-teste aplicado aos alunos, a fim de compreender quais os conhecimentos pr´evios dos alunos acerca do estudo de cálculo de área e volume de prismas.

# 3.1 A sequência didática

A finalidade desta sequência didática é desenvolver uma abordagem metodológica para o ensino de cálculo de área e volume de prismas. Serão empregadas atividades que permitir˜ao aos alunos construir seu conhecimento matem´atico de forma gradual, visando facilitar uma aprendizagem mais significativa.

### 3.1.1 Objetivo

Nosso objetivo é capacitar o aluno, com o auxílio de uma sequência didática, a desenvolver as habilidades relacionadas ao tema Prismas da Base Nacional Comum Curricular (BNCC) do Ensino Médio em Matemática.

No código **EM13MAT309**, são identificadas:

- Competência Específica 3: Utilizar estratégias, conceitos, definições e procedimentos matem´aticos para interpretar, construir modelos e resolver problemas em diversos contextos, analisando a plausibilidade dos resultados e a adequação das soluções propostas, de modo a construir argumentação consistente.
- Habilidade 9: Resolver e elaborar problemas que envolvem o cálculo de áreas totais e de volumes de prismas, pirâmides e corpos redondos em situações reais (como o c´alculo do gasto de material para revestimento ou pinturas de objetos cujos formatos sejam composições dos sólidos estudados), com ou sem apoio de tecnologias digitais.

No código EM13MAT504, são identificadas:

- Competência Específica 5: Investigar e estabelecer conjecturas a respeito de diferentes conceitos e propriedades matemáticas, empregando estratégias e recursos, como observação de padrões, experimentações e diferentes tecnologias, identificando a necessidade, ou não, de uma demonstração cada vez mais formal na validação das referidas conjecturas.
- Habilidade 4: Investigar processos de obtenção da medida do volume de prismas, pirâmides, cilindros e cones, incluindo o princípio de Cavalieri, para a obtenção das fórmulas de cálculo da medida do volume dessas figuras.

### 3.1.2 Descrição

A sequência de ensino é composta por oito atividades e tem como objetivo abordar Geometria Espacial, com foco no cálculo de área e volume de prismas. Para obter melhores resultados, sugerimos a aplicação dessas atividades após revisar o cáculo de áreas de figuras planas e realizar estudos preliminares sobre prismas, incluindo a nomenclatura, planificação e volume.

#### Folha de atividade 01

Essa atividade tem por objetivo que o aluno reconheça um prisma por suas características e identifique seus elementos. A ideia é que o aluno compreenda os conceitos de vértice, face e aresta, além de ser capaz de identificar o polígono que forma a base do prisma.

O procedimento para esta atividade consiste em observar cuidadosamente as figuras e registrar as respostas nos espaços apropriados (quadro de respostas e pontilhados). Os alunos serão divididos em grupos com no máximo três participantes e cada um receberá uma folha de papel A4 com a atividade impressa. Ao término, as atividades serão coletadas e as respostas ser˜ao compartilhadas com os grupos.

## Folha de atividade 02

O objetivo desta atividade ´e fazer com que o aluno seja capaz de identificar o polígono que constitui a base do prisma e nomeá-lo, além de associar o prisma com sua forma plana correspondente.

O procedimento para esta atividade consiste em observar cuidadosamente as figuras e registrar as respostas nos espaços apropriados. Os alunos serão divididos em grupos com no máximo três participantes, e cada um receberá uma folha de papel A4 com a atividade impressa. Ao término, as atividades serão coletadas e as respostas serão compartilhadas com os grupos.

#### Folha de atividade 03

O objetivo desta atividade ´e fazer com que o aluno seja capaz de identificar a quantidade de superfícies planas que compõe um prisma, reconhecer quais polígonos formam essas superfícies, aplicar o conhecimento de cálculo de áreas de figuras planas para determinar a área total do prisma e, por fim, elaborem uma expressão para calcular a ´area total do prisma utilizando o fluxograma presente na terceira quest˜ao da atividade.

O procedimento para esta atividade consiste em observar cuidadosamente as figuras e registrar as respostas nos espaços apropriados. Os alunos serão divididos em grupos com no máximo três participantes e cada um receberá uma folha de papel A4 com a atividade impressa. Ao término, as atividades serão coletadas e as respostas serão compartilhadas com os grupos.

#### Folha de atividade 04

O objetivo desta atividade é fazer com que o aluno seja capaz de identificar a quantidade total de superfícies presentes na forma tridimensional do prisma, reconhecer quais polígonos formam essas superfícies e aplicar os conhecimentos de cálculo de áreas de figuras planas para determinar a área da base, a área lateral e a área total do prisma. Na terceira questão dessa atividade é usado um fluxograma para calcular a área total de um hexágono seguindo os passos.

O procedimento para esta atividade consiste em observar cuidadosamente as figuras e registrar as respostas nos espa¸cos apropriados. Os alunos ser˜ao divididos em grupos com no máximo três participantes e cada um receberá uma folha de papel A4 com a atividade impressa. Ao término, as atividades serão coletadas e as respostas serão compartilhadas com os grupos.

#### Folha de atividade 05

O objetivo desta atividade é que os alunos estejam familiarizados com os termos "área da base", "área lateral"e "área total", bem como com a nomenclatura de prismas. Dessa forma, espera-se que eles n˜ao tenham muita dificuldade em entender e interpretar os enunciados dos problemas contextualizados, encontrando o melhor caminho para solucioná-los.

O procedimento para esta atividade consiste em observar cuidadosamente as figuras e registrar as respostas nos espaços apropriados. Os alunos serão divididos em grupos com no máximo três participantes, e cada um receberá uma folha de papel A4 com a atividade impressa. Ao término, as atividades serão coletadas e as respostas serão compartilhadas com os grupos.

#### Folha de atividade 06

O objetivo dessa atividade é promover o entendimento do conceito de volume, estimular a habilidade de visualização espacial e desenvolver a capacidade dos alunos de aplicar esses conceitos em situações práticas relacionadas aos estudos de prismas.

O procedimento para esta atividade consiste em observar cuidadosamente as figuras e registrar as respostas nos espaços apropriados. Os alunos serão divididos em grupos com no máximo três participantes, e cada um receberá uma folha de papel A4 com a atividade impressa. Ao término, as atividades serão coletadas e as respostas serão compartilhadas com os grupos.

#### Folha de atividade 07

O objetivo desta atividade é proporcionar ao aluno a compreensão da relação entre as medidas das faces do prisma e a capacidade de ocupação de espaço que ele possui. É fundamental que o aluno entenda que o volume de um prisma é calculado pelo produto da ´area da base pela altura, e seja capaz de aplicar esse conhecimento em diversos contextos práticos e acadêmicos.

O procedimento para esta atividade consiste em observar cuidadosamente as figuras e registrar as respostas nos espa¸cos apropriados. Os alunos ser˜ao divididos em grupos com no máximo três participantes e cada um receberá uma folha de papel A4 com a atividade impressa. Ao término, as atividades serão coletadas e as respostas serão compartilhadas com os grupos.

#### Folha de atividade 08

A atividade será realizada no laboratório de informática da escola, proporcionando aos alunos a oportunidade de utilizar o software de design Tinkercad para criar projetos de prismas. Além disso, eles terão a chance de imprimir um prismas em 3D e calcular a área e o volume dos prismas projetados. O propósito dessa atividade é avaliar de maneira significativa o impacto do uso dessas ferramentas no processo de aprendizado dos alunos, analisando em que medida e de que forma elas contribuem para o seu desenvolvimento.

Nesta atividade, serão formados grupos compostos por, no máximo, três alunos por computador. Inicialmente, os alunos seguiram instruções sobre como utilizar o software e terão um período para se familiarizarem com o Tinkercad. Após essa etapa, serão distribuídas as atividades em uma folha de papel A4, a qual os alunos desenvolverão individualmente e entregarão ao final da atividade.

## 3.1.3 Procedimentos

Durante o desenvolvimento da sequência didática, os materiais empregados foram: lápis ou caneta, o quadro branco da sala de aula e folhas de papel A4 com as atividades impressas. Os procedimentos adotados durante os encontros consistiram em:

- Criação dos grupos;
- Entrega das atividades impressas aos alunos;
- Execução das atividades;
- Institucionalização do conhecimento produzido pelos alunos;
- Coleta do matterial produzido pelos alunos ao fim de cada aula.

O estudo será conduzido em uma escola da rede estadual de ensino médio situada na cidade de Belém, no estado do Pará. Como amostra para a pesquisa, foi selecionada a turma 201 do segundo ano, composta por 35 alunos, que frequentam o turno da manhã.

### 3.1.4 Aspecto da turma

Realizamos uma pesquisa por meio de um questionário abordando questões, tanto gerais quanto perguntas sobre o ensino-aprendizagem de matemática. O objetivo principal foi investigar os conhecimentos e desafios enfrentados em séries educacionais anteriores. Embora a turma seja composta por 35 alunos, no dia da aplicação do questionário, apenas 27 compareceram.

A análise dos dados coletados no questionário foi feita no intuito de apresentar as características da turma. É importante destacar que  $81,5\%$  dos alunos estão dentro da faixa etária esperada pelo Ministério da Educação (MEC) para alunos do segundo ano do Ensino M´edio, que ´e de 16 anos. No entanto, 14,8% dos alunos dessa turma est˜ao com idade atrasada, enquanto 3,7% estão adiantados em relação à faixa etária esperada. Podemos observar no gráfico representado pela figura 3.1 que a maioria dos alunos está dentro da faixa correta de idade para a série, o que indica uma proximidade com o total. No entanto, a interrupção na idade é evidenciada pelo fato de que 7,7% dos alunos são repetentes na série (um aluno não respondeu a essa pergunta) e  $11.1\%$  reprovaram em alguma série anterior.

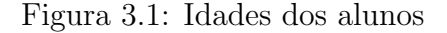

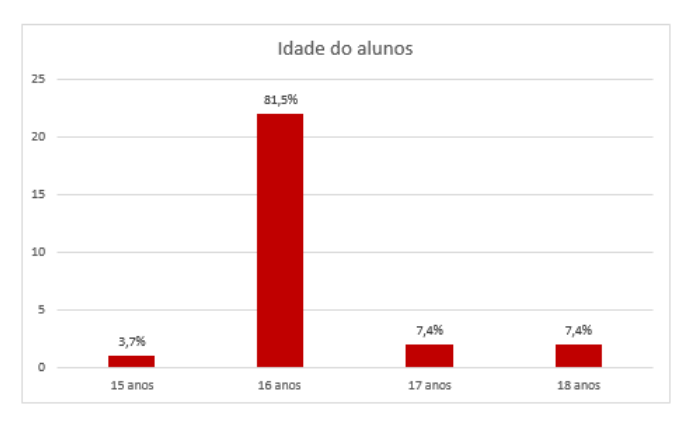

Fonte: Elaborado pelo autor

Ao analisar os dados coletados, constatamos que 96,3% dos alunos frequentaram o 1º ano em uma escola estadual, enquanto 3,7% estudaram em uma escola municipal. Portanto, pode-se afirmar que todos esses alunos provem do sistema de ensino público.

Figura 3.2: Tipo de escola

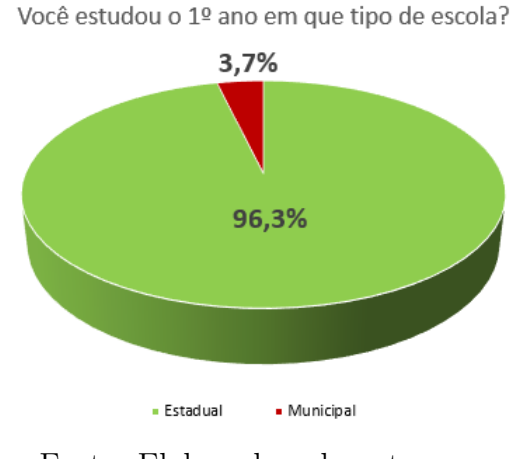

Fonte: Elaborado pelo autor

Ao analisar as respostas a essa pergunta, fica evidente que a turma apresenta uma divisão significativa em relação ao gosto por estudar matemática. Um total de 42,3% dos alunos manifestaram não gostar dessa disciplina, enquanto 57,7% têm essa preferência, um aluno n˜ao respondeu essa pergunta. Esse dado pode ser um reflexo do motivo pelo qual 81,5% dos alunos estão na faixa etária correta e apresentam um índice de aprovação de 92,3%, como podemos observar nos gráficos representados pelas figuras  $3.3$  e  $3.4$ .

#### Figura 3.3: Gostar ou não de matemática

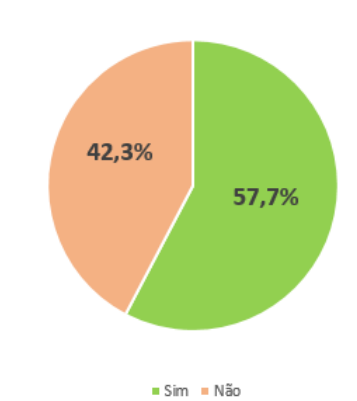

Você gosta de estudar matemática?

Fonte: Elaborado pelo autor

Figura 3.4: Dependente ou repetente dessa série

Você é dependente ou repetente dessa série?

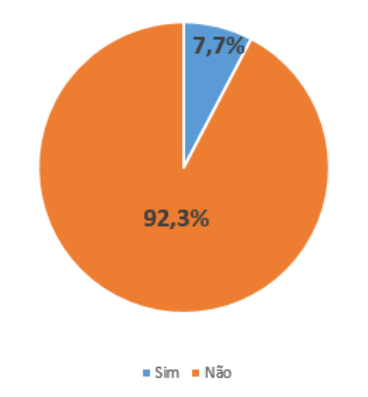

Fonte: Elaborado pelo autor

No gráfico representado pela figura 3.5, podemos observar que 55,6% dos alunos enfrentam certa dificuldade em matemática, enquanto  $37\%$  enfrentam dificuldade significativa, e apenas 7,4% não têm dificuldades. A matemática é uma disciplina que requer um ac´umulo cont´ınuo de conhecimentos ao longo da vida. Se um aluno n˜ao adquirir os conceitos básicos, pode enfrentar dificuldades ao lidar com problemas e conceitos matemáticos mais avançados, o que pode ser um dos fatores dessa dificuldade. Além disso, a falta de motivação também pode ser um motivo, quando os alunos não conseguem enxergar a importância da matemática em suas vidas. É fundamental destacar que cada aluno é único e as razões pelas quais eles enfrentam dificuldades em matemática podem variar. Identificar e abordar essas dificuldades de forma adequada pode ajudar a melhorar o desempenho e a compreenção dos alunos nessa disciplina.

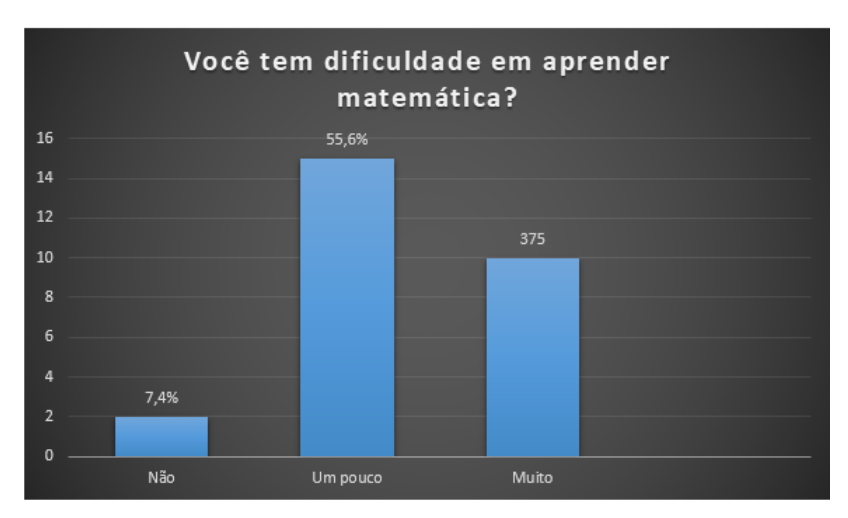

Figura 3.5: Dificuldade em aprender matemática

Fonte: Elaborado pelo autor

Fizemos uma pesquisa com os alunos para saber se eles recebem ajuda em suas tarefas de matemática em casa. Os resultados revelaram que 33,3% recebem auxílio de familiares (pais, mães ou irmãos), 25,9% contam com a ajuda de amigos, 3,7% recorrem a professores particulares,  $33,3\%$  não recebem nenhum tipo de auxílio e  $3,7\%$  consultam a internet. Normalmente, quando estão no ensino médio, os alunos são considerados mais maduros e, nessa fase, os pais tendem a deixar a responsabilidade dos estudos mais nas mãos deles. No entanto, é sabido que uma rotina de estudos é necessária para um melhor desempenho desse aluno. Infelizmente, os n´umeros apresentados n˜ao apontam para a criação dessa rotina de estudo.

Ao serem questionados como são suas notas em matemática, obtivemos os seguintes resultados:  $16\%$  tiram nota acima da média ,  $64\%$  tiram nota na média e  $20\%$  abaixo da média. Esses números indicam uma distribuição variada das notas dos alunos em matemática. A maioria dos alunos  $(64\%)$  está obtendo notas na média, o que sugere um desempenho regular. No entanto, ainda existe uma parcela significativa de alunos  $(20\%)$  que está abaixo da média, indicando dificuldades nessa disciplina. Por outro lado, 16% dos alunos estão se destacando com notas acima da média, demonstrando um bom desempenho. Isso, nos mostra a necessidade de identificar os alunos que estão abaixo da média, fornecendo-lhes meios para melhorar seu desempenho em matemática. Além disso, é importante incentivar os alunos que estão obtendo notas acima da média para que tenham oportunidades de desenvolvimento suas habilidades.

Ao questionarmos os alunos sobre suas distrações durante as aulas de matemática, obtivemos os seguintes resultados: 37% responderam que n˜ao se distraem e sempre prestam atenção, 14,8% não conseguem prestar atenção e 48,2% admitem que se distraem na maioria das vezes durante as aulas.

Podemos concluir que quase metade dos alunos (48,2%) enfrenta desafios em manter o foco e atenção durante as aulas de matemática, o que pode ter um impacto negativo em seu desempenho e compreensão dos conteúdos.

Por outro lado, é encorajador observar que uma parcela considerável dos alunos  $(37%)$  afirma sempre prestar atenção durante as aulas, demonstrando uma boa capacidade de concentração.

Esses resultados destacam a importância de abordar em sala de aula estratégias que promovam a concentração e o engajamento de todos os alunos durante as aulas de matemática. E fundamental buscar métodos de ensino interativos, práticos e estimulantes, além de criar um ambiente de aprendizado que minimize as distrações e desperte o interesse dos alunos pela disciplina.

Ao perguntarmos aos alunos sobre suas principais dificuldades em relação às operações matemáticas, obtivemos os seguintes resultados:  $70,5\%$  relataram ter dificuldade em resolver divisões,  $11.1\%$  mencionaram dificuldades na multiplicação e divisão,  $7.4\%$  enfrentaram dificuldades apenas com a multiplicação,  $3.7\%$  tiveram dificuldades na subtração, e  $7.4\%$  tiveram dificuldades com todas as operações.

A porcentagem mais alta (70,5%) indica que a maioria dos alunos tem dificuldades com a divisão. Isso sugere a necessidade de uma revisão e reforço no ensino dessa operação, a fim de garantir que os alunos compreendam e apliquem corretamente o algoritmo da divisão.

Quando questionados se já estudaram geometria no ensino fundamental,  $59\%$  dos alunos responderam que não e  $41\%$  afirmaram ter estudado, como mostra o gráfico representado pela (Figura 3.6). Esses resultados destacam a importância de adaptar o ensino da geometria de acordo com o n´ıvel de conhecimento dos alunos sobre o assunto. Aqueles que nunca tiveram contato com a geometria podem necessitar de uma abordagem introdutória e gradual, fornecendo os fundamentos básicos. Por outro lado, os alunos que já possuem conhecimento prévio da geometria podem se beneficiar de um ensino mais aprofundado, explorando conceitos mais complexos. O reconhecimento dessa distinção é essencial para garantir uma progressão adequada no aprendizado da geometria e proporcionar oportunidades de crescimento para todos os estudantes.

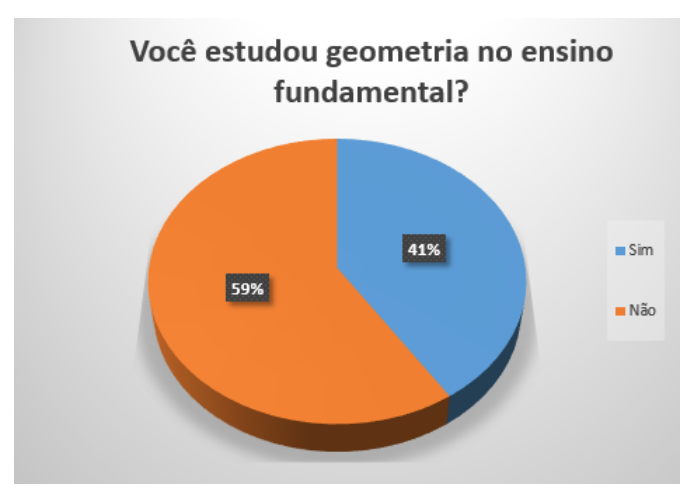

Figura 3.6: Estudou geometria no fundamental?

Fonte: Elaborado pelo autor

O gr´afico representado pela figura 3.7 apresenta os resultados de um enquete que questionou os alunos sobre sua capacidade de relacionar objetos reais com a geometria. Os resultados são os seguintes:  $40.7\%$  responderam que sim,  $25.9\%$  afirmaram que não conseguiram e  $33,3\%$  disseram que às vezes conseguem estabelecer essa relação.

Esses números sugerem que, em sua maioria, os alunos têm uma boa compreensão da relação entre a geometria e os objetos do mundo real. O fato de 40,7% dos alunos afirmarem que conseguem fazer essa conexão indica que eles são capazes de identificar e aplicar conceitos geométricos em seu dia a dia.

Por outro lado, os 25,9% dos alunos que informaram não conseguir relacionar objetos reais com a geometria indicam a necessidade de estratégias adicionais para ajudálos a estabelecer essa conex˜ao.

Os  $33,3\%$  dos alunos que responderam que às vezes conseguem se relacionar evidenciam que possuem alguma compreensão sobre a relação entre a geometria e objetos do mundo real. No entanto, eles enfrentaram dificuldades em fazer essa conexão de forma consistente.

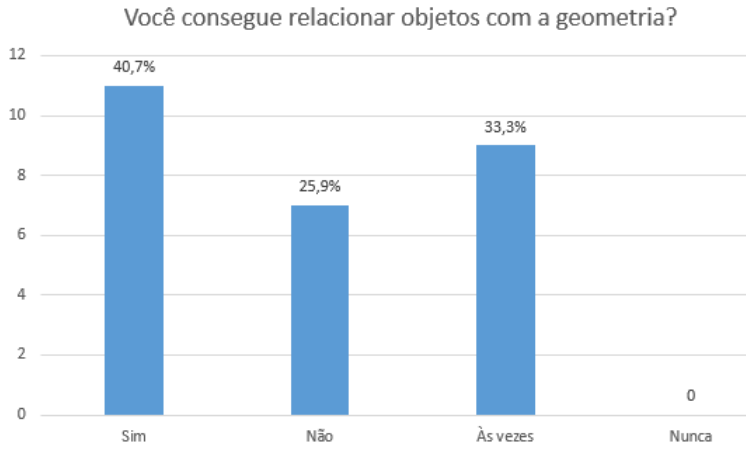

Figura 3.7: Relacionar objetos com a geometria

Fonte: Elaborado pelo autor

Ao serem questionados se costumam estudar matemática, obtivemos como respostas:  $48,15\%$ , estudam só na véspera da prova e  $51,85\%$  estudam semanalmente. Essas informações indicam que uma parcela considerável dos alunos optam por adiar os estudos de matem´atica at´e a proximidade das provas, possivelmente motivada pela falta de interesse ou pela crença de que é suficiente estudar apenas antes dos testes. Por outro lado, a maioria dos alunos (51,85%) reconhece a importância de estudar matemática de forma regular e consistente. Ao dedicar tempo semanalmente para os estudos, demonstrou uma compreensão de que a prática contínua é fundamental para um aprendizado efetivo dessa disciplina.

O pr´e-teste aplicado aos alunos consistia em cinco quest˜oes relacionadas a prismas. Essas questões visavam verificar se os alunos eram capazes de distinguir entre figuras espaciais e figuras planas, reconhecer formas planificadas, descrever características, e calcular ´area e volume.

# 3.2 Pré-Teste aplicado aos alunos

A seguir, mostramos as questões do pré - teste que foi aplicado aos alunos.

# QUESTÃO 01

O objetivo dessa questão foi verificar o conhecimento do aluno sobre figuras geométricas tridimensionais e bidimensionais.

Das figuras geométricas a seguir, marque a alternativa que possui somente figuras planas:

A) Cubo, triângulo, pirâmide, circunferência.

- B) Quadrado, retângulo, cone, trapézio.
- C) Pentágono, círculo, quadrilátero, triângulo.
- D) Esfera, retângulo, hexágono, prisma.

É provável que os alunos não enfrentem grandes desafios ao responder corretamente a esta questão, uma vez que já estudaram figuras planas e tridimensionais. No entanto, caso o estudante não esteja familiarizado com a nomenclatura correta das figuras geométricas, pode haver confusão entre os nomes das figuras.

# $\bf QUEST\tilde{A}O$ 02

O objetivo dessa questão foi verificar se o aluno era capaz de identificar a planificação de uma barraca com um formato de um prisma.

(Prova Brasil). É comum encontrar em acampamentos barracas com fundo e que têm a forma apresentada na figura abaixo.

Figura 3.8: Prisma questão 02 pré-teste

Fonte: pré-teste

Qual desenho representa a planificação dessa barraca?

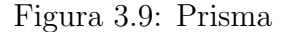

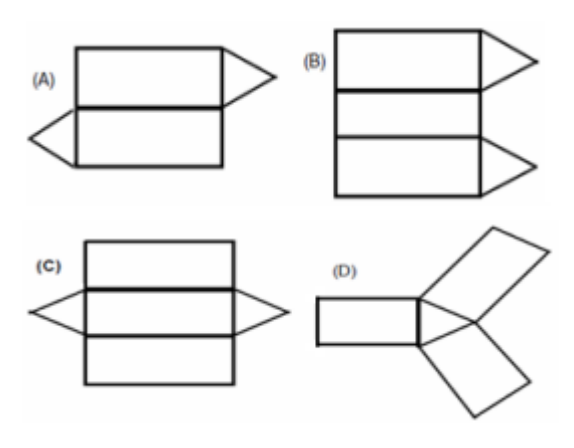

Fonte: pré-teste

A quest˜ao tem como objetivo testar a habilidade do aluno em visualizar a representação planificada de um objeto tridimensional, bem como sua capacidade de interpretar e compreender desenhos em duas dimensões e reconhecer formas e padrões geométricos. Esperamos que os alunos consigam resolver essa questão corretamente sem dificuldades, mas é possível que, caso o aluno não consiga identificar esses padrões, ele acabe trocando as posições das faces do prisma na planificação, levando a uma resposta incorreta.

# QUESTÃO 03

O objetivo dessa quest˜ao era avaliar a capacidade do aluno em reconhecer e nomear sólidos geométricos com base em suas características.

Em um jogo do tipo "adivinhe a forma", Paulo tinha de descrever aos amigos as características do seguinte sólido geométrico, de modo que eles pudessem determinar seu nome. Paulo deve descrevê-lo como um sólido que possui:

- (A) uma base pentagonal e faces retangulares.
- (B) uma base hexagonal e três faces retangulares.
- (C)duas bases paralelas e faces laterais retangulares.
- (D)duas bases hexagonais e seis faces retangulares.

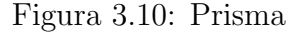

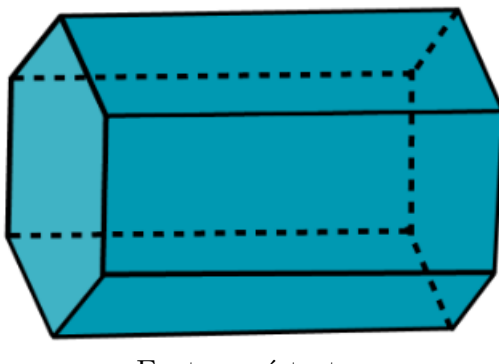

Fonte: pré-teste

 $\acute{E}$  esperado que os alunos não tenham dificuldade em resolvê-la, já que este assunto foi estudado anteriormente. No entanto, caso o aluno n˜ao esteja familiarizado com a nomenclatura, poderá confundir as bases do sólido descrito.

# QUESTÃO 04

O objetivo dessa quest˜ao foi avaliar a habilidade do aluno em calcular o volume de um prisma com base quadrada, utilizando a fórmula adequada.

Qual é o volume do prisma da imagem a seguir, sabendo que ele é um prisma reto e sua base é quadrada?

Figura 3.11: Prisma

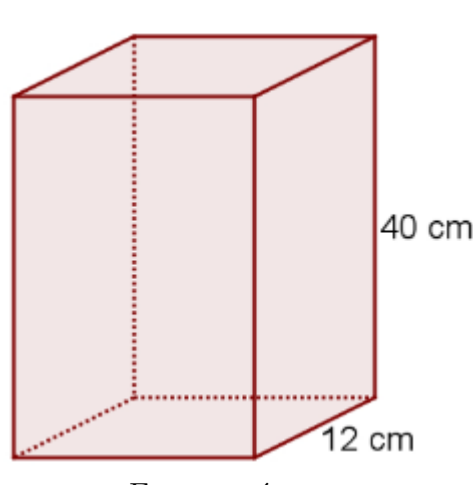

Fonte: pré-teste

Esperamos que o aluno tenha conhecimento prévio sobre o conceito de volume e as fórmulas para calcular o volume de sólidos geométricos, em particular a fórmula para o volume de um prisma de base quadrada. O enunciado fornece todas as informações necessárias para que o aluno possa realizar o cálculo do volume do prisma, a partir da identificação da medida da aresta da base quadrada e da altura do prisma.

# QUESTÃO 05

O objetivo da questão era calcular a área lateral de uma caixa de papelão com a forma de um prisma reto de base quadrada, cujo volume e medidas da base são fornecidos.

Uma caixinha de papelão tem a forma de um prisma reto de base quadrada, com 6 cm de lado e altura h, conforme mostra a figura.

Figura 3.12: Prisma

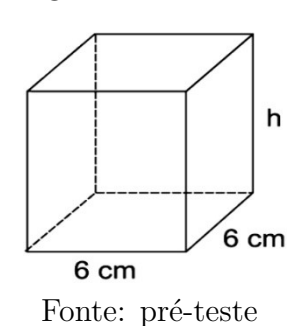

Sabendo que o volume dessa caixinha é 288  $cm^3,$  qual o valor da sua área lateral, em centímetros quadrados?

Nós esperamos que os estudantes usem o valor do volume fornecido para calcular a altura da caixa e apliquem seus conhecimentos de cálculo de áreas de figuras planas para determinar a área lateral da caixa com base em suas dimensões.

# Capítulo 4

# Experimentação

## 4.0.1 Questionário

No dia 24 de abril de 2023, realizamos nosso primeiro encontro com a turma com a participação de 27 alunos por meio de um questionário. O objetivo principal desse questionário foi obter uma visão geral sobre o ensino-aprendizagem de matemática, em particular da geometria.

### $4.0.2$  Pré-Teste

No dia 02 de maio de 2023, durante o nosso segundo encontro, dedicamos uma aula de 45 minutos para aplicar um pré-teste com a intenção de avaliar os conhecimentos prévios dos alunos sobre prismas, com destaque para o conhecimento de área e volume, onde estavam presentes 25 alunos. O objetivo dessa avaliação foi verificar o nível de conhecimento dos alunos antes de iniciarmos a nossa sequência didática.

# 4.0.3 Folha de Atividade 01

No dia 04 de maio de 2023, durante o nosso terceiro encontro, realizamos nossa primeira atividade em sala de aula, com a participação de 28 alunos e duração de 45 minutos. Essa atividade teve como objetivo que os alunos reconhecessem as características de um prisma e identificassem seus elementos constituintes, incluindo a compreens˜ao dos conceitos de vértice, face e aresta, além de serem capazes de identificar o polígono que forma a base do prisma.

 $\dot{E}$  importante destacar que em nossa sequência didática, cada aluno será nomeado de forma sequencial, começando por A1, A2, A3, ..., até o último aluno. Isso nos auxiliará na identificação individual de cada aluno ao longo das atividades realizadas.

Os procedimento para esta atividade consistiu em observar cuidadosamente as figuras e registrar as respostas nos espaços apropriados (quadro de respostas e pontilhados). Os alunos foram divididos em 11 grupos com no máximo três participantes e cada um recebeu uma folha de papel A4 com a atividade impressa. Ao término, as atividades foram coletadas e as respostas foram compartilhadas com os grupos.

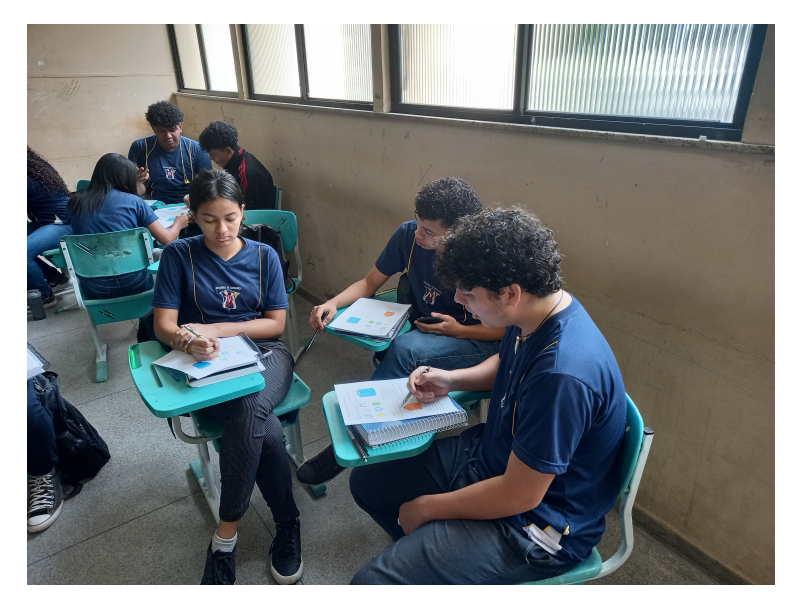

Figura 4.1: Participação dos alunos na primeira atividade

Fonte: O autor

Nessa atividade, pedimos aos alunos na primeira quest˜ao que identificassem no quadro de resposta  $o(s)$  sólido(s) geométrico(s) que representa(m) prisma(s), identificados pelas letras A, B, C, D, E e F. Esperávamos que os alunos não tivessem dificuldades com essa tarefa, porém apenas três grupos responderam corretamente identificando os prismas A e F. A figura (4.2) mostra a restosta do aluno A19 do grupo 7.

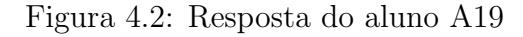

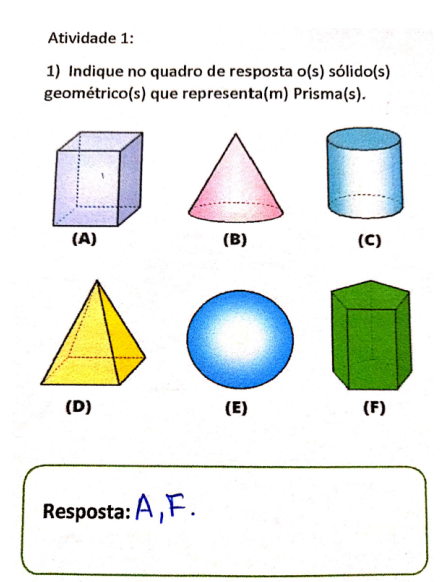

Fonte: Folha de atividade 01 do aluno

Quatro grupos corretamente identificaram os prismas A e F, mas cometeram o equívoco de classificar o sólido C como um prisma. Na figura  $(4.4)$ , podemos observar a resposta do aluno A25 do grupo 1. Da mesma forma, três grupos consideraram erroneamente a pirâmide D como um prisma, além dos prismas A e F, como ilustrado na resposta do aluno A14, na figura (4.3). Os alunos justificaram a classificação equivocada do sólido C como um prisma, argumentando que ele possui duas bases paralelas. Por outro lado, aqueles que classificaram a pirâmide D como um prisma o fizeram com base no fato de que a base do sólido é composta por um polígono.

Figura 4.3: Resposta do aluno A14

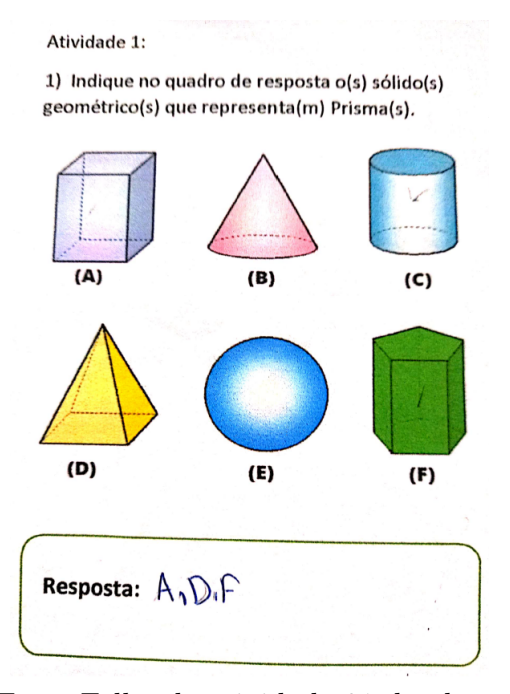

Fonte:Folha de atividade 01 do aluno Figura 4.4: Resposta do aluno A25

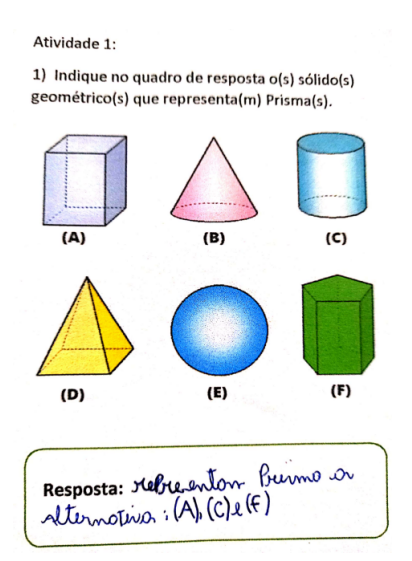

Fonte: Folha de atividade 01 do aluno

Após a conclusão da atividade, os alunos foram esclarecidos de que, embora o cilindro possuísse duas bases paralelas, ele não é classificado como um prisma, devido às suas bases serem formadas por círculos, enquanto as bases do prisma são constítuidas por polígonos planos. Além disso, foi explicado que a pirâmide não pode ser considerada um prisma, uma vez que ela apresenta apenas uma base e suas faces laterais s˜ao formadas por triângulos, enquanto que o prisma possui duas bases e suas faces laterais são compostas por paralelogramos.

Na segunda questão, foi solicitado aos alunos que identificassem os elementos de um prisma. Analisando essa quest˜ao, notamos que houve alguns erros pontuais nas respostas dos alunos, como no item (a), onde somente o aluno A3, do grupo 8, n˜ao forneceu a resposta esperada, como mostra a figura  $(4.5)$ . Ele justificou que foi por falta de atenção na hora de contar os vértices. Isso indica que, além da falta de atenção por parte desse aluno, houve uma possível falta de comunicação dentro do grupo, uma vez que os outros membros forneceram a resposta correta.

Figura 4.5: Resposta do aluno A3

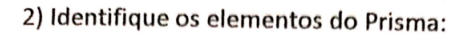

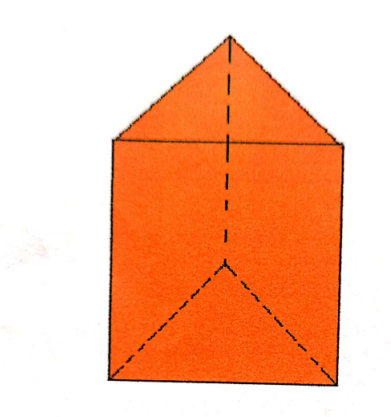

Fonte: Folha de atividade 01 do aluno

Verificou-se que, nos itens (b) e (d), cinco grupos n˜ao forneceram a resposta esperada. Para o item (b), a justificativa apresentada foi de que achavam que o pontilhado (aresta) n˜ao deveria ser contado. J´a para o item (d), os alunos justificaram que contaram todas as faces do prisma. Nas figuras  $(4.6)$  e  $(4.7)$  estão as respostas dos alunoss A2 e A19 .

Figura 4.6: Resposta do aluno A2

b) Quantas arestas laterais tem esse prisma?  $\mathbb{Z}_+$ Figura 4.7: Resposta do aluno A19

d) Quantas faces laterais tem esse prima? ... Fonte: Folha de atividade 01 do aluno

Na segunda e terceira questões, solicitamos aos alunos que considerassem prismas retos e esperávamos como respostas do item  $(f)$  retângulo. Entretanto, respostas divergentes dos alunos. De acordo com as figuras (4.8), (4.9), (4.10), (4.11), (4.12) e (4.13), dois grupos responderam quadrados, três grupos responderam quadriláteros e dois grupos responderam paralelogramos. É importante destacar que as dimensões dos prismas não foram especificadas. Portanto, acreditamos que a imagem apresentada na segunda pode ter induzido os alunos a n˜ao fornecerem a resposta desejada.

Figura 4.8: Resposta do aluno A7 na segunda questão

f) Que polígono forma a face lateral do prisma? quadrado Figura 4.9: Resposta do aluno A7 na terceira questão

f) Que polígono forma a face lateral do prisma? Retrangulo

Fonte: Folha de atividade 01 do aluno

Figura 4.10: Resposta do aluno A9 na segunda questão

f) Que polígono forma a face lateral do prisma? Quadrilaters

Figura 4.11: Resposta do aluno A9 na terceira questão

f) Que polígono forma a face lateral do prisma? Quadritoters

Fonte: Folha de atividade 01 do aluno

Figura 4.12: Resposta do aluno A19 na segunda questão

f) Que polígono forma a face lateral do prisma? Paralelogramo

Figura 4.13: Resposta do aluno A19 na terceira questão

f) Que polígono forma a face lateral do prisma? Paralelegramo

Fonte: Folha de atividade 01 do aluno

Os gráficos representados pelas figuras  $(4.14)$ ,  $(4.15)$  e  $(4.16)$  apresentam a avaliação dos alunos em relação à primeira atividade.

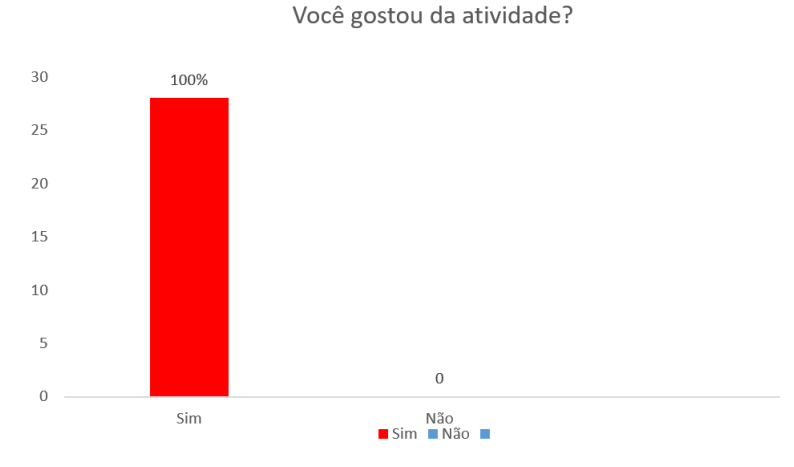

Figura 4.14: Avaliação dos alunos, item i

Fonte: Folha de atividade 01 do aluno

Essa afirmação (figura 4.14) sugere que a atividade foi bem aceita e agradou a todos os alunos, o que pode ser um sinal positivo de que a atividade foi bem projetada e executada. Além disso, o fato de todos os alunos gostarem de uma atividade de matem´atica n˜ao necessariamente significa que todos tenham aprendido o que a atividade visava ensinar, figuras (4.8), (4.9), (4.10), (4.11), (4.12) e (4.13).

No gráfico representado pela figura  $(4.15)$ , os resultados indicam que cerca de 96,4% dos avaliadores tiveram uma opinião positiva sobre a avaliação, seja como "ótima"ou "boa". No entanto, é importante notar que a opinião dos alunos pode ser influenciada por diversos fatores, como habilidade pessoal em matem´atica, interesse pelo assunto, entre outros. Além disso, uma avaliação também pode ser vista como "ruim" por alguns alunos, o que pode indicar pontos que precisam ser melhorados na avaliação. Portanto, é importante que o resultado da avaliação seja levado em consideração para melhorar o processo de ensino e aprendizagem, identificando áreas em que os alunos possam precisar de mais suporte ou ´areas que precisem ser mais desenvolvidas pelo professor.

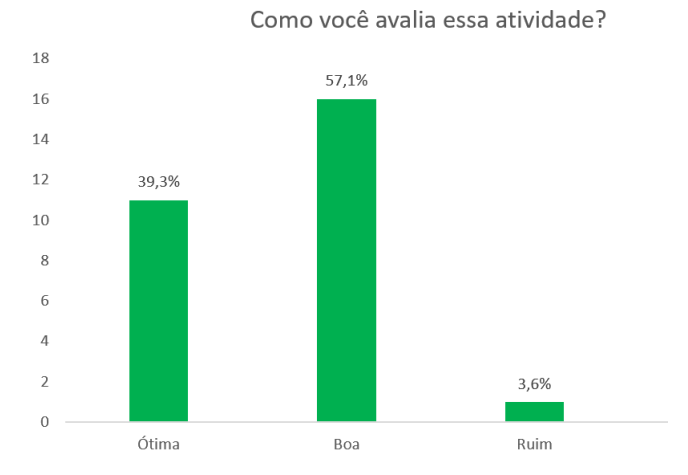

Figura 4.15: Avaliação dos alunos, item ii

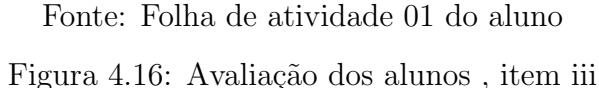

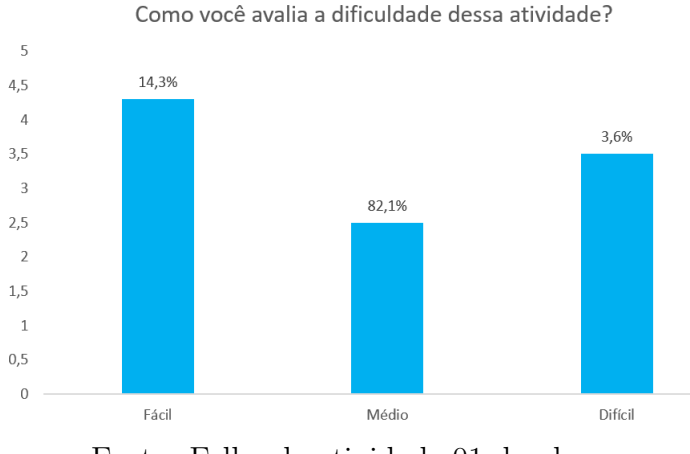

Fonte: Folha de atividade 01 do aluno

No gráfico representado pela figura  $(4.16)$ , os resultados indicam que cerca de 96,4% dos alunos tiveram uma opini˜ao positiva ou neutra sobre a atividade, considerando-a como de n´ıvel m´edio ou f´acil. Isso pode indicar que a atividade estava adequada ao n´ıvel de conhecimento dos alunos, o que é importante para que eles se sintam desafiados, mas não desencorajados durante o processo de aprendizagem. Além disso, é possível que alguns alunos possam considerar a atividade mais difícil do que outros, o que pode indicar a necessidade de revisar a atividade ou fornecer mais suporte para os alunos.

## 4.0.4 Folhas das Atividade 02 e 03

Em nosso quarto encontro, realizado em 05 de maio de 2023, desenvolvemos a segunda e terceira atividades em sala de aula com a participação de 29 alunos, com dura¸c˜ao de 90 minutos. A atividade 02 teve como objetivo instruir o aluno a identificar o polígono que forma a base do prisma, dar-lhe um nome e relacioná-lo com a forma plana correspondente. A atividade 03, por sua vez, teve como orientação habilitar o aluno a identificar a quantidade de superfícies planas que compõe um prisma, reconhecer quais polígonos formam essas superfícies, aplicar o conhecimento de cálculo de áreas de figuras planas para determinar a área total do prisma e elaborar uma expressão para calcular a área total do prisma utilizando o fluxograma presente na terceira questão da atividade.

Os procedimentos para estas atividades consistiram em observar cuidadosamente as figuras, registrar as respostas nos espaços apropriados (pontilhados e parênteses) e nas questões que exigissem cálculo deveriam adequar a resolução ao quadro de resposta. Os alunos foram divididos em 12 grupos com no máximo três participantes, 5 grupos de 3 alunos e 7 grupos de 2 alunos e cada participante dos grupos recebeu uma folha de papel A4 com a atividade impressa. Ao término, as atividades foram coletadas e as respostas foram compartilhadas com os grupos.

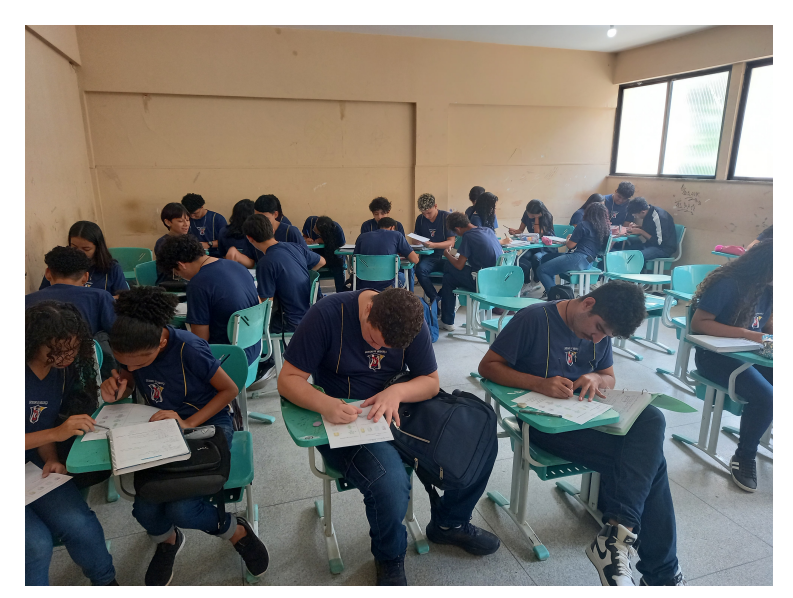

Figura 4.17: Participação dos alunos nas atividades 02 e 03

Fonte: O autor

Na primeira questão da atividade (02), solicitamos aos alunos que observassem os prismas numerados como  $(I)$ ,  $(II)$ ,  $(III)$  e  $(IV)$  e respondessem às seguintes perguntas: a) Qual o nome do polígono da base do prisma ? e b) Qual o nome do prisma? Nossa expectativa era obter como resposta para o primeiro item (I) triângulo, (II) quadrilátero, (III) pentágono e (IV) hexágono. Já para o segundo item, esperávamos (I) prisma triangular,  $(II)$  prisma quadrangular,  $(III)$  prisma pentagonal e  $(IV)$  prisma hexagonal. Apenas três grupos conseguiram acertar todas as respostas, enquanto outros tiveram erros pontuais.

a) Qual o nome do polígono da base dos prismas?  $(0.1)$ maugdritatoro (iii) Pentrégono  $\frac{1}{1}$ b) Qual o nome dos prismas?

Figura 4.18: Resposta do aluno A19 grupo 11

(1) Prisma Tricanaulax (11) Prisma Quadrangelare (III) Prisma Pentagonal (v) Prisma Hexaganal

Fonte: Folha de atividade 02 do aluno

Enquanto a figura (4.18) indica que o aluno possui conhecimento sobre a nomenclatura de polígonos e prismas, a figura  $(4.19)$  sugere que ainda existem dificuldades a serem superadas nesse aspecto.

Figura 4.19: Resposta do aluno A1 grupo 4

a) Qual o nome do polígono da base dos prismas?  $(1)$ ....  $t \times 100$  is  $Qf M$  $(II)$ .grod<sub>track</sub>o (III)....Pentagono...  $(IV)$ ...  $1:R \times \text{GQCD}$ .....

b) Qual o nome dos prismas? (1) trioopral (11) quoduitotetal (III) Pentagonal (iv)...thexagomol

Fonte: Folha de atividade 02 do aluno

Na segunda questão da atividade, foi solicitado ao aluno que relacionasse o prisma com sua forma plana correspondente, e obtivemos 100% de acerto. Isso evidencia que o aluno é capaz de estabelecer uma relação entre formas tridimensionais e formas planas, figura (4.20).

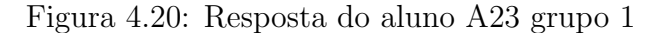

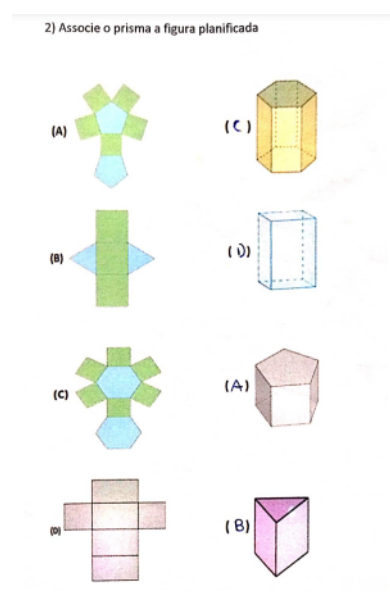

Fonte: Folha de atividade 02 do aluno

Na avaliação dos alunos, constatamos que todos gostaram da atividade, obtendo uma taxa de 100% de aprovação. Quando questionados sobre a avaliação da atividade,  $41,4\%$  dos alunos classificaram-na como ótima, enquanto  $58,6\%$  a consideraram boa. Quanto à dificuldade da atividade,  $65,5\%$  dos alunos classificaram como fácil e  $34,5\%$ como média. A avaliação dos alunos é importante para verificar se os objetivos da atividade foram alcançados e se ela foi efetiva em relação ao aprendizado. Nesse caso específico, a taxa de aprovação de 100% e classificação positiva da atividade pelos alunos indica que ela foi bem-sucedida em alcançar seus objetivos e que os alunos se sentiram motivados e engajados durante o processo de aprendizagem.

Na terceira atividade, na primeira questão, os alunos foram solicitados a examinar uma figura composta por seis quadrados, com lados de 3 centímetros, e determinar a área dos quatro quadrados verdes, a área dos dois quadrados laranja e a área total da figura. A intenção desta questão era que os alunos estabelecessem uma conexão entre a área verde e a área lateral, a área azul e a área da base e que considerassem que a área total era a soma da área lateral com o dobro da área da base.

No início da aplicação da atividade, alguns alunos tiveram dificuldades, como o aluno A20 do grupo 11, que teve dificuldade em calcular a área do quadrado. Demonstramos a ele como deveria proceder para realizar o cálculo da área do quadrado e ele seguiu as orientações, figura  $(4.21)$ .

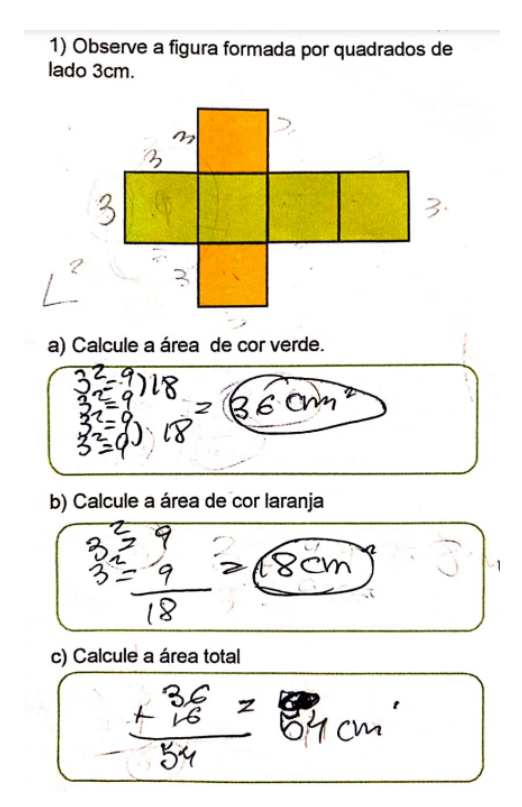

Figura 4.21: Resposta do aluno A20 grupo 11

Fonte: Folha de atividade 03 do aluno

Ao analisar a resolução do aluno A20, notamos que ele calculou a área de cada quadrado verde somando de dois em dois, obtendo 18 e possivelmente, somou esses dois resultados em vez de multiplicar a área de um quadrado por 4 para chegar ao mesmo resultado. Embora esse não seja o método convencional, não invalida sua resolução.

A figura  $(4.22)$  apresenta a resposta do aluno A9 do grupo 11 em relação à primeira questão da atividade 3. Ele perguntou ao professor: "Eu preciso juntar as duas para calcular a área total?"Em resposta, fiz uma pergunta ao aluno: "Juntar é somar?"Ele respondeu afirmativamente, e então confirmamos sua hipótese.

Ao analisar a resolução do aluno A9 na figura  $(4.19)$ , notamos que ele não somou a resposta do item (a) com a do (b), mas utilizou recursos importantes para calcular a área verde, onde calculou a área de um quadrado e multiplicou pelo número de quadrados que compõem a área. Para calcular a área laranja, ele multiplicou a área do quadrado por dois (o número de quadrados laranjas). Já para o calculo da área total, ele multiplicou por 6 a área de um quadrado, percebendo que esse é o número de quadrados que compõe a figura. Isso evidencia uma resolução mais elaborada em comparação com a resolução do aluno A20 na figura (4.21).

Na primeira questão, ao intervirmos para orientar os alunos na resolução, a maioria dos grupos obteve a resposta desejada, demonstrando que compreenderam as orientações. Algumas respostas foram mais bem organizadas do que outras, indicando que algumas

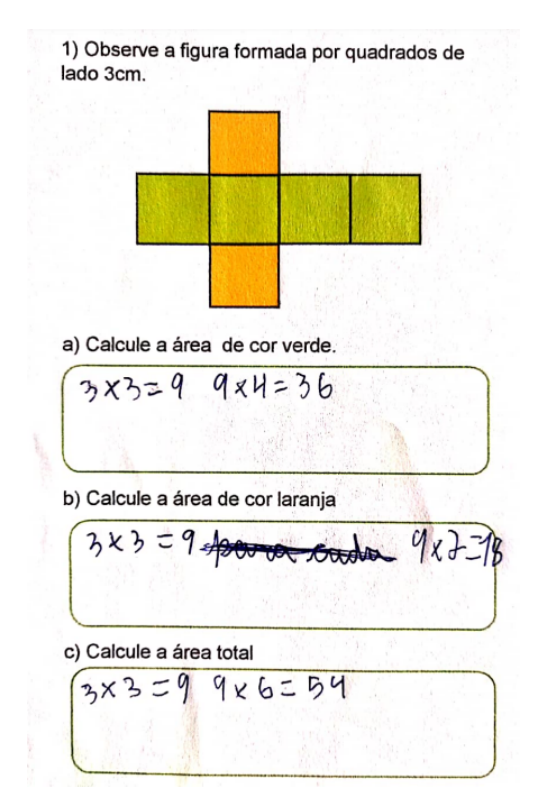

Figura 4.22: Resposta do aluno A9 grupo 11

Fonte: Folha de atividade 03 do aluno

precisavam de mais atenção, como nas figuras (4.21) e (4.22).

Figura 4.23: Resposta do aluno A11

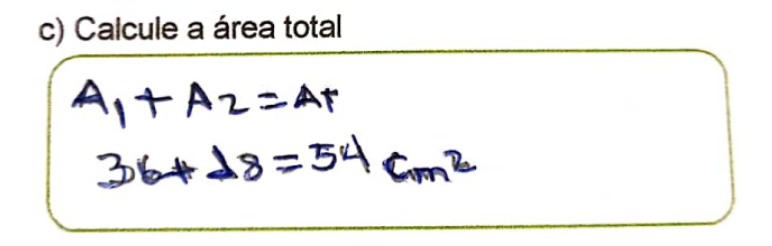

Figura 4.24: Resposta do aluno A21

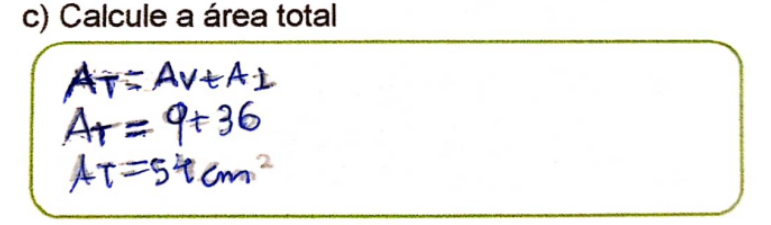

Fonte: Folha de atividade 03 do aluno

Observe que na figura  $(4.23)$ , o aluno emprega as variáveis A1, A2 e At para denotar as áreas pedidas nos itens (a), (b) e (c), respectivamente. Já na figura (4.24), o aluno utiliza as variáveis AV, AL e At para representar as áreas solicitadas nos mesmos itens. Apesar do equívoco no resultado do aluno A21, é importante enfatizar a construção da equação dos dois alunos para o cálculo da área total da figura, já que essa ideia será muito útil nas próximas atividades.

Na segunda questão da atividade três, foi solicitado aos alunos que observassem a figura de um prisma triangular regular na sua forma planificada, que possuía altura de 7cm e aresta da base de 2cm. As faces laterais eram representadas por retângulos amarelos e as bases por triângulos equiláteros azuis. Nos itens  $(a)$ ,  $(b)$  e  $(c)$ , pedimos que os alunos calculem as áreas das regiões amarela, azul e área total, respectivamente. O objetivo dessa questão era que os alunos estabelecessem uma relação entre a região amarela e a área lateral, a região azul e a área da base, e a área total, que seria a soma da área lateral com o dobro da área da base.

No item (a), obtivemos total êxito como podemos observar na figura  $(4.25)$ , porém, como prevíamos, no item (b), os alunos enfrentaram grande dificuldade no cálculo da área do triângulo equilátero, apesar de terem à disposição a fórmula ( $A = \frac{l^2 \sqrt{3}}{4}$  $\frac{\sqrt{3}}{4}$ ) para cálcular área desse tipo de triângulo e o teorema de Pitágoras, que poderia auxiliar no cálculo da altura do triângulo para ser usado na fórmula convencional  $(A = \frac{b \cdot h}{2})$  $\frac{a\cdot h}{2}$ ) da área de um triângulo.

Figura 4.25: Resposta do aluno A3 grupo 3

a) Calcule a área da região amarela.

| $A_2 = 1.1$ | $A_2 = 14.3$    |  |
|-------------|-----------------|--|
| $A_2 = 2.7$ | $A_2 = 42 cm^2$ |  |

#### Fonte: Folha de atividade 03 do aluno

Alguns alunos tentaram resolver o item (b) utilizando a fórmula  $A = \frac{l^2 \sqrt{3}}{4}$  $\frac{\sqrt{3}}{4}$ , mas trocaram equivocadamente o divisor da fórmula por 2. Além disso, outro aspecto observado foi a dificuldade nas operações com radicais, como pode ser visto na figura  $(4.26)$ .

Outro aspecto observado foi que, ao tentar resolver o item (b) utilizando a f´ormula  $A = \frac{b.h}{2}$  $\frac{2h}{2}$ , o aluno substituiu o valor da aresta do triângulo no lugar da altura, o que evidenciou o mau uso da fórmula, como pode ser observado na figura (4.27).

 $E$  evidente que, pelos resultados obtidos no item  $(b)$ , não alcançaríamos o resultado desejado. No entanto, n˜ao podemos deixar de analisar que os alunos assimilaram a ideia de que a área total é a soma da área lateral com o dobro da área da base, como pode ser observado na figura (4.28).

Na terceira questão da atividade, os alunos foram instruídos a observar os cálculos realizados nas questões anteriores e, se possível, elaborar uma expressão para calcular a Figura 4.26: Resposta do aluno A25 grupo 5

b) Calcule a área da região azul.

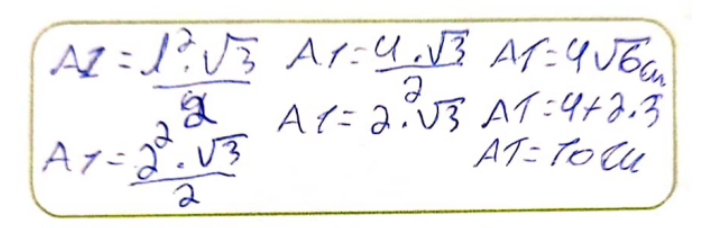

Fonte: Folha de atividade 03 do aluno

Figura 4.27: Resposta do aluno A20 grupo 1

#### b) Calcule a área da região azul.

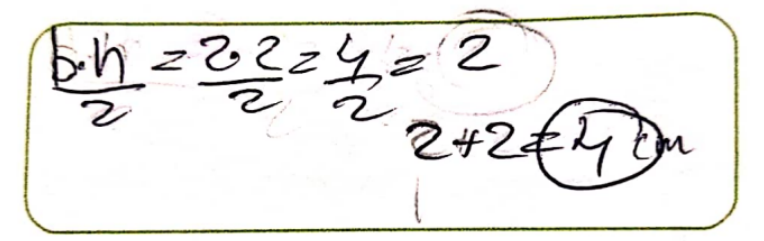

Fonte: Folha de atividade 03 do aluno

Figura 4.28: Resposta do aluno A19 grupo 11

#### c) Calcule a área total

$$
Ar = 2.8 + 42
$$
  
Ar = 16 + 42  
Ar = 58 cm<sup>3</sup>

Fonte: Folha de atividade 03 do aluno

´area total de um prisma, completando o fluxograma fornecido. O objetivo desta atividade foi permitir que os alunos utilizassem a experiência tratada nas questões 1 e 2 para criar uma expressão geral para o cálculo da área total de um prisma.

Na questão em pauta, houve dificuldades na interpretação do enunciado por parte dos alunos, devido à falta de compreensão do conceito de expressão. Durante a atividade, o aluno A9 do grupo 11 perguntou ao professor: "O que é uma expressão?". O professor respondeu que se tratava de uma combinação de números, letras e operações matemáticas. No entanto, o aluno demonstrou não ter entendido, e o professor então perguntou se o aluno conhecia alguma fórmula matemática. Como aluno respondeu afirmativamente, o professor pediu para que o aluno a mencionasse. Após o aluno mencionar a fórmula do triângulo. O professor explicou que essa fórmula é um exemplo de expressão matemática, o que fez o aluno compreender. Como essa dificuldade foi observada em toda a turma, foi

necessário interromper a atividade por um momento para explicar o conceito de expressão de forma mais ampla. Logo após a explicação o mesmo aluno perguntou "professor pode ser qualquer letra para a variável?" O professor respondeu afirmativamente.

Figura 4.29: Resposta do aluno A9 grupo 11

FLUXOGRAMA-ÀREA TOTAL DO PRISMA

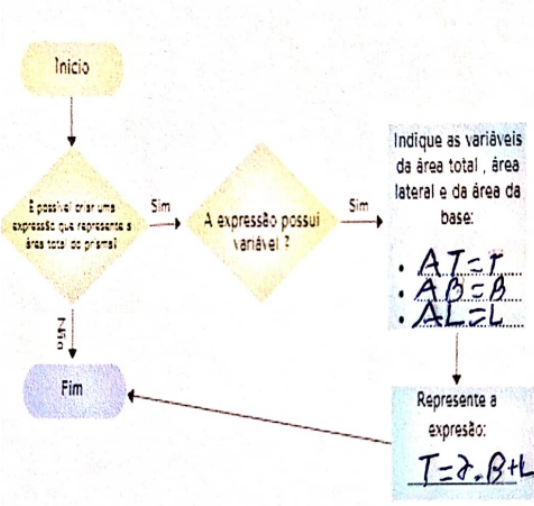

Fonte: Folha de atividade 03 do aluno

Embora os alunos tenham compreendido o conceito de expressão matemática, na quest˜ao em destaque, continuaram enfrentando grandes dificuldades. Por exemplo, o aluno A13 do grupo 10 conseguiu selecionar as variáveis corretas, mas não foi capaz de construir uma expressão matemática para calcular a área total do prisma, figura (4.30). Já o aluno A29 do grupo 9 foi capaz de criar uma expressão matemática, mas não utilizou as variáveis selecionadas corretamente, figura ( 4.31).

Figura 4.30: Resposta do aluno A13 grupo 10

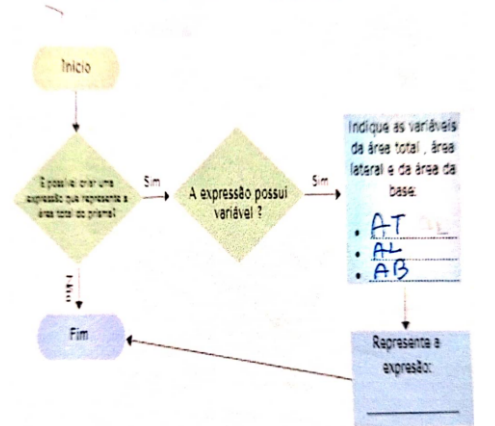

FLUXOGRAMA-ÅREA TOTAL DO PRISMA

Fonte: Folha de atividade 03 do aluno

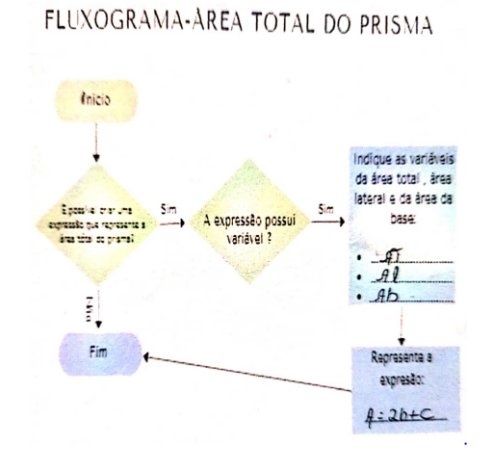

Figura 4.31: Resposta do aluno A29 grupo 9

Fonte: Folha de atividade 03 do aluno

Isso evidencia que, embora os alunos tenham compreendido o conceito de expressões matemáticas, eles ainda precisam aprimorar suas habilidades em relação à construção e manipulação das expressões, especialmente em relação às expressões geométricas. Nesta questão específica, foi possível perceber a dificuldade que alguns alunos enfrentaram para criar uma expressão que relacionasse a área total de um prisma com a área lateral e a área da base.

### 4.0.5 Folha de Atividade 04

No dia 11 de maio de 2023, ocorreu o quinto encontro, no qual foi realizada a quarta atividade com a participação de 32 alunos, distribuídos em duas aulas de 45 minutos cada. O objetivo dessa atividade foi capacitar os alunos a identificar a quantidade total de superfícies presentes na forma tridimensional de um prisma, reconhecer os polígonos que compõem essas superfícies e aplicar os conceitos de cálculo de áreas de figuras planas para determinar a área da base, área lateral e área total do prisma. Os procedimentos adotados consistiram na observação minuciosa das figuras e no registro das respostas nos espaços designados. Os alunos foram organizados em grupos de, no máximo, três participantes, sendo acomodados a cada um uma folha de papel A4 contendo uma atividade impressa. Ao termo da atividade, as folhas foram recolhidas e as respostas compartilhadas entre os grupos.

O objetivo da primeira questão desta atividade consistiu em promover a aplicação do conhecimento sobre c´alculo de ´area pelo aluno, de forma a permitir que ele perceba a relação entre a área lateral de um prisma e a área de uma de suas faces. Especificamente, espera-se que o aluno compreenda que a área lateral desse prisma é quatro vezes a área de uma face. Além disso, esperamos que o aluno reconheça que a área total do cubo é seis vezes o valor da área de uma única face.

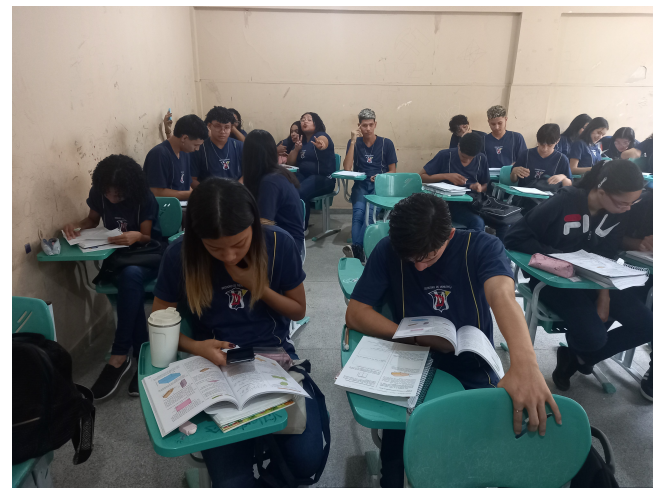

Figura 4.32: Participação dos alunos na quarta atividade

Fonte: O autor

Dos 11 grupos que participaram dessa atividade, constatou-se que 8 grupos obtiveram um desempenho de 100% de sucesso na primeira questão, conforme demonstrado na figura (4.33), que ilustra a resposta de um desses alunos bem-sucedidos. No entanto, os demais grupos cometeram erros primários evidentes, como pode ser observado na resposta do aluno A3, conforme mostrado na figura (4.34).

Figura 4.33: Resposta do aluno A18

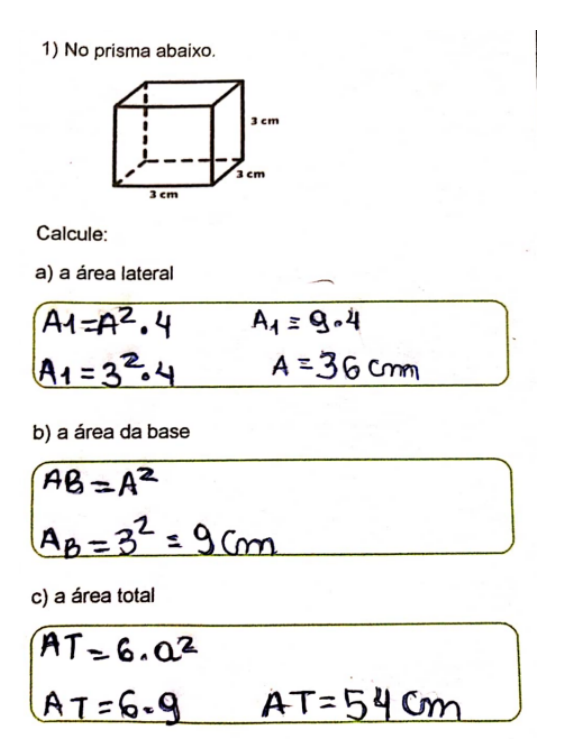

Fonte: Folha de atividade 04 do aluno
Figura 4.34: Resposta do aluno A3

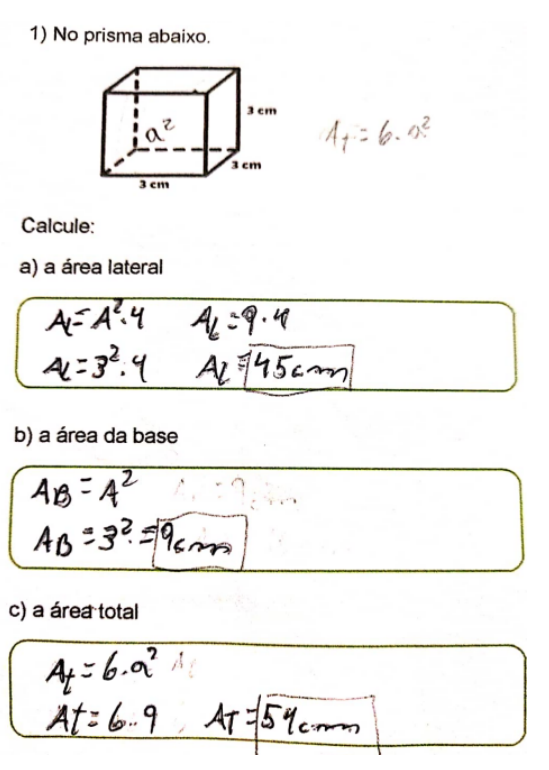

Fonte: Folha de atividade 04 do aluno

Na segunda questão, esperavamos que os alunos aplicassem corretamente os conceitos de c´alculo de ´area em um prisma triangular regular. O enunciado forneceu as informações necessárias para que os alunos realizassem os cálculos. No item (a) os alunos deveriam calcular a área lateral, que é a soma das áreas das faces laterais do prisma. No caso de um prisma triangular regular, todas as faces laterais s˜ao retangulares, portanto, basta calcular a área de uma delas e multiplicar pelo número total de faces laterais. Além disso, no item (b) é necessário calcular a área da base, que corresponde à área do triângulo equilátero. Por fim, os alunos deveriam determinar a área total do prisma, somando a área lateral com o dobro da área da base. Desejamos que os alunos demonstrem habilidades de cálculo e utilizem fórmulas apropriadas para obter as respostas coretas.

Na questão em destaque, apenas três grupos obtiveram acertos em todos os itens propostos, enquanto os demais grupos acertaram o item  $(a)$ , porém com erros no uso adequado das fórmulas selecionadas para o item (b). Além disso, os alunos que optaram pela fórmula ( $A = \frac{l^2 \sqrt{3}}{4}$  $\frac{\sqrt{3}}{4}$ ) evidenciaram considerável dificuldade nas operações envolvendo radicais, tanto no item (b) quanto no (c) .

### Figura 4.35: Resposta do aluno A27

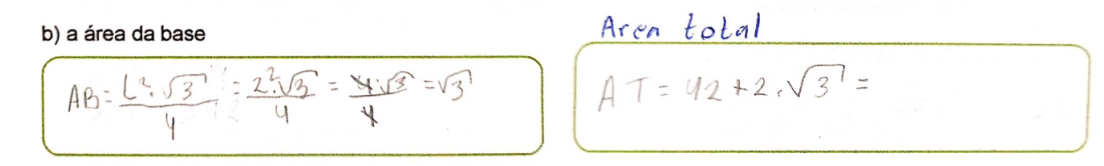

Fonte: Folha de atividade 04 do aluno

Figura 4.36: Resposta do aluno A18

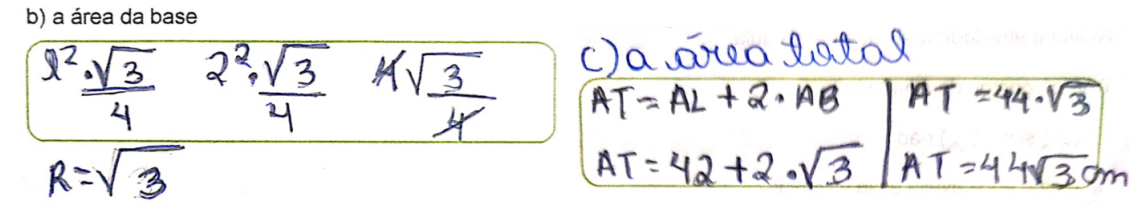

Fonte: Folha de atividade 04 do aluno

Ao analisarmos as figuras (4.35) e (4.36), observamos que tanto o aluno A27 quanto o aluno A18 possuem entendimento correto sobre como calcular a área total de um prisma. No entanto, é evidente que o aluno A18 está cometendo erros nos fundamentos básicos da matemática, conforme demonstrado. Esses erros recorrentes, que também podem ser observados em outros alunos, nos levam a refletir sobre qual atitude tomar diante dessa situação.

Na terceira questão da atividade, foi solicitado aos alunos que calculassem a área da superfície total de um prisma hexagonal regular com aresta da base de 2cm e altura de 6cm, seguindo os passos apresentados no fluxograma. O objetivo dessa quest˜ao era fazer com que os alunos compreendessem os passos necessários para calcular a área total de um prisma.

O sucesso em todos os passos solicitados no fluxograma dessa questão foi alcançado apenas por três grupos. Isso nos leva a acreditar que as experiências adquiridas por esses alunos nas quest˜oes anteriores foram bem-sucedidas. Como podemos observar na figura  $(4.37).$ 

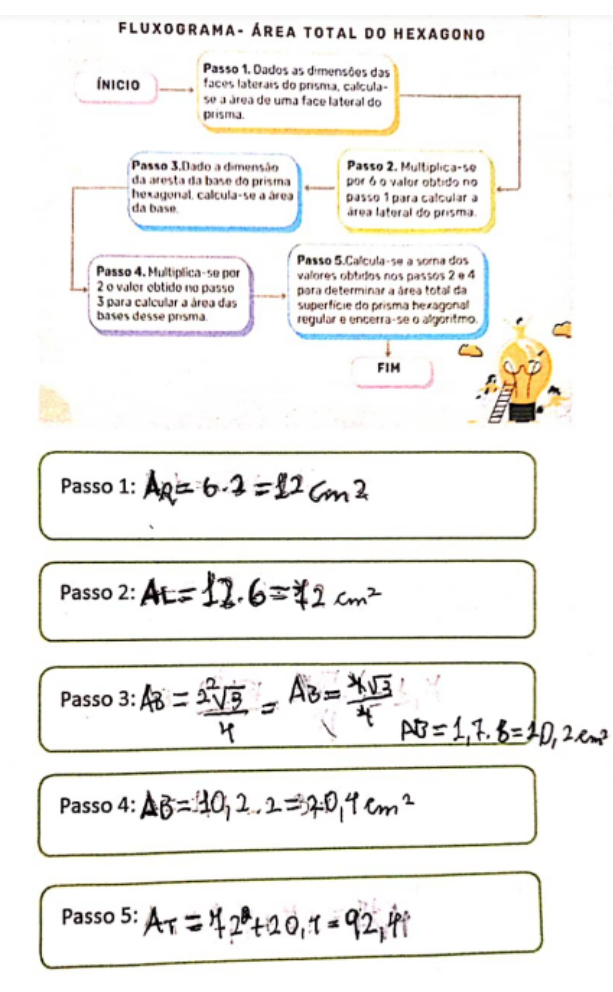

Figura 4.37: Resposta do aluno A22

Fonte: Folha de atividade 04 do aluno

Na questão em destaque, foi observado que 72,7% dos grupos acertaram apenas os dois primeiros passos do fluxograma. Uma parte significativa dos alunos deixou de realizar o cálculo por não saber como calcular a área do hexágono regular. Outros alunos calcularam corretamente a área do triângulo equilátero, mas esqueceram de multiplicar por 6 para obter a área do hexágono, figura (4.38).

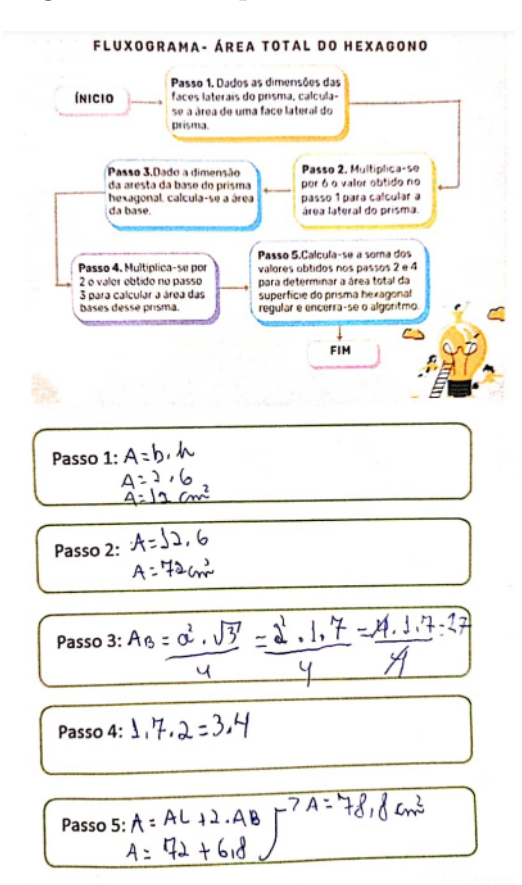

Figura 4.38: Resposta do aluno A24

Fonte: Folha de atividade 04 do aluno

Essa atividade evidenciou as dificuldades dos alunos nos fundamentos básicos da matemática. Embora tenham compreendido os conceitos de geometria necessários para a atividade, essas dificuldades representam um obstáculo constante em suas trajetórias acadêmicas, a menos que sejam superadas ou minimizadas.

Na avaliação dos alunos sobre essa atividade, os resultados foram os seguintes:  $96,9\%$  afirmaram ter gostado, enquanto  $3,1\%$  não gostaram. Em relação à avaliação da atividade,  $31.2\%$  consideraram-na ótima,  $65.6\%$  acharam boa e  $3.1\%$  classificaram como ruim. Quanto à dificuldade da atividade,  $18,7\%$  a consideraram fácil,  $56,2\%$  média e  $25\%$ difícil.

Esses dados mostram que a maioria dos alunos (96,9%) gostou da atividade, indicando que ela foi bem recebida e provavelmente engajou os alunos. Além disso, a maioria  $(65,6%)$  avaliou a atividade como boa, sugerindo um bom nível de aprendizado e envolvimento. No entanto, é importante destacar que uma pequena parcela de alunos  $(3.1\%)$  não gostou da atividade e considerou ruim. Essas opiniões podem fornecer informações sobre ´areas que precisam ser aprimoradas no futuro, especialmente no contexto dos fundamentos básicos da matemática. A percepção da dificuldade da atividade também é relevante, pois fornece informações sobre o desafio enfrentado pelos alunos. A distribuição nas categorias de dificuldade (18,7% fácil, 56,2% médio e  $25\%$  difícil) pode indicar se a atividade estava adequada ao nível de habilidade da turma ou se houve divergência na percepção da dificuldade. Esses dados são valiosos para orientar abordagens pedagógicas futuras, permitindo ajustes na criação de atividades e no suporte aos alunos, visando melhorar o ensino e o aprendizado.

## 4.0.6 Folha de Atividade 05

Nosso sexto encontro ocorreu em 15 de maio de 2023, com a participação de 31 alunos em duas aulas de 45 minutos. Realizamos nossa quinta atividade, cujo objetivo era familiarizar os alunos com os termos "área da base", "área lateral"e "área total", bem como a nomenclatura de prismas. Esperávamos que eles conseguissem entender e interpretar os problemas contextualizados, encontrando a melhor maneira de resolvê-los. Para a atividade, os alunos observaram atentamente as figuras e registraram as respostas em espaços específicos. Dividimos os alunos em grupos de até três participantes, fornecendo a cada um uma folha de papel A4 com a atividade impressa. No final, coletamos as atividades e compartilhamos as respostas com os grupos.

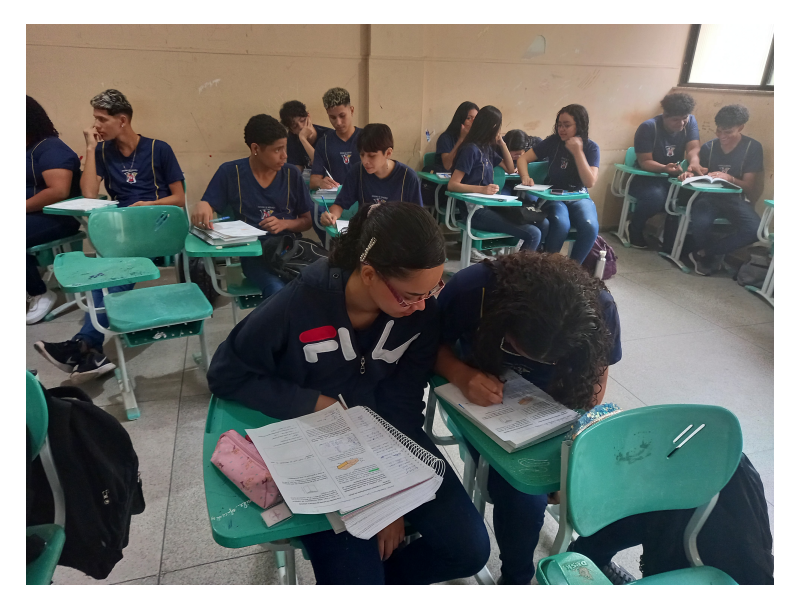

Figura 4.39: Participação dos alunos na quinta atividade

Fonte: O autor

A primeira questão desta atividade é um problema contextualizado que envolve um prisma com a forma de uma estufa, cujas dimens˜oes s˜ao fornecidas na figura. O objetivo era determinar a quantidade de plástico necessária para revestir completamente a estufa, deixando de lado o piso. Para isso, deveriam calcular a área do triângulo isósceles da fachada da estufa, assim como as áreas dos retângulos que a compõem. Em seguida, somar essas áreas para obter uma área total de plástico necessária para cobrir toda a estrutura.

Dos 14 grupos que participaram da atividade, apenas 8 conseguiram resolver essa questão com sucesso. Durante a realização da atividade, foi necessário intervir devido à dificuldade dos alunos em calcular a área do retângulo que representava o telhado da estufa. Alguns alunos afirmaram que faltava a altura desse retângulo. Nesse momento, orientei-os a utilizar o teorema de Pitágoras para encontrar esse lado do triângulo e, após essa explicação, eles continuaram com seus cálculos.

Figura 4.40: Resposta do aluno A13

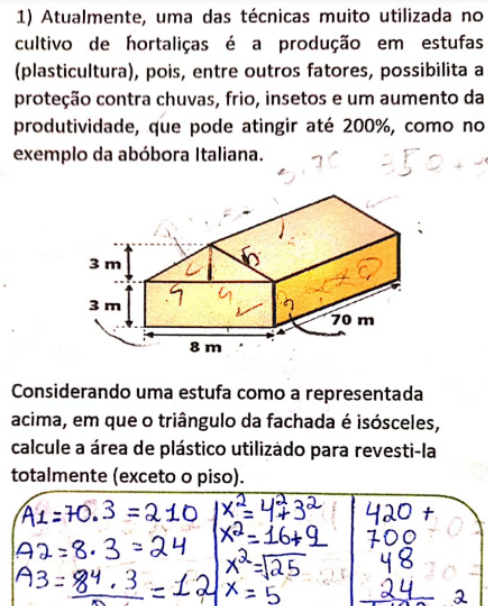

| $A3 = 84$<br>$f \cap$                      |                 | ◠<br>792m |
|--------------------------------------------|-----------------|-----------|
| $144 = 7C$<br>350                          |                 |           |
| $210 -$<br>$\alpha$ 4<br>$L_{\alpha}$<br>8 | $\widehat{O}$ t |           |
|                                            |                 |           |

Fonte: Folha de atividade 05 do aluno

Na figura 4.40, o aluno A13 do grupo 4 realizou práticas coerentes e organizadas. Ele atribuiu as seguintes denominações às áreas:  $(A1)$  para a área lateral do retângulo,  $(A2)$  para a área frontal do retângulo,  $(A3)$  para a área do triângulo isósceles e  $(A4)$ para a área do retângulo que representa o telhado. É importante ressaltar que ele aplicou corretamente o teorema de Pitágoras para calcular o lado do retângulo (A4). Além disso, o aluno observou que para cada ´area tinha uma outra de valor igual e realizou os seguintes somas: $(A1 + A1, A2 + A2, A3 + A3$  e  $A4 + A4$ ). Por fim, somou esses resultados para obter a área desejada.

O aluno A24 do grupo 1, não denominou as áreas como o aluno A13 fez, mas realizou o cálculo corretamente e os duplicou imediatamente após obtê-los. Ele também aplicou corretamente o teorema de Pitágoras. Por fim, somou os resultados para obter a ´area desejada. Como podemos observar na figura 4.41

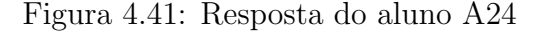

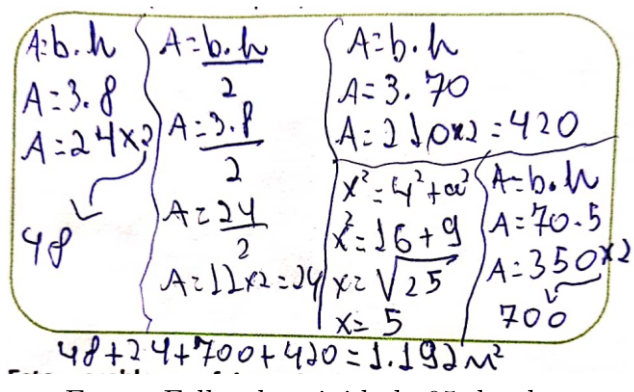

Fonte: Folha de atividade 05 do aluno

Isso nos mostra que, apesar de não ter denominado as áreas como o aluno A13 fez, o aluno A24 conseguiu realizar os cálculos de maneira correta. Ele duplicou imediatamente os resultados obtidos, demonstrando um entendimento adequado do processo. Essa abordagem evidencia a capacidade do aluno em executar os cálculos de forma precisa.

Na figura 4.42, apresenta-se a solução do aluno A12, que não obteve sucesso na resposta final dessa questão devido a um erro na utilização da fórmula para calcular a área do triângulo. No entanto, é válido destacar que os cálculos das outras áreas foram realizados corretamente, assim como a forma como ele nomeou as áreas usando imagens de retângulos e triângulo.

Figura 4.42: Resposta do aluno A12

$$
\begin{array}{c}\n\boxed{27.70.3.256} \text{ } \frac{126.3.228}{1} \\
\boxed{12.8.3.226} \text{ } \text{ } \frac{126.3.228}{1} \\
\boxed{13.276.5.226} \text{ } \text{ } \frac{127.502}{1} \\
\boxed{13.276.5.226} \text{ } \text{ } \frac{127.27603}{1} \\
\end{array}
$$

Fonte: Folha de atividade 05 do aluno

Alguns alunos enfrentaram grande dificuldade em resolver o problema, n˜ao conseguindo avançar além dos cálculos das áreas dos retângulos frontais e laterais, figura (4.43). Isso evidencia as suas limitações diante do desafio proposto.

Figura 4.43: Resposta do aluno A20

```
M=3x+0=210x2=420<br>Al=420<br>A = 8x3 = 24x2 = u8<br>A = 48
```
Fonte: Folha de atividade 05 do aluno

O objetivo da segunda quest˜ao dessa atividade foi determinar o comprimento da aresta da caixa de som no formato de um cubo que João vai construir, considerando que ele possui uma placa de madeira com uma área de 15.000 cm<sup>2</sup>. O desafio consistiu em encontrar a aresta que resultará na maior caixa possível, sem ocorrer desperdício de material.

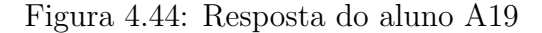

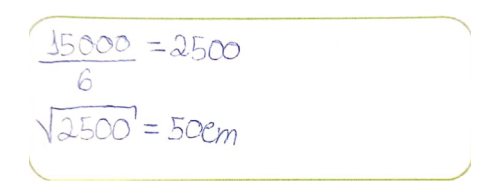

Fonte: Folha de atividade 05 do aluno

Figura 4.45: Resposta do aluno A24

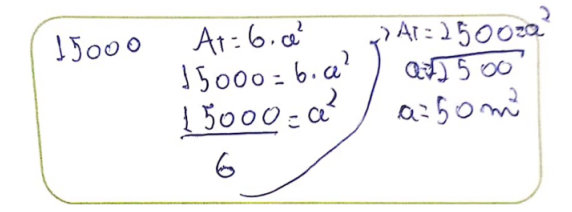

Fonte: Folha de atividade 05 do aluno

Figura 4.46: Resposta do aluno A23

 $Aq = 1x1$  $1 = \sqrt{2500}$  $Ac = 6x1$  $A66x1^2$ 

Fonte: Folha de atividade 05 do aluno

Na atividade em destaque, a maioria dos alunos obtiveram sucesso, como podemos observar nas figuras  $(4.44)$ ,  $(4.45)$  e  $(4.46)$ . No entanto, houve variações nas resoluções dos alunos. O aluno A19 apresentou uma abordagem mais concisa, enquanto o aluno A24 foi mais detalhado em sua resolução. Já o aluno A23 adotou uma abordagem inusitada, denominando a aresta do cubo como 1. Apesar disso, todas as soluções estavam corretas. A resposta do aluno A23, que foi  $1=50$  cm<sup>2</sup>, parece estranha e pode ser melhorada.

Os alunos que n˜ao conseguiram resolver a segunda quest˜ao podem ter tido dificuldade em compreender completamente as informações fornecidas no enunciado e como elas se relacionam. Isso pode incluir a relação entre a placa de madeira, o formato da caixa e a necessidade de evitar o desperdício de material. Além disso, a dificuldade de criar uma expressão que ajude na resolução do problema também pode ter sido um desafio para esses alunos, figura $(4.47)$ .

Figura 4.47: Resposta do aluno A31

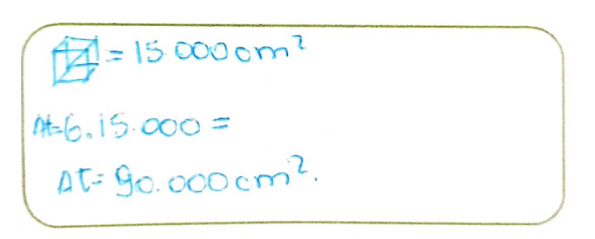

Fonte: Folha de atividade 05 do aluno

Na terceira questão desta atividade, esperávamos que os alunos não encontrassem dificuldades ao calcular a área total, pois já haviam adquirido experiência em calcular a ´area desse tipo de prisma em atividades anteriores. O objetivo dessa quest˜ao era calcular a área total de uma embalagem em forma de prisma regular sem tampa e determinar o custo total de fabricação de cada unidade. Para isso, foram fornecidas as medidas da altura  $(H = 6\sqrt{3} \text{ cm})$  e do lado da base triangular  $(L = 8 \text{ cm})$ , juntamente com o custo por centímetro quadrado  $(R$ 0,05)$ .

Apenas dois grupos foram capazes de realizar corretamente essa atividade, demonstrando o conhecimento adquirido nas atividades anteriores. Na figura 4.48, é possível observar a resposta do aluno A4 do grupo 6.

Figura 4.48: Resposta do aluno A4

a) Qual a área total de uma embalagem? 4-2448+272  $A = 8.6\sqrt{3}$  $A_2 = 8.6.17$  $4t = 272$  $A1 = 81, 6.3 = 244, 8$  $4e^{-12.72}$  $A_R = 272$ b) Qual o custo total de fabricação de cada  $unidade?$  $272 - x$  $-0,05$  $\sim$  $X = 13, 6$ 

Fonte: Folha de atividade 05 do aluno

Alguns alunos não obtiveram êxito no resultado final, pois esqueceram que o prisma em questão possui três faces laterais, como é visualizado na figura 4.49.

Figura 4.49: Resposta do aluno A26

a) Qual a área total de uma embalagem?  $\frac{12\sqrt{3}}{4}$  AB=4.1,7  $b \times h$  $4l - 8 + 603$  $Al = B + 6 \times 7.2$  $\sqrt{3}$  $AB$ .  $AB$  $453$ b) Qual o custo total de fabricação de cada unidade?  $Cf=4.47R$  $A f = 88, 4$  $R\oint$  =  $O_1OS$  $\overline{\mathcal{U}^{\mathcal{O}}}$ 

Fonte: Folha de atividade 05 do aluno

Outros alunos calcularam corretamente a área lateral, mas esqueceram de calcular a área da base. Além disso, não aplicaram o pensamento adequado para obter a resposta do item (b), como pode ser observado na figura 4.50.

#### Figura 4.50: Resposta do aluno A23

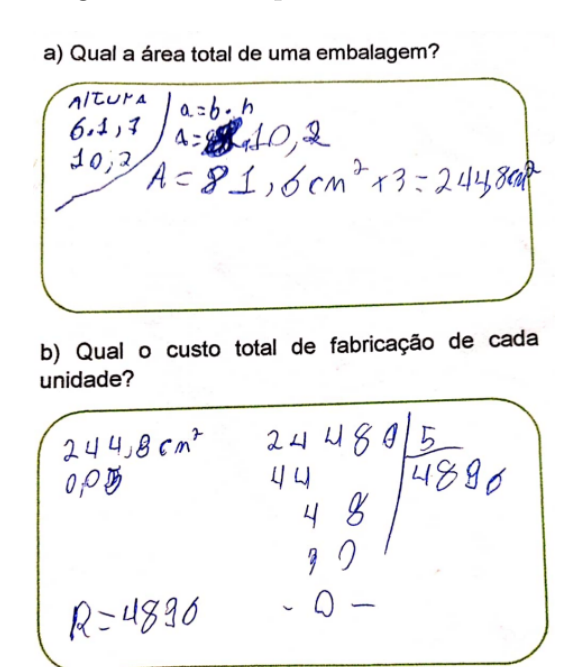

Fonte: Folha de atividade 05 do aluno

Ao avaliar essa atividade, os alunos foram questionados sobre sua satisfação, com 71% respondendo positivamente e 29% expressando descontentamento. Quando solicitados a avaliar a atividade,  $6.5\%$  consideraram-na ótima,  $77.4\%$  a classificaram como boa e  $16,1\%$  a avaliaram como ruim. No que diz respeito à percepção das dificuldades encontradas,  $3.2\%$  a consideraram fácil,  $38.7\%$  a classificaram como de dificuldade média e 58,1% a consideraram difícil. Essas informações podem auxiliar no aprimoramento das estratégias de ensino e na adaptação futura das atividades para melhor atender às necessidades dos alunos.

# 4.0.7 Folha de Atividade 06

No dia 19 de maio de 2023, realizamos nosso sétimo encontro com a participação de 31 alunos. Durante duas aulas de 45 minutos cada, aplicamos a sexta atividade, que teve como objetivo principal promover o entendimento do conceito de volume, estimular a habilidade de visualização espacial e desenvolver a capacidade dos alunos em aplicar esses conceitos em situações práticas relacionadas aos estudos de prismas.

Os procedimentos adotados consistiram na observação das figuras e no registro das respostas nos espaços designados. Os alunos foram organizados em grupos de, no máximo, três participantes, sendo fornecido a cada um uma folha de papel A4 contendo uma atividade impressa. Ao termo da atividade, as folhas foram recolhidas e as respostas compartilhadas entre os grupos.

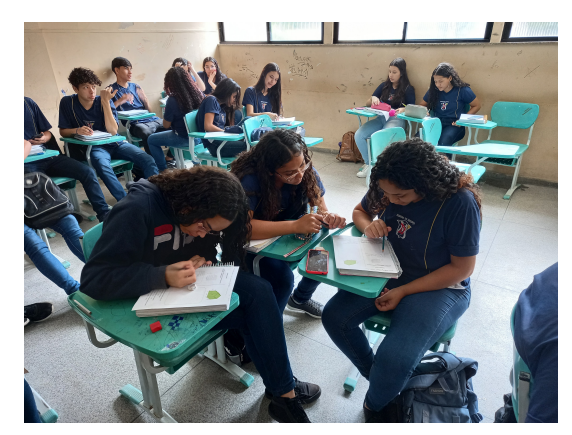

Figura 4.51: Participação dos alunos na sexta atividade

Fonte: O autor

Na primeira questão desta atividade, o objetivo era que o aluno compreendesse que é possível determinar a quantidade de blocos sem a necessidade de contá-los individualmente, mas sim multiplicando a quantidade de blocos A presentes nas dimensões de comprimento, largura e altura.

Na questão em destaque, nossa expectativa era que os alunos não encontrassem grandes dificuldades em obter a resposta correta. O desafio residia em alcançar o objetivo proposto pela quest˜ao.

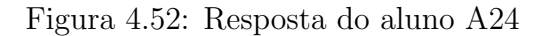

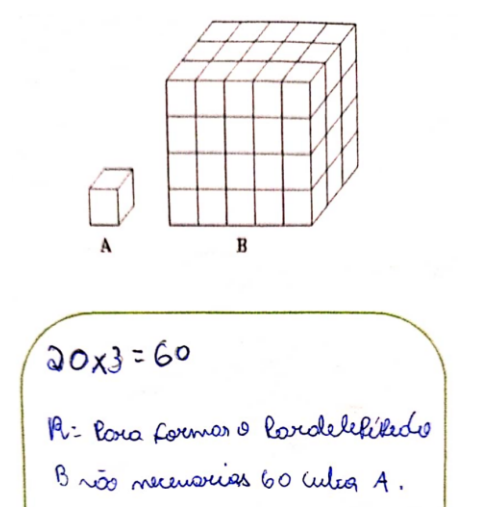

Fonte: Folha de atividade 06 do aluno

Na figura 4.52, o aluno A24 obteve sucesso na resposta final, mas quando questionado pelo professor sobre como chegou ao resultado, o aluno explicou que ele contou os blocos frontais e multiplicou por três, pois havia três fileiras idênticas àquela que ele havia contado.

Figura 4.53: Resposta do aluno A28

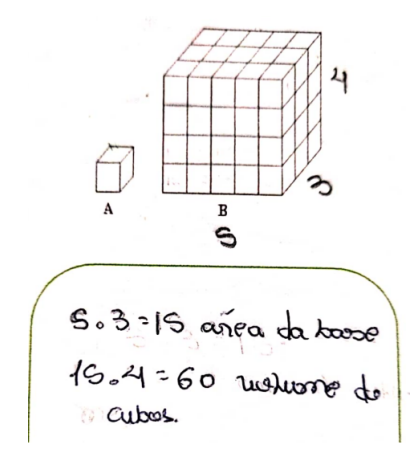

Fonte: Folha de atividade 06 do aluno Figura 4.54: Resposta do aluno A20

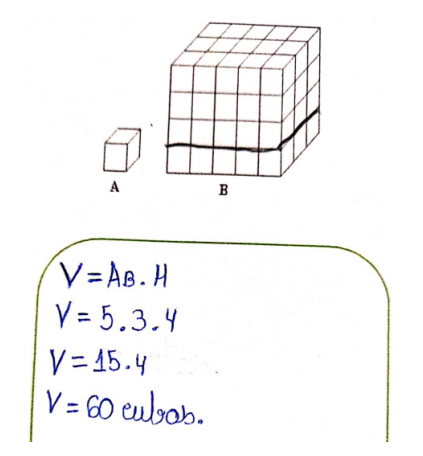

Fonte: Folha de atividade 06 do aluno

Os alunos A28 e A20 obtiveram sucesso em suas respostas, atingindo o objetivo da questão. É importante destacar a diferença nas abordagens utilizadas para resolver o problema, uma sendo mais simplificada e a outra seguindo os padrões matemáticos convencionais. Podemos observar essas diferenças nas figuras  $(4.53)$  e  $(4.54)$ .

Na segunda questão, buscamos incentivar os alunos a refletirem sobre o formato do galpão, identificando-o como um prisma, e a aplicarem seus conhecimentos sobre cálculo de volume para determinar a quantidade de ar contida nele. Essa questão também pode estimular a discussão acerca de diferentes métodos de cálculo do volume, como a decomposição do prisma em partes ou a utilização de fórmulas específicas para o tipo de prisma em questão.

Também utilizamos, nessa questão, alguns prismas impressos em nossa impressora 3D para auxiliar os alunos na visualização do prisma em questão. Podemos observar isso na figura (4.55).

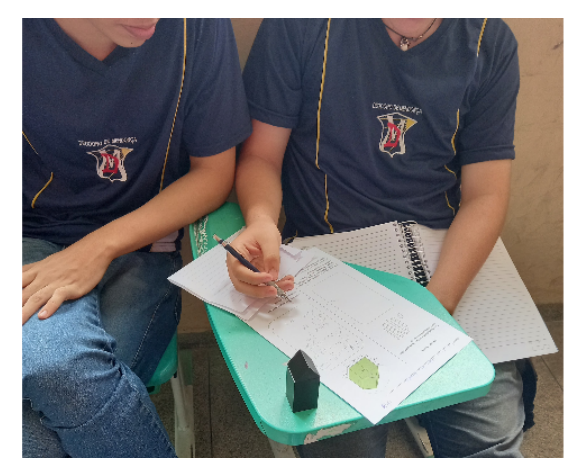

Figura 4.55: Alunos usando prismas impressos em 3D

Fonte: O autor

Ao analisar a resposta do aluno A28, foi notado que ele aplicou o conhecimento adquirido na atividade anterior  $(05)$  para calcular as áreas dos prismas. Entretanto, ao questionar o professor sobre a correção de sua resposta, o professor indagou se a questão solicitava o cálculo da área total do prisma. O aluno releu a questão e respondeu: "Não, ela está pedindo o volume". O professor então perguntou se ele sabia calcular o volume, ao que o aluno respondeu: "Acho que sim".Resposta do aluno A28 na figura 4.56.

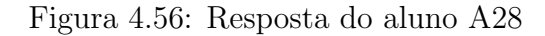

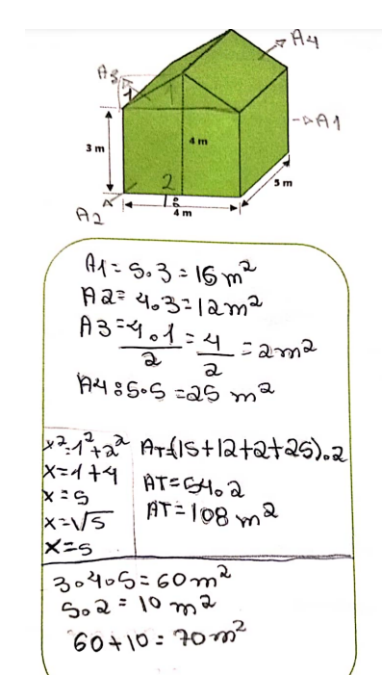

Fonte: Folha de atividade 06 do aluno

Durante sua resolução, notou-se que o aluno dividiu o prisma em duas partes: uma com formato de paralelepípedo de dimensões 3cm, 4cm e 5cm, e outra com formato de um prisma de base triangular. No entanto, ele cometeu o equívoco de utilizar metros

quadrados como unidade para o volume, em vez de metros cúbicos.

Na figura (4.57), o aluno A16 adotou o método de dividir o prisma em duas partes, calculando corretamente o volume do prisma de dimens˜oes 3cm, 4cm e 5cm. No entanto, ao calcular a área da base do prisma triangular, não a identificou e utilizou erroneamente a unidade de medida em centímetros em vez de metros quadrados. Embora tenha calculado corretamente o volume do prisma triangular, tamb´em n˜ao o identificou. Ao calcular o volume total, somando os volumes dos prismas, o aluno novamente utilizou erroneamente a unidade de medida. Esses equívocos ressaltam a importância de desenvolver a habilidade dos alunos em utilizar corretamente o sistema de unidades de medida e prestar atenção aos detalhes das quest˜oes propostas.

Figura 4.57: Resposta do aluno A16

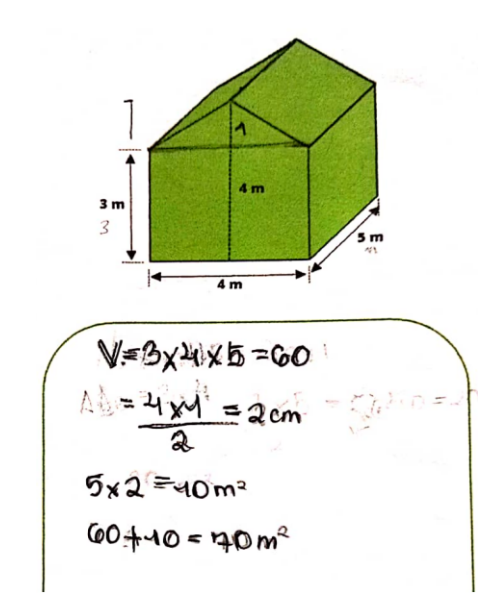

Fonte: Folha de atividade 06 do aluno

Ao analisarmos a solução do aluno A1 para o problema apresentado na figura 5.58, podemos observar que ele optou por dividir o prisma em duas partes distintas: um prisma reto-retângulo e um prisma reto de base triangular. No entanto, durante o calculado do volume do prisma triangular, o aluno cometeu um equívoco ao confundir a área da base com a aresta da base. Essa confusão comprometeu a obtenção da resposta final correta. Esse fato nos leva a refletir sobre a importância de uma compreensão precisa dos conceitos e fórmulas matemáticas ao resolver problemas. Demonstrar a necessidade de estudo dos fundamentos matemáticos e de uma atenção cuidadosa aos detalhes durante a resolução de problemas, visando garantir a precisão dos resultados obtidos. Além disso, reforça a importância de esclarecer dúvidas e buscar uma compreensão completa dos conceitos, promovendo assim um aprendizado mais eficaz.

Figura 4.58: Resposta do aluno A1

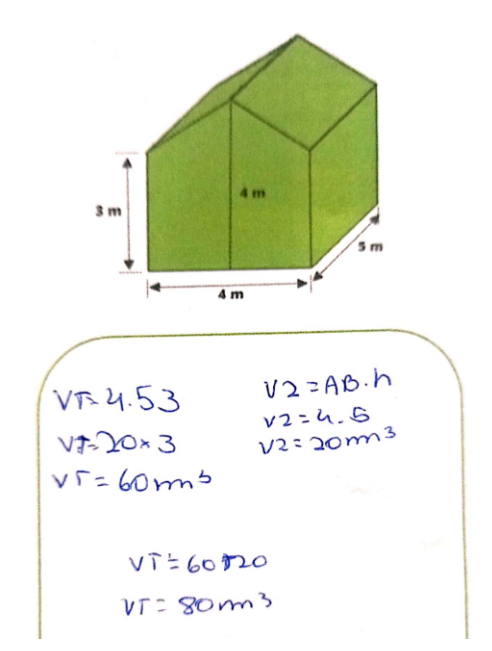

Fonte: Folha de atividade 06 do aluno

Ao analisarmos a abordagem do aluno A24 na resolução do problema, notamos que ele seguiu o mesmo utilizado pelo aluno A1, figura 4.58, dividindo o prisma em duas partes. No entanto, ele cometeu um equívoco ao confundir área com volume. Ao calcular o volume do prisma, erroneamente acreditou estar calculando a ´area da base, e substituiu esse valor na fórmula do volume. Além disso, multiplicou por três, acreditando que esse número correspondia à medida da altura. Como podemos observar na figura 4.59.

Figura 4.59: Resposta do aluno A24

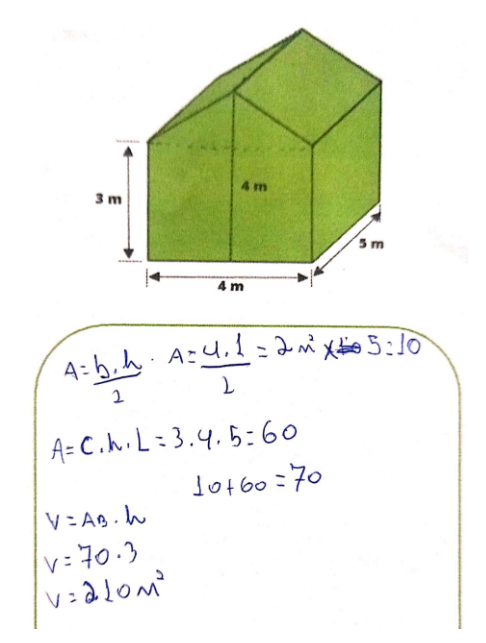

Fonte: Folha de atividade 06 do aluno

Essa situação nos leva a refletir sobre a importância de uma compreensão precisa dos conceitos matemáticos ao resolver problemas. É fundamental distinguir claramente a diferença entre área e volume, assim como compreender as fórmulas adequadas para cada cálculo. A confusão do aluno A24 demonstra a necessidade de um conhecimento sólido dos fundamentos matemáticos, para evitar erros na obtenção dos resultados. Além disso, esse fato destaca incapacidade desse aluno de analisar o seu próprio raciocínio, identificar os erros e corrigi-los.

A seguir, apresentaremos a avaliação dos alunos.

Ao questionarmos os alunos sobre sua opinião em relação à atividade, 83,3% responderam que gostaram, enquanto  $16,7\%$  afirmaram que não gostaram. Em relação à avaliação da atividade, 24,1% dos alunos a consideraram ótima, 69% a consideraram boa e 6,9% a classificaram como ruim. Ao avaliar a dificuldade da atividade, 13,8% dos alunos consideraram fácil, 62,1% classificaram como média e 24,1% consideraram difícil. Esses dados evidenciam que a maioria dos alunos tiveram uma percepção positiva em relação à atividade de cálculo de volume. Através das respostas, podemos observar que a grande maioria dos alunos (83,3%) afirmou ter gostado da atividade, indicando um interesse e engajamento por parte deles. Além disso,  $93,1\%$  dos alunos avaliaram a atividade como boa ou ótima, o que sugere que eles consideraram a atividade de calculada de volume como uma experiência satisfatória e relevante. Quanto à dificuldade da atividade, cerca de 62,1% dos alunos classificaram como de dificuldade média, enquanto  $24.1\%$  consideraram difícil. Essa distribuição sugere que a atividade foi desenvolvida em um nível de desafio adequado para a maioria dos alunos, o que é importante para promover o aprendizado e o desenvolvimento de habilidades matemáticas. No entanto, é válido observar que uma parcela significativa (6,9%) dos alunos avaliava a atividade como ruim. Esses dados podem indicar que houve algum aspecto da atividade que n˜ao atendeu `as expectativas desses alunos ou que apresentou dificuldades específicas para eles. É importante investigar as razões por trás dessa avaliação negativa, a fim de identificar possíveis áreas de melhoria e ajustes no processo de ensino e aprendizagem.

## 4.0.8 Folha de Atividade 07

No nosso oitavo encontro, realizado no dia 22 de maio de 2023, foi realizada a sétima atividade da nossa sequência didática. Nessa ocasião, contamos com a participação de 31 alunos, divididos em duas aulas consecutivas de 45 minutos cada. O objetivo principal dessa atividade foi proporcionar aos alunos a compreensão da relação entre as medidas das faces do prisma e sua capacidade de ocupação do espaço.Nessa atividade, era fundamental que o aluno entendesse que o volume de um prisma é calculado pelo produto da área da base pela altura, e que ele seja capaz de aplicar esse conhecimento em diversos contextos

práticos e acadêmicos.

Os procedimentos adotados consistiram na observação das figuras e no registro das respostas nos espaços designados. Os alunos foram organizados em grupos de, no máximo, três participantes, sendo fornecido a cada um uma folha de papel A4 contendo uma atividade impressa. Ao termo da atividade, as folhas foram recolhidas e as respostas compartilhadas entre os grupos.

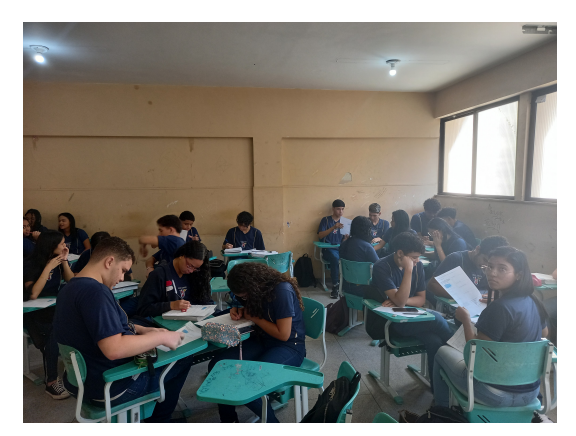

Figura 4.60: Participação dos alunos na sétima atividade

Fonte: O autor

O objetivo dessa atividade foi aplicar o conhecimento de volume calculado em um contexto prático, utilizando as dimensões de um contêiner com formato de paralelepípedo reto-retângulo de comprimento 12,19m, largura 2,44m e altura 2,59m. Os alunos foram desafiados a resolver questões relacionadas à altura do contêiner, área da base e capacidade de armazenamento.

Tínhamos a expectativa de que os alunos não enfrentassem dificuldades ao realizar essa atividade, uma vez que já haviam adquirido experiência em atividades anteriores com esse tipo de questão. No entanto, ao analisarmos as resoluções, observamos que alguns alunos modificaram a posição do paralelepípedo. No item (a), nossa expectativa era que a altura fosse de  $2,59m$ , porém constatamos que alguns alunos, como o aluno A13 do grupo 4 na figura 4.61 e o aluno A15 do grupo 6 na figura 4.62, consideraram a altura como sendo 12,19m.

Figura 4.61: Resposta do aluno A13

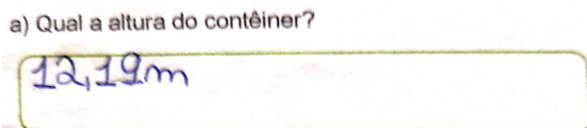

Fonte: Folha de atividade 07 do aluno

Figura 4.62: Resposta do aluno A15

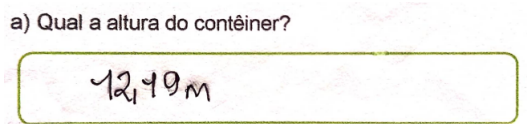

Fonte: Folha de atividade 07 do aluno

Embora alguns alunos tenham modificado a posição do prisma, a maioria deles respondeu corretamente, indicando a altura como sendo 2,59m, como pode ser observado na figura 4.63. No entanto, em alguns casos, persiste o uso incorreto da unidade de medida, conforme ilustrado nas figuras 4.64 e 4.65.

Figura 4.63: Resposta do aluno A20

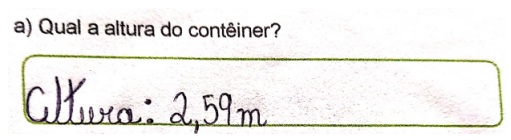

Fonte: Folha de atividade 07 do aluno

Figura 4.64: Resposta do aluno A28

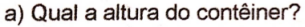

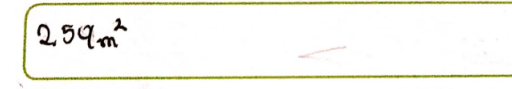

Fonte: Folha de atividade 07 do aluno

Figura 4.65: Resposta do aluno A22

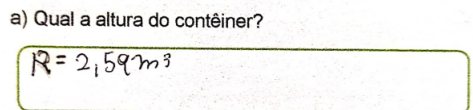

Fonte: Folha de atividade 07 do aluno

No item (b), os alunos foram instruídos a calcular a área da base do contêiner, buscando obter um resultado aproximado de 29,74 m² ao multiplicar 2,44 por 12,19. Como mencionado no item (a), alguns alunos modificaram a posição do paralelepípedo e consideraram a altura como sendo 12,19m. Esses alunos escolheram como base para o prisma a face com dimens˜oes de 2,44m e 2,59m, e deveriam ter obtido um resultado aproximado de 6,32m<sup>2</sup> para a área da base, a fim de não comprometer o resultado do item (c).

A figura 4.66 mostra a resposta desejada.

Figura 4.66: Resposta do aluno A24

b) Qual a área da base do contêiner?

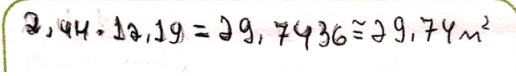

Fonte: Folha de atividade 07 do aluno

Na figura 4.67, é possível observar a resposta do aluno  $A22$ , no qual ele altera a posição do contêiner.

Figura 4.67: Resposta do aluno A22

b) Qual a área da base do contêiner?

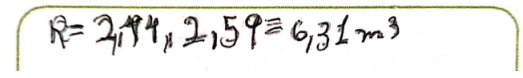

Fonte: Folha de atividade 07 do aluno

Houve alunos que cometeram erros ao somar a largura com o comprimento na tentativa de obter a área da base do contêiner.Como podemos observar na resposta do aluno A28, figura 4.68

Figura 4.68: Resposta do aluno A28

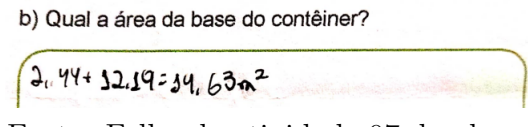

Fonte: Folha de atividade 07 do aluno

No item (c), os alunos foram solicitados a calcular a capacidade do contêiner. Nossa expectativa era que eles utilizassem as respostas dos itens (a) e (b) para calcular o volume do prisma. Ficamos satisfeitos ao constatar que todos os alunos obtiveram sucesso nas respostas, evidenciando que assimilaram bem o conceito de volume, figuras 4.69 e 4.70.

Figura 4.69: Resposta do aluno A20

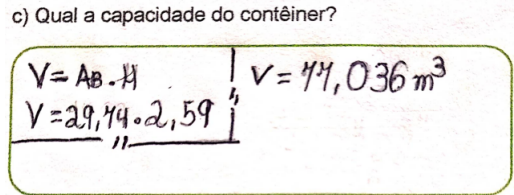

Fonte: Folha de atividade 07 do aluno

Figura 4.70: Resposta do aluno A9

Fonte: Folha de atividade 07 do aluno

A seguir, faremos a análise da segunda questão.

O objetivo da segunda quest˜ao era explorar conceitos relacionados `a geometria espacial, especificamente sobre prismas regulares. Os alunos são desafiados a resolver uma série de perguntas sobre um prisma regular com uma base triangular e determinar suas características, como o valor de x, a altura, a área da base e o volume.

Tínhamos a expectativa de que os alunos encontrassem dificuldades ao resolver o item (b), e isso se confirmou. Foi necessário intervir, pois a maioria dos alunos estava enfrentando dificuldades na resolução. Explicamos que eles poderiam utilizar o teorema de Pit´agoras para encontrar o valor de x, mas a dificuldade persistia. Diante disso, sugeri o uso da fórmula  $h = \frac{l.\sqrt{3}}{2}$  $\frac{\sqrt{3}}{2}$  para facilitar o progresso da atividade da melhor forma possível.

No item (a), todos os alunos conseguiram realizar o desenho com sucesso, de acordo com suas habilidades individuais. Como podemos verificar nas figuras 4.71 e 4.72.

Figura 4.71: Resposta do aluno A3

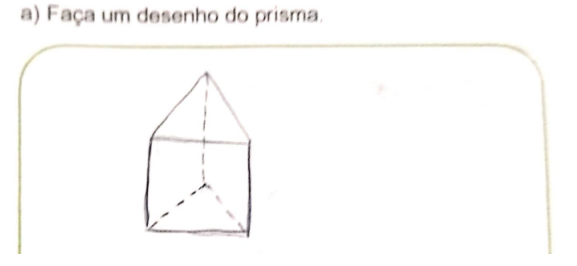

Fonte: Folha de atividade 07 do aluno

Figura 4.72: Resposta do aluno A11

a) Faça um desenho do prisma.

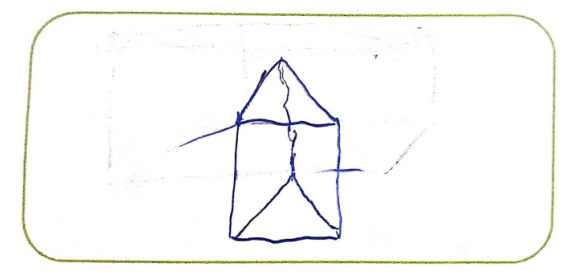

Fonte: Folha de atividade 07 do aluno

No item (b), tínhamos a expectativa de que os alunos encontrassem o valor de 4cm para x. No entanto, três grupos cometeram erros nessa parte da questão, e um grupo não a realizou. Os demais grupos obtiveram sucesso em suas respostas.

Figura 4.73: Resposta do aluno A16

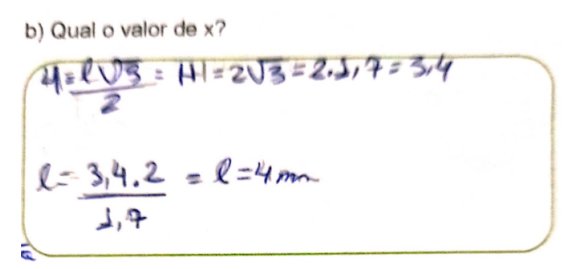

Fonte: Folha de atividade 07 do aluno

Figura 4.74: Resposta do aluno A10

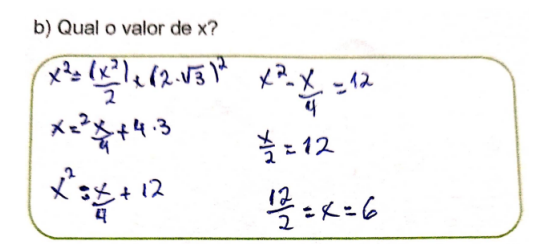

Fonte: Folha de atividade 07 do aluno

Na figura 4.73, o aluno A16 obteve com sucesso o valor de x ao utilizar a fórmula do cálculo da altura de um triângulo equilátero. Por outro lado, na figura 4.74, o aluno A10 utilizou o teorema de Pitágoras para encontrar o valor de x, mas cometeu alguns erros na execução da equação, obtendo um valor diferente do desejado.

No item (c) da quest˜ao em destaque, pedimos aos alunos o valor da altura com o objetivo de obter o quadruplo do valor de x encontrado no item anterior. Cerca de 50% dos alunos obtiveram sucesso na resposta, encontrando o valor de  $16cm^2$ , como mostrado na figura 4.75. Observamos que este item precisava ser mais específico, já que alguns alunos pensaram que se referia à altura do triângulo da base do prisma, fornecido na quest˜ao, conforme mostrado na figura 4.76. Outros alunos erraram por n˜ao terem tido sucesso no item anterior, como ilustrado na figura 4.77.

Figura 4.75: Resposta do aluno A3

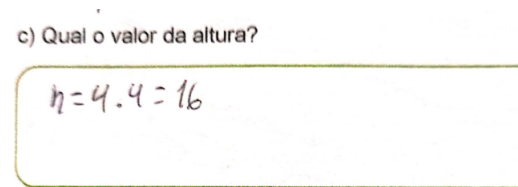

Fonte: Folha de atividade 07 do aluno

Figura 4.76: Resposta do aluno A16

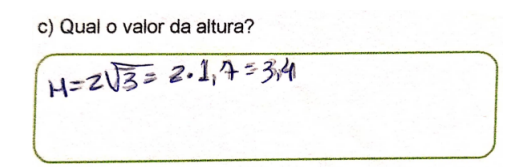

Fonte: Folha de atividade 07 do aluno

Figura 4.77: Resposta do aluno A19

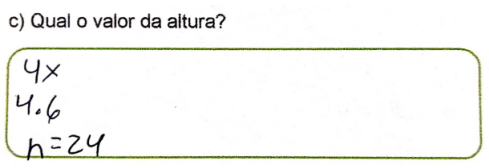

Fonte: Folha de atividade 07 do aluno

No item (d), foi solicitado aos alunos que calculassem a área da base do prisma. Nossa expectativa era que eles obtivessem um resultado de 6,8cm². A maioria dos alunos obteve sucesso em suas respostas, como pode ser observado nas figuras 4.78 e 4.79, que mostram as respostas dos alunos A20 e A18, respectivamente.

Figura 4.78: Resposta do aluno A20

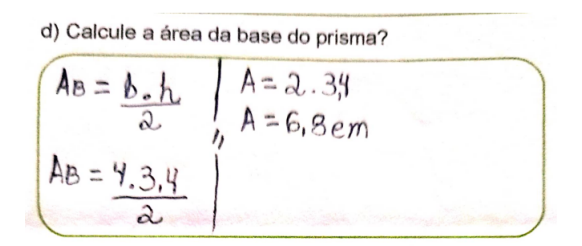

Fonte: Folha de atividade 07 do aluno

Figura 4.79: Resposta do aluno A18

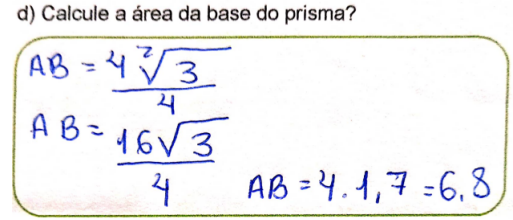

Fonte: Folha de atividade 07 do aluno

Alguns alunos não alcançaram sucesso em sua resposta devido à falta de êxito no item (b), o qual é fundamental para o sucesso do item em questão, figura 4.80. No entanto, isso não invalida o procedimento utilizado para calcular a área da base do prisma.

Figura 4.80: Resposta do aluno A10

d) Calcule a área da base do prisma?  $AB = 6 \times 2.17$  $AB = 10,2$  cm<sup>2</sup>

Fonte: Folha de atividade 07 do aluno

Nesta quest˜ao, alguns alunos enfrentaram dificuldades em prosseguir a partir do item (b). Além disso, houve alunos que demonstraram uma clara falta de conhecimento ao não saberem como calcular a área da base e revelaram dificuldades evidentes no cálculo de potenciação, figura 4.81.

Figura 4.81: Resposta do aluno A7

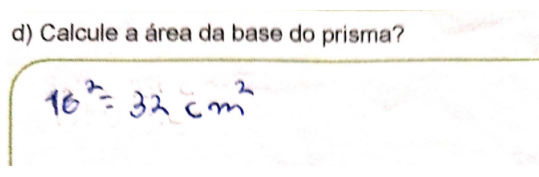

Fonte: Folha de atividade 07 do aluno

No item (e), foi solicitado aos alunos que calculassem o volume do prisma, utilizando as informações dos itens (c) e (d), a fim de obter o valor de volume de  $108.8 \text{ cm}^3$ . A maioria dos alunos demonstrou ter assimilado o conceito para calcular o volume de um prisma, com alguns obtendo ˆexito na resposta correta ao acertarem os itens (c) e (d), 4.82, enquanto outros não alcançaram sucesso na resposta final, mas utilizaram os itens mencionados para calcular o volume do prisma, figuras 4.83 e 4.84. Isso evidencia que os alunos atingiram o objetivo da atividade, mesmo que de forma parcial.

Figura 4.82: Resposta do aluno A20

e) Qual o volume do prisma?  $V = 108, 8 \text{ cm}^3$  $V = A_B. H$ <br> $V = 6.8.16$ 

Fonte: Folha de atividade 07 do aluno

Figura 4.83: Resposta do aluno A10

```
e) Qual o volume do prisma?
```
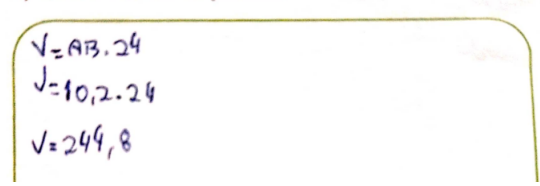

Fonte: Folha de atividade 07 do aluno

Figura 4.84: Resposta do aluno A17

e) Qual o volume do prisma?

 $V = 48215$ <br> $V = (2.2\sqrt{5} \times 4)$  V= 27, 2cm3

Fonte: Folha de atividade 07 do aluno

A seguir, apresentaremos a avaliação da atividade do ponto de vista dos alunos.

Perguntamos aos alunos sobre a opinião deles em relação à atividade.  $77,42\%$ afirmaram que gostaram, enquanto  $22.58\%$  expressaram que não gostaram. Além disso, questionamos como eles avaliaram a atividade, e os resultados foram os seguintes: 19,35% consideraram a atividade ótima,  $70,97\%$  a avaliaram como boa e  $9,68\%$  a classificaram como ruim. Por fim, investigamos a percepção dos alunos em relação à dificuldade da atividade, e obtivemos os seguintes números:  $3,23\%$  a consideraram fácil,  $35,48\%$  a classificaram como de dificuldade média e  $61,29\%$  a perceberam como difícil. Esses dados são valiosos, pois fornecem informações sobre a recepção, avaliação e dificuldade percebida pelos alunos em relação à atividade. Eles podem ser utilizados para refletirmos sobre as estratégias de ensino utilizadas, identificar pontos fortes e áreas que precisam ser aprimoradas, buscando melhorar o engajamento dos alunos e a eficácia do processo de aprendizagem.

## 4.0.9 Folha de Atividade 08

No dia 26 de maio de 2023, realizamos nosso nono encontro, durante o qual executamos a oitava atividade. Contamos com a participação de 34 alunos no laboratório de informática, das 7:30 às 11:30, com um intervalo de 15 minutos para o lanche. O objetivo dessa atividade foi avaliar de forma significativa o impacto do uso do aplicativo Tinkercad e da impressora 3D no processo de aprendizagem dos alunos, analisando em que medida e de que forma essas ferramentas contribuem para o seu desenvolvimento.

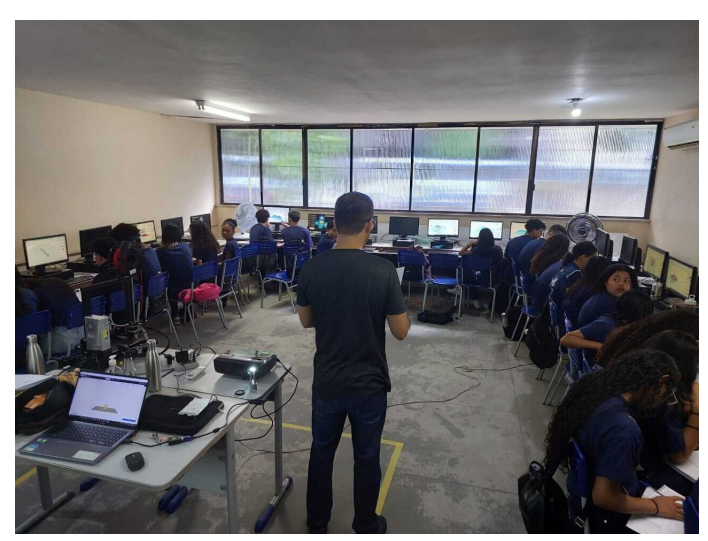

Figura 4.85: Participação dos alunos na oitava atividade

Fonte: O autor

Durante esta atividade, foram organizados grupos de dois alunos, permitindo no máximo três alunos por computador. No começo, os alunos receberam orientações sobre como utilizar o software e tiveram um tempo para se familiarizarem com o Tinkercad.

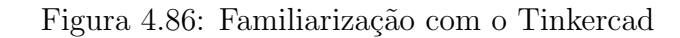

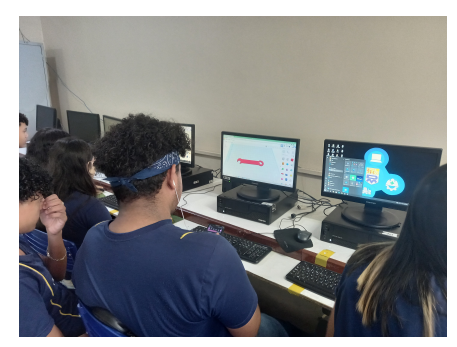

Fonte: O autor

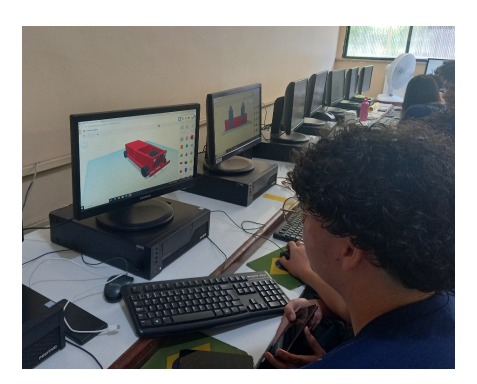

Figura 4.87: Familiarização com o Tinkercad

Fonte: O autor

Após essa fase, foram distribuídas as tarefas em uma folha de papel tamanho A4,

nas quais os alunos trabalharam individualmente e entregaram ao final da atividade.

Na primeira questão dessa atividade, solicitamos aos alunos que construíssem um projeto de um prisma utilizando o Tinkercad, anotassem as dimens˜oes e realizassem as seguintes tarefas: a) Desenhar no espaço designado o prisma que foi projetado, b) Registrar no quadro abaixo as medidas das arestas da base e c) Anotar no quadro abaixo a medida da altura. O objetivo dessa quest˜ao foi permitir que o aluno representasse visualmente as características e propriedades do sólido geométrico que ele mesmo projetou.

Figura 4.88: resposta do aluno A3

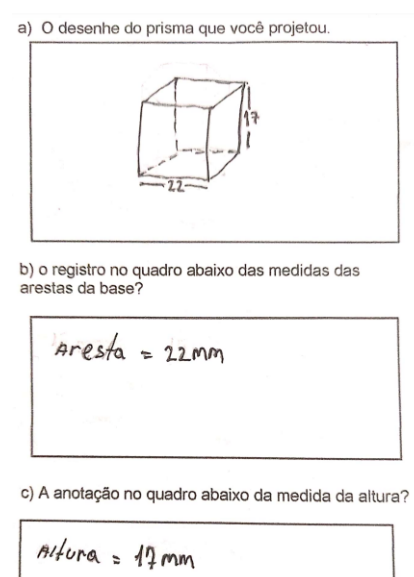

Fonte: Folha de atividade 08 do aluno

Figura 4.89: Imagem projeto aluno A3 no Tinkercad

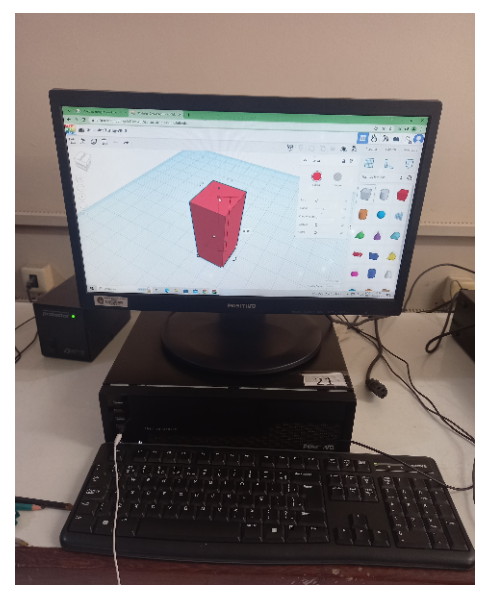

Fonte: O autor

Ao analisar a figura 4.88, percebemos que o aluno A3 mostrou um entendimento

adequado do conceito de forma tridimensional ao desenhar corretamente um prisma e compreender suas propriedades. Isso demonstra que ele possui conhecimento sobre os elementos essenciais do prisma, como suas faces planas, vértices, arestas e ângulos. Essa compreensão é fundamental para avançar em conceitos mais complexos de geometria espacial.

A maioria dos alunos optou por realizar projetos envolvendo prismas reto-retângulos, considerando que seu desenho é mais simples. Aqueles que optaram por desenhar prismas com base triangular receberam orientação sobre a necessidade de aplicar o teorema de Pitágoras para determinar o comprimento de uma das arestas da base. Devido à natureza prismática da figura, o uso da ferramenta **Borda** no Tinkercad envolve as dimensões de altura, largura e comprimento.

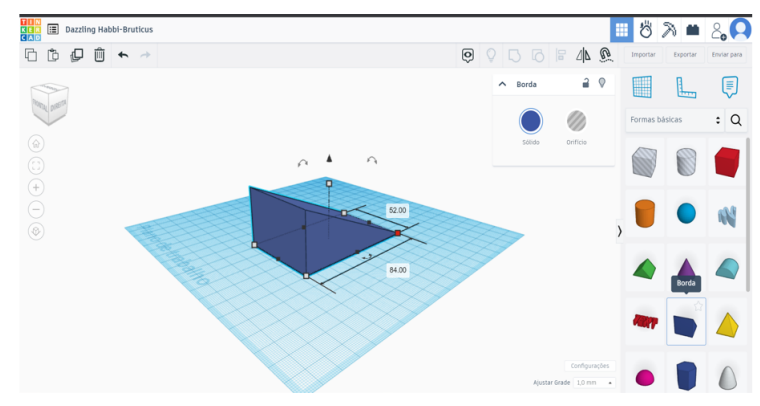

Figura 4.90: Imagem ferramenta Borda Tinkercad

Fonte: Tela do computador do autor

O aluno A27 tentou desenhar um prisma com base triangular, porém, ao observarmos a figura 4.91, fica evidente que ele não obteve sucesso em seu projeto. O aluno demonstrou grande dificuldade na execução do desenho, assim como no uso do sistema de medida, uma vez que o Tinkercad utiliza a unidade de medida em mm, enquanto o aluno cm. Além disso, nos itens (b) e (c), ele utilizou centímetros quadrados para determinar as medidas das arestas e altura, respectivamente, revelando falta de compreensão dos conceitos medidas de comprimento e área.

Figura 4.91: resposta do aluno A27

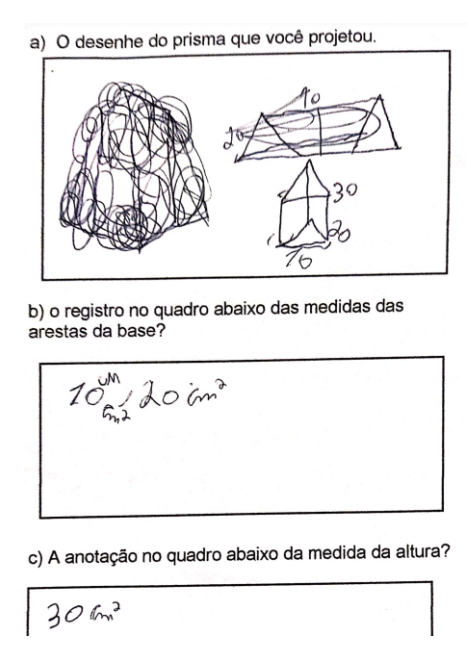

Fonte: Folha de atividade 08 do aluno

Figura 4.92: Imagem projeto aluno A27 no Tinkercad

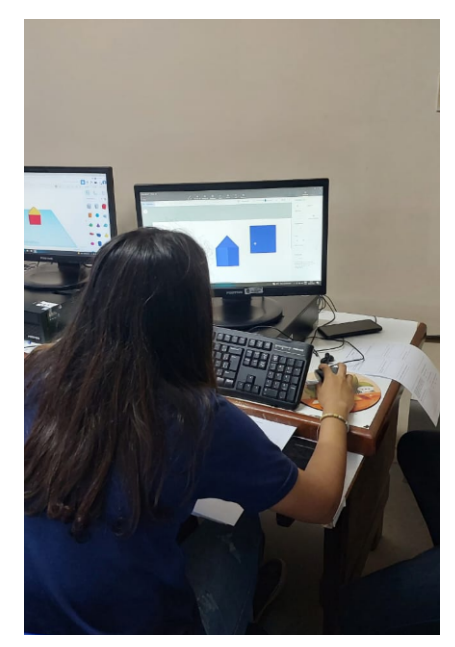

Fonte: O autor

Na segunda questão esperamos promover a compreensão dos conceitos relacionados a prismas de base regular, bem como incentivar a aplicação prática desses conceitos através do uso da plataforma Tinkercad. Os passos propostos :

- Crie um projeto no Tinkercad para desenhar um prisma de base regular.
- Registrar as dimens˜oes (como comprimento, largura e altura) desse prisma.
- Desenhar o prisma no espaço apropriado na folha de atividades.

• Calcule a área da base, a área lateral, a área total e o volume do prisma utilizando as dimens˜oes fornecidas.

Dessa forma, os alunos são incentivados a utilizar habilidades de visualização espacial, aplicar fórmulas matemáticas e praticar o uso de ferramentas tecnológicas para representar e calcular propriedades de prismas de base regular. Isso contribui para o desenvolvimento de competências em geometria espacial.

Na figura 4.93, pode-se observar que o aluno A15 compreendeu e aplicou de forma correta os conceitos relacionados a um prisma de base regular. Ele criou um projeto de um prisma quadrangular regular, com uma aresta da base medindo 14mm e altura de 20mm, utilizando a plataforma Tinkercad. Al´em disso, o aluno realizou de maneira precisa todos os cálculos necessários (área da base, área lateral, área total e volume). Ele tamb´em utilizou o sistema de unidades de medida de forma adequada. Esses resultados refletem um sólido entendimento do assunto e evidenciam um aprendizado significativo por parte do aluno.

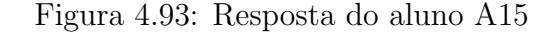

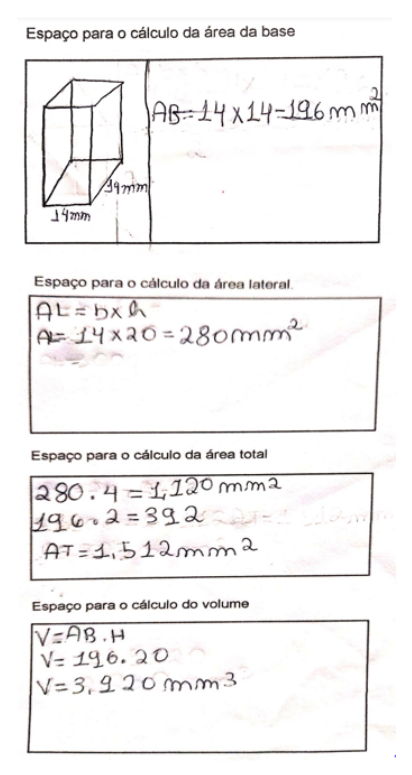

Fonte: Folha de atividade 08 do aluno

Figura 4.94: Depoimento do aluno A15

Eu amei Otinkercard, parque me ajufarmas.

Fonte: Folha de atividade 08 do aluno

Após analisar as respostas do aluno A3, representado na figura 4.95, que tinha como objetivo a elaboração de um projeto de um prisma regular, fica evidente que ele possui compreens˜ao sobre o significado de um prisma e seus elementos. No entanto, o aluno ainda enfrenta dificuldades específicas no conceito de prisma regular. Durante a execução do projeto, ele desenhou um prisma reto-retângulo com dimensões de 3 mm, 4 mm e 7 mm. Embora tenha realizado corretamente alguns cálculos, houve uma falha ao calcular a área total, pois ele esqueceu de incluir uma base adicional e utilizou a unidade "mm"em vez de "mm<sup>2</sup>" para representar a área, bem como " $mm^{2}$ " em vez de " $mm^{3}$ " para a unidade de volume.

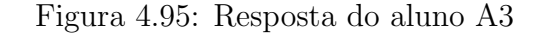

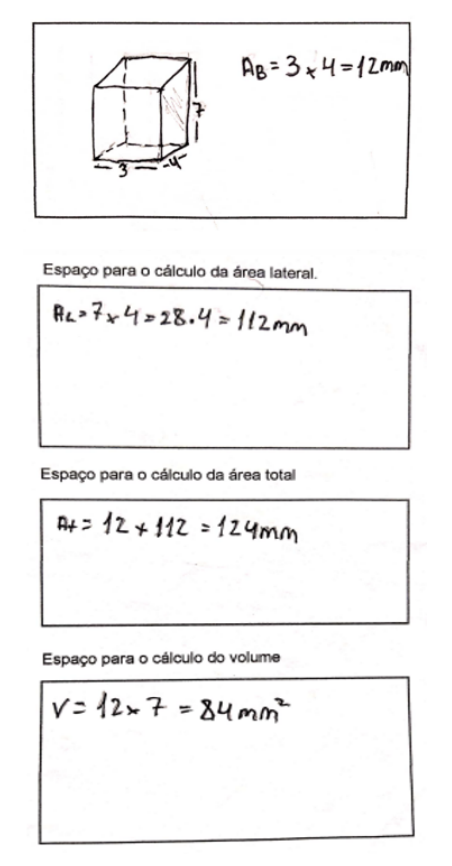

Fonte: Folha de atividade 08 do aluno

### Figura 4.96: Depoimento do aluno A3

 $PoiS$  $mQ$ ATULOU  $\mathcal{L}$  $\omega$  $SABiA$ muita  $CO^2SA$ 

Fonte: Folha de atividade 08 do aluno

Ao desenhar o prisma, o aluno pode desenvolver habilidades de observação, compreensão espacial e representação gráfica. Além disso, o desenho do prisma auxilia o aluno a compreender conceitos como as medidas das arestas da base e a altura do sólido, bem como a relação entre essas medidas. Portanto, o desenho de um prisma é uma atividade pr´atica e visualmente enriquecedora que contribui para o aprimoramento do conhecimento e da compreensão dos alunos em relação às formas preliminares tridimensionais.

Com o intuito de oferecer uma experiência prática e concreta no estudo da geometria espacial aos nossos alunos, realizamos nessa atividade a impress˜ao 3D de um prisma de base triangular. Na atividade em destaque, os alunos tiveram a oportunidade de visualizar e explorar as características do prisma, como suas faces e vértices, a partir de diferentes ângulos. Por meio dessa abordagem, buscamos proporcionar um aprendizado mais envolvente e interativo, permitindo que os alunos tenham uma compreens˜ao mais completa e significativa do prisma e suas propriedades.

Figura 4.97: Impressão prisma 3D

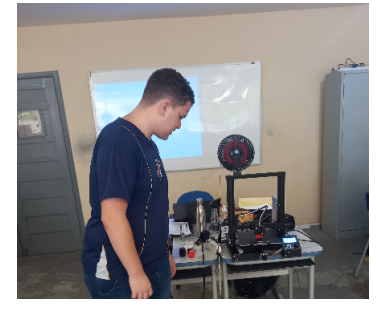

Fonte: O autor

Figura 4.98: Impressão prisma 3D

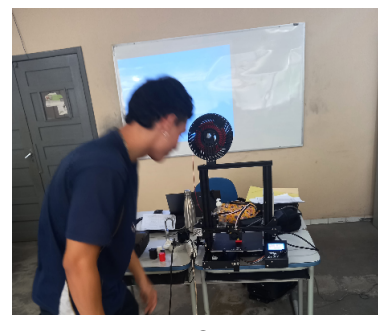

Fonte: O autor

As figuras 4.97 e 4.98 ilustram o momento empolgante em que o prisma está sendo

impresso, enquanto os alunos observam com entusiasmo.

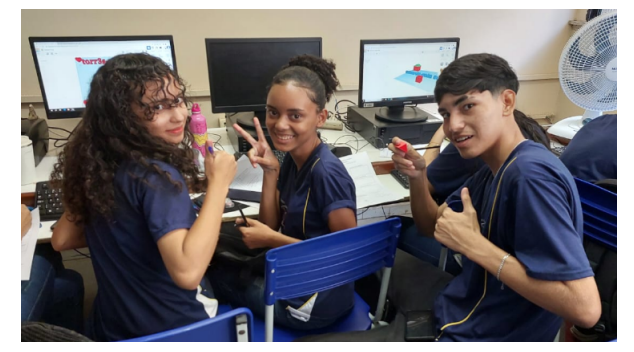

Figura 4.99: Alunos manipulando prisma impresso 3D

Fonte: O autor

A figura 4.99 retrata o momento em que os alunos estão manuseando o prisma que foi impresso, explorando suas características e interagindo com o objeto físico.

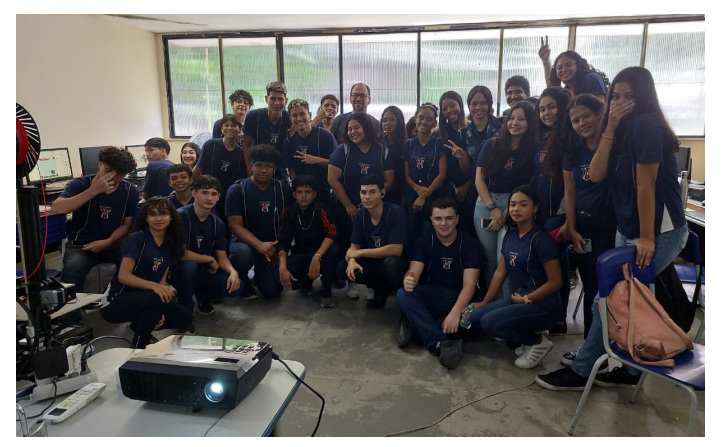

Figura 4.100: Registro final da atividade no laboratório

Fonte: O autor

A figura 4.100 representa o momento final da nossa atividade, simbolizando a conclusão das atividades realizadas no laboratório de informática.

A seguir, apresentaremos a avaliação dos alunos em relação à atividade em destaque.

Realizamos uma pesquisa com os alunos para obter suas opiniões sobre a atividade em destaque. Dos participantes, 97,1% afirmaram ter gostado da atividade, enquanto  $2.9\%$  responderam que não. Além disso, pedimos aos alunos para avaliarem a atividade em termos de qualidade, sendo que  $32,4\%$  a consideraram ótima,  $67,6\%$  a classificaram como boa e nenhum aluno a considerou ruim. Quanto à dificuldade da atividade, 32,4% a consideraram fácil, 58,8% a avaliaram como média e 8,8% a classificaram como difícil. Esses resultados evidenciam uma alta satisfação geral dos alunos em relação à atividade, com a maioria considerando-a de qualidade. O fato de 97,1% dos participantes terem expressado sua aprovação demonstram um alto nível de engajamento por parte dos alunos, indicando que a atividade foi atraente e despertou interesse.

# Capítulo 5

# Análise a posteriori e Validação

O objetivo deste capítulo é apresentar nossa análise a posteriori e validação, comparando os comportamentos iniciais com os apresentados ao longo do processo de aprendizagem, com base nos resultados do pré-teste e do pós-teste aplicado aos alunos.

Os gráficos representados pelas figuras  $5.1, 5.2$  e  $5.3$  ilustram os resultados comparativos dos acertos, erros e questões não resolvidas no pré-teste e pós-teste, respectivamente, conforme representados nos gráficos.

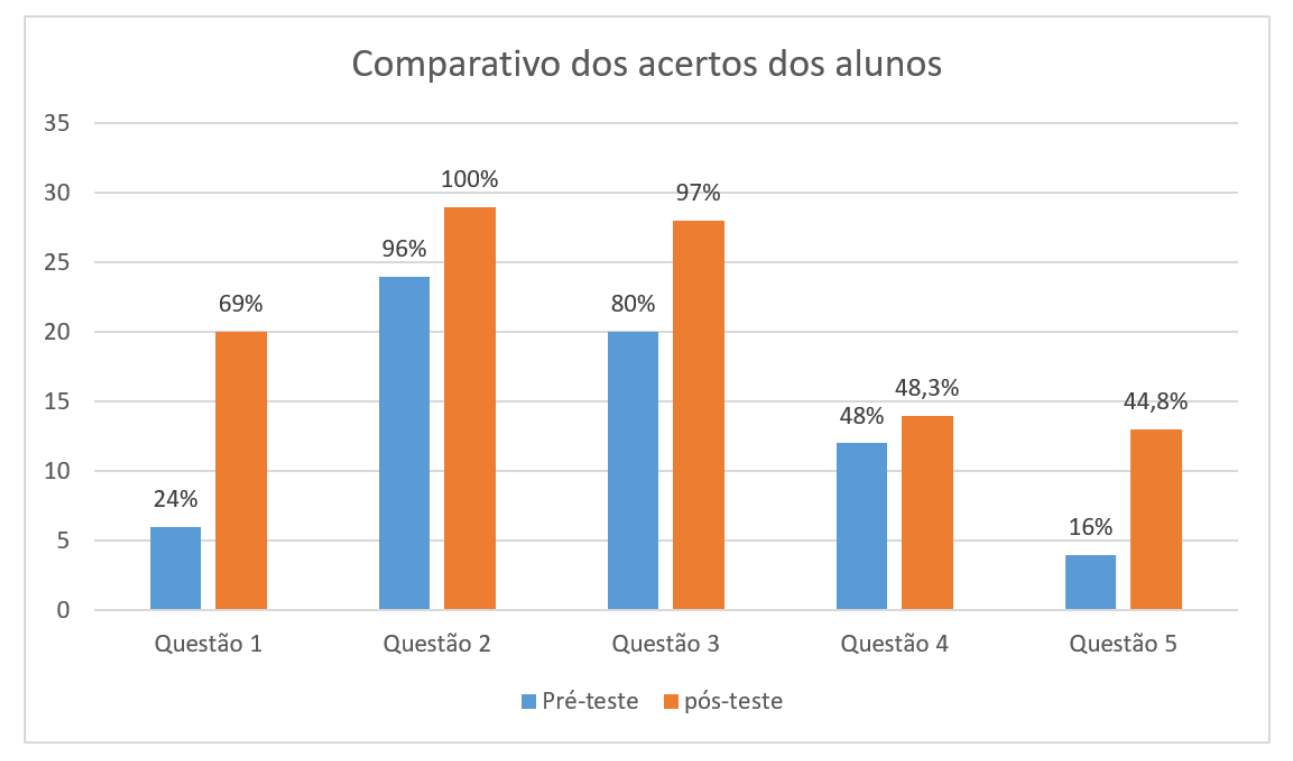

Figura 5.1: Comparativo dos acertos

Fonte: Elaborado pelo autor

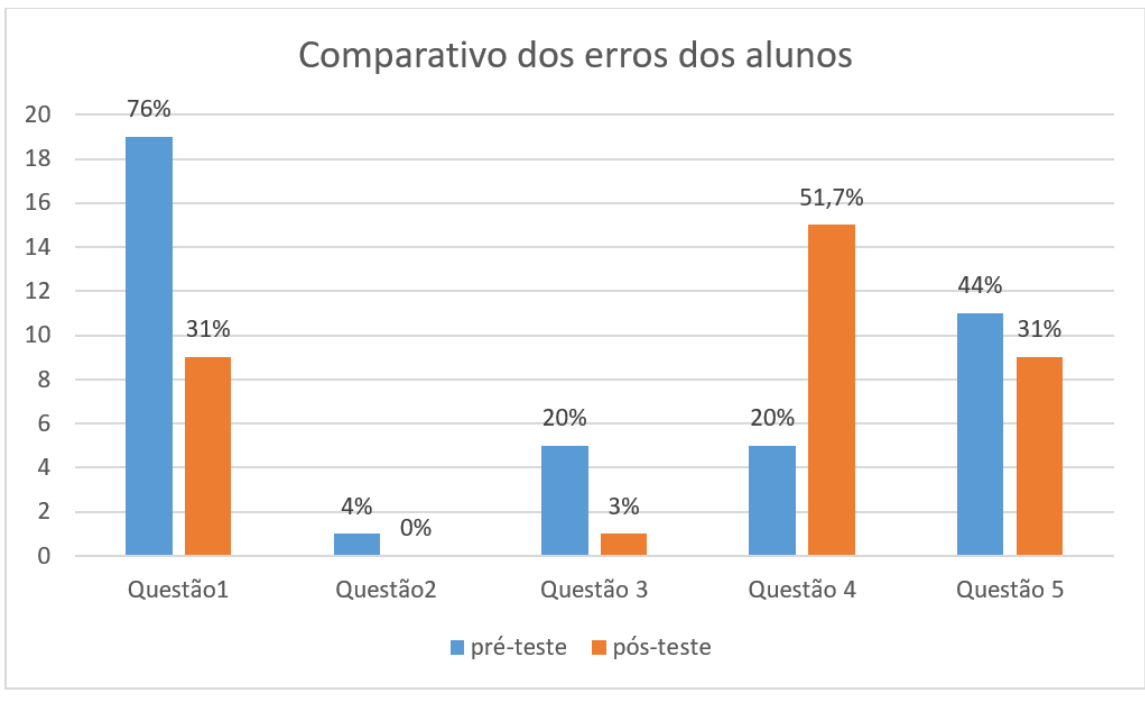

Figura 5.2: Comparativo dos erros

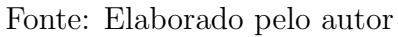

Figura 5.3: Comparativo das questões não respondidas

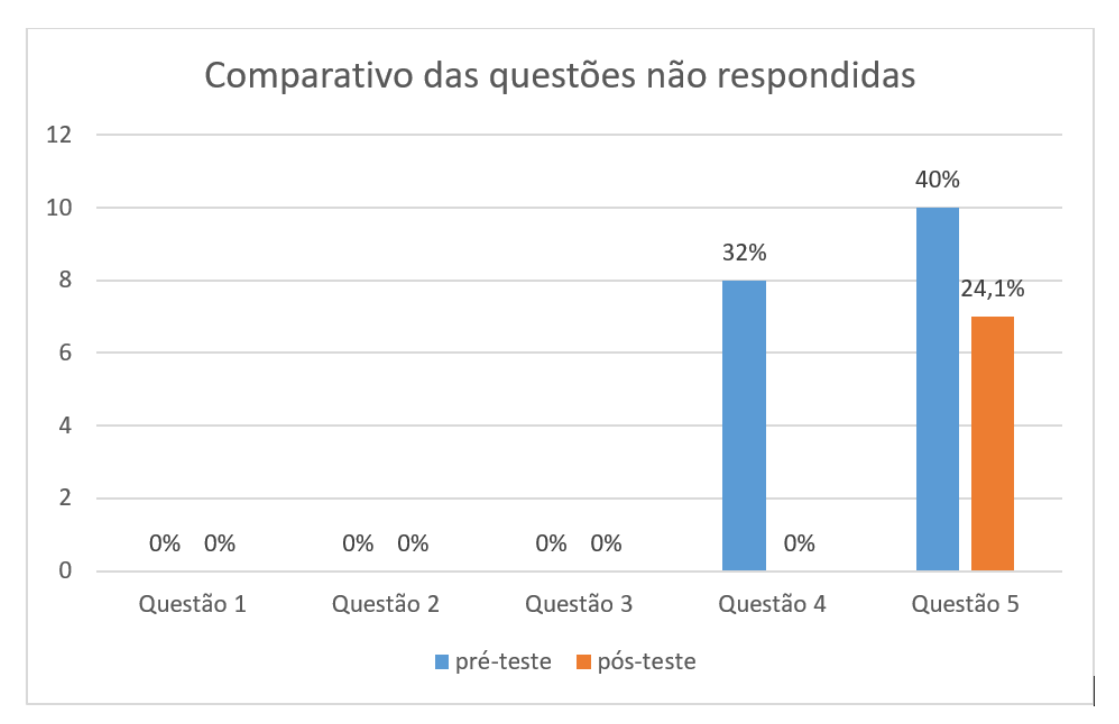

Fonte: Elaborado pelo autor
# 5.1 Análise do desempenho dos alunos nas questões do pré e pós teste

A seguir, apresentamos uma análise concisa do desempenho dos alunos nas cinco questões do pré-teste e pós-teste aplicadas durante o período de pesquisa, com a participação de 25 e 29 alunos, respectivamente.

# 5.1.1 Quest˜ao 01 sobre o conhecimento do aluno sobre figuras geométricas tridimensionais e bidimensionais

A questão 01 tinha como propósito avaliar o conhecimento dos alunos em relação  $\alpha$ as figuras geométricas tridimensionais e bidimensionais. No pré-teste, eles obtiveram um índice de acerto de  $24\%$  e um índice de erro de 76%, o que foi inesperado, considerando que esperávamos que tivessem menos dificuldades em responder corretamente à questão, uma vez que já haviam estudado figuras planas e tridimensionais. No entanto, também é importante destacar que a confusão em relação aos nomes das figuras poderia ter ocorrido se eles não estivessem familiarizados com a nomenclatura correta. Portanto, esse fator pode ter desempenhado um papel significativo nesse resultado.

No pós-teste, a questão em destaque apresentou um sucesso na resposta por parte de 69% dos alunos (figura 5.1), enquanto  $31\%$  não obtiveram sucesso (figura 5.2). Esses dados mostram um considerável aumento no índice de acerto da questão e uma redução no número de erros em comparação ao pré-teste. No entanto, é importante ressaltar que ainda há um número significativo de alunos que apresentam dificuldades em diferenciar e nomear figuras planas e tridimensionais. Isso indica a necessidade contínua de trabalhar esses conceitos com os alunos, a fim de fortalecer sua compreens˜ao e habilidades no estudo de figuras planas e espaciais.

# 5.1.2 Questão 02 sobre a planificação de uma barraca com um formato de um prisma

No pré-teste, a segunda questão foi respondida corretamente por 96% dos alunos (figura 5.1), demonstrando sua habilidade em visualizar a representação planificada de um objeto tridimensional, interpretar desenhos em duas dimensões e reconhecer formas e padrões geométricos. Esses resultados confirmam nossa análise prévia, na qual esperávamos que os alunos não enfrentassem grandes dificuldades ao resolver a questão. Dessa forma, o pós-teste serviu para validar nossa análise, uma vez que nenhum aluno errou a questão, reforçando a consistência dos resultados obtidos, (figura 5.2).

## 5.1.3 Questão 03 sobre reconhecer e nomear sólidos geométricos com base em suas características

A terceira quest˜ao, que tinha como objetivo avaliar a capacidade do aluno em reconhecer e nomear prismas com base em suas características,  $80\%$  dos alunos acertaram a resposta no pré-teste (figura 5.1), enquanto  $20\%$  não tiveram sucesso (figura 5.2). Esses resultados estão de acordo com nossa análise prévia, uma vez que esperávamos que os alunos n˜ao encontrassem dificuldades ao resolver essa quest˜ao.

No pós-teste, houve um aumento significativo no número de acertos, com um índice de 97%, e uma redução para apenas  $3\%$  de erros. Esses dados indicam uma melhoria consider´avel no desempenho dos alunos nessa quest˜ao espec´ıfica. Portanto, os resultados obtidos no p´os-teste confirmam nossas expectativas iniciais, demonstrando que os alunos foram capazes de superar as dificuldades superiores e alcançar um alto índice de acertos. Isso evidencia um progresso positivo no reconhecimento e nomenclatura dos prismas ao longo do período de estudo e validam a eficácia das estratégias adotadas no processo de ensino-aprendizagem.

## 5.1.4 Quest˜ao 04 sobre calcular o volume de um prisma com base quadrada

Na quarta questão, que envolveu o cálculo do volume de um prisma com base quadrada, no pré-teste,  $48\%$  dos alunos responderam corretamente,  $20\%$  não obtiveram sucesso e  $32\%$  não responderam à questão. No pós-teste,  $48,3\%$  dos alunos acertaram a questão, enquanto  $51.7\%$  erraram, sendo que nenhum deixou de responder à questão.

Ao analisar os dados, podemos observar que houve uma compatibilidade no desempenho dos alunos entre o prée o pós-teste. A taxa de acertos manteve-se próxima, com uma pequena variação de  $0.3\%$ . Entretanto, é importante destacar que uma proporção significativa de alunos ( $20\%$  no pré-teste e  $51,7\%$  no pós-teste, figura 5.2) não obteve sucesso em calcular o volume do prisma corretamente. Isso indica a necessidade de uma abordagem mais eficaz no ensino desse conteúdo específico, visando melhorar a compreens˜ao e a capacidade dos alunos em realizar o racioc´ınio corretamente.

E positivo notar que nenhum aluno deixou de responder à questão no pós-teste, demonstrando um maior engajamento e participação dos alunos na resolução dos problemas propostos.

# 5.1.5 Questão 05 sobre calcular a área lateral de uma caixa de papel˜ao com a forma de um prisma reto de base quadrada

A questão em destaque visava calcular a área lateral de uma caixa de papelão com formato de um prisma reto de base quadrada, fornecendo o volume e as medidas da base. No pré-teste, apenas  $16\%$  dos alunos responderam corretamente, enquanto  $44\%$  erraram e 40% não responderam a questão. Já no pós-teste, houve uma melhora no desempenho, com 44,8% acertando, 31% errando e 24,1% deixando de responder.

Analisando os dados, observamos que no pré-teste, a maioria dos alunos não conseguiu calcular corretamente a área lateral da caixa de papelão, demonstrando uma falta de compreensão do conceito ou dificuldades em aplicar a fórmula corretamente. Além disso, a alta porcentagem de alunos que n˜ao responderam `a quest˜ao sugere uma falta de engajamento ou confiança na resolução do problema.

No entanto, notamos que houve uma melhora no desempenho no pós-teste, com 44,8% dos alunos respondendo corretamente. Isso indica que o ensino e a aprendizagem ao longo do período de estudo tiveram um impacto positivo, permitindo uma maior compreens˜ao assunto.

Os resultados indicam que a quinta quest˜ao apresentou um desafio significativo para os alunos, com um baixo índice de acertos no pré-teste. Porém, houve uma melhora no desempenho no pós-teste, evidenciando um progresso no aprendizado.

### $5.1.6$  Análise geral do prée pós-teste

Ao analisar os dados fornecidos, podemos fazer um confronto entre os resultados do pré-teste e do pós-teste: No pré-teste, observamos que a taxa de acerto na primeira questão foi de 24%, indicando uma compreensão inicial relativamente baixa por parte dos alunos. No entanto, houve uma melhoria significativa no pós-teste, com um aumento para 69% de acerto. Isso sugere um progresso notável no aprendizado e na aplicação dos conceitos vistos nessa questão específica.

Na segunda questão, a taxa de acerto foi alta tanto no pré-teste  $(96\%)$  quanto no pós-teste  $(100\%)$ . Isso indica que os alunos possuíam um bom entendimento desse conteúdo e mantiveram um desempenho consistente nas duas estimativas.

Na terceira questão, observou-se uma taxa de acerto de 80% no pré-teste, que aumentou para 97% no pós-teste. Essa diferença sugere um progresso considerável no domínio do tema por parte dos alunos entre as duas estimativas.

Na quarta questão, houve uma leve aumento na taxa de acerto entre o pré-teste  $(48\%)$  e o pós-teste  $(48,3\%)$ . No entanto, é importante notar que uma proporção significativa de alunos  $(32\%)$  deixou de responder à questão no pré-teste, indicando possíveis dificuldades ou falta de conhecimento do assunto. No pós-teste, não houve omissão de resposta, o que mostra um engajamento maior por parte dos alunos.

Na quinta questão, a taxa de acerto aumentou de  $16\%$  no pré-teste para  $44.8\%$  no pós-teste. Houve também uma redução na proporção de alunos que não tiveram sucesso em suas respostas  $(44\%$  no pré-teste para  $31\%$  no pós-teste). Mas, um número considerável de alunos  $(40\%$  no pré-teste e  $24.1\%$  no pós-teste) deixou de responder a essa questão, o que pode indicar dificuldades específicas ou falta de confiança no conhecimento adquirido.

Em geral, os resultados do pós-teste mostram um progresso notável em relação ao pré-teste, indicando um aumento na compreensão e no desempenho dos alunos em várias questões. Todavia, ainda há áreas em que os alunos podem melhorar, especialmente na consistência das respostas e na redução da proporção de alunos que não responderam às questões. Essas análises podem ser úteis para identificar áreas de foco para futuras intervenções pedagógicas e aprimoramento do processo de aprendizagem.

# Considerações finais

Por meio da minha experiência como professor de matemática, empenhei-me em desenvolver e analisar uma proposta que pudesse contribuir para o ensino e aprendizagem de cálculo de área e volume de prismas. Com esse propósito em mente, optamos por elaborar uma sequência didática que sirva como referência e estímulo para os professores na elaboração de suas aulas, trazendo benefícios para o aprendizado dos alunos. Dito isso, diante das preocupações relacionadas à incorporação de novas abordagens nas escolas, considerando o avanço das tecnologias digitais e as mudanças no comportamento dos alunos, emerge a seguinte quest˜ao: Os alunos que utilizaram o software de design Tinkercad e a impressora 3D tiveram avanços relevantes no estudo dos prismas? Essas ferramentas são eficazes para motivar os alunos a aprender?

Os resultados da pesquisa revelaram o potencial promissor do uso dessas tecnologias digitais, explorando recursos de visualização, manipulação e interação, para o desenvolvimento do pensamento espacial. A utilização do software de design Tinkercad e da impressora 3D demonstrou-se uma estratégia eficiente para aprimorar o ensino e a aprendizagem dos conceitos de ´area e volume de prismas. Os alunos que participaram da atividade no laboratório de informática tiveram a oportunidade de utilizar essas ferramentas avançadas, o que desenvolveu uma melhor compreensão dos conceitos geométricos, além de maior motivação e envolvimento na atividade. Tanto é que, na aula seguinte, eles já estavam ansiosos sobre a próxima oportunidade de utilizar o laboratório novamente.

 $\hat{E}$  relevante ressaltar que houve uma considerável melhoria na aprendizagem dos alunos, especialmente no que diz respeito à visualização de prismas e à aplicação das fórmulas para o cálculo de área e volume. Os resultados obtidos ao longo da sequência didática evidenciam a evolução nas habilidades de resolução de problemas dos alunos. Os erros cometidos, principalmente relacionados a cálculos básicos e ao equacionamento dos problemas, foram identificados como principais dificuldades. E importante destacar que ´ esses alunos enfrentaram um período desafiador durante a pandemia do COVID-19, o que agravou ainda mais a situação.

Um outro dado relevante que comprova o sucesso dessa pesquisa é o desempenho da turma nas notas de matemática durante a segunda avaliação da escola, que ocorreu

logo após a conclusão da nossa experiência.

Cabe destacar que a forma como a sequência didática foi planejada pode influenciar nos resultados alcançados. Nesse sentido, uma opção seria aplicar a primeira atividade no laboratório de informática, com uma apresentação aos alunos do software de design Tinkercad. Acreditamos que essa abordagem teria contribuído de forma significativa para o progresso dos alunos nas atividades subsequentes.

Além disso, ao realizar uma análise geral (5.1.6) do pré-teste e do pós-teste, observamos um considerável avanço nos resultados do pós-teste em comparação ao pré-teste. Essa diferença indica um aumento na compreensão e no desempenho dos alunos em várias questões avaliadas. Esses resultados positivos corroboram a eficácia da sequência didática aplicada e reforçam a importância de abordagens pedagógicas que incentivam a participação ativa dos alunos e exploram recursos tecnológicos inovadores.

Como produto dessa experiência, apresentaremos no apêndice D um projeto para ser implementado no laboratório de informática, utilizando o software de design Tinkercad e uma impressora 3D para o ensino de Geometria Espacial.

A incorporação dessas abordagens inovadoras nas práticas educacionais representa um avanço significativo no ensino da matemática, estimulando a criatividade, o pensamento espacial e a resolução de problemas. A visualização tridimensional fornecida pelo design em 3D e a interação com o software Tinkercad possibilitaram uma compreensão mais profunda dos prismas, permitindo aos alunos explorar suas propriedades e relações de forma tangível e concreta.

Diante disso, recomenda-se que os professores explorem o potencial dessas tecnologias digitais em suas aulas, buscando estratégias que promovam a interatividade, a manipulação e a visualização dos conceitos geométricos.

É fundamental investir em capacitação e formação docente para que os professores se sintam aptos a utilizar essas ferramentas de forma efetiva, maximizando os benefícios para os alunos. Esperamos que esse trabalho incentive futuros estudos e inspire professores a explorar novas possibilidades tecnológicas no contexto educacional, impulsionando ainda mais o progresso no campo do ensino de matemática.

# Referências Bibliográficas

BERNADINI, G. Uma atividade didática envolvendo área e volume do cilindro e de prismas. 2014. Dissertação (Programa de Mestrado Profissional em Matemática em Rede Nacional - PROFMAT), Universidade de São Carlos, São Carlos, 2014. Disponível em: https://repositorio.ufscar.br/handle/ufscar/5965. Acesso em: 14 mar. 2023

BRASIL, Ministério da Educação. Base Nacional Comum Curricular. Brasília, 2018.

BRASIL, Ministério da Educação. Parâmetros curriculares nacionais. Ciências da Natureza e Matemática e suas tecnologias. Brasília. MEC, 2000.

BRASIL, Orientações Educacionais Complementares aos Parâmetros Curriculares Nacionais (PCN+). Ciências da Natureza e matemática e suas tecnologias. Brasília: MEC, 2000.

BIESEK, V. Impressora 3D na criação de materiais pedagógicos de Matemática. In: Seminário de Iniciação Cientifica e Tecnologica. 6, 2017. Bento Gonçalves. Anais. Bento Gonçalves: Instituto Federal, 2017. Disponível em: https://eventos.ifrs.edu.br/index.php /Salao/SICT2017/paper/viewFile/2902/1226. Acesso em: 14 mar. 2023.

GRANJA, C. E. S. C. Geometria e arquitetura com Sketchup. Revista do Professor de Matem´atica. Rio de Janeiro, ano 35, n. 94, p. 47-53, maio-ago. 2017.

HEDLER, L. W. M. Desenvolvimento do pensamento geométrico espacial GeoGebra, Impressora 3D e Abstração Reflexionante processo de abstração reflexionante. 2020. Tese (Programa de Pós-Graduação em Informática na Educação do Centro Interdisciplinar de Novas Tecnologias na Educação), Universidade Federal do Rio Grande do Sul, Porto Alegre, 2020. Disponível em: https://lume.ufrgs.br/bitstream/handle /10183/219414/001124123.pdf?sequence=1isAllowed=y. Acesso em: 14 mar. 2023.

HENRIQUES, A.; FARIAS, E. S.; FUNATO, R. L. Exposição do laboratório de visualização matemática da UESC e o papel da impressora 3D na produção de recursos didáticos. In: NAVARRO, E. R.; SOUSA, M. C. Educação matemática em pesquisa: perspectivas e tendências - Volume 2. Guarujá: Editora Científica Digital, 2021, p. 477-493. Disponível em: https://downloads.editoracientifica.org/articles/201202535.pdf. Acesso em: 14 mar. 2023.

LORENZATO, S. A. Porque não ensinar Geeometria? A Educação Matemática em Revista. Blumenau: ano 3, n. 4, p.3-13, 1º semestre. 1995.

MOTA, T. B. Uma Abordagem de Sequências Recursivas no Ensino Básico. Dissertação (Mestrado em Matemática). Universidade Federal do Pará, UFPA, Belém, 2022.

MONZON, L.; BASSO, M. GeoGebra e Impressão 3D: desenvolvendo o Pensamento Geométrico Espacial. In: XXV Workshop de Informática na Escola. 2019. Porto Algre. Anais. Porto Algre: SBC, 2019. p. 276-285.

PAIS, L. C. Didática da Matemática: uma análise da influência francesa. ed. 4. Belo Horizonte: Autêntica Editora, 2019.

PARANÁ. Secretaria de Estado da Educação - Superintendência da Educação. Departamento de Políticas e Tecnologias Educacionais. Impressora 3D: imaginar, planejar e materializar. 2018. Curitiba: SEED, 2011. v. 2. (Cadernos PDE). Disponível em:http:/www.educadores.diaadia.pr.gov.br/arquivos/File/seed \_lab/caderno\_impressao\_ 3d.pdf.Acesso em: 14 mar. 23.

RITTER, A. M. A visualização no ensino de geometria espacial: possibilidades com o software calques 3D. 2011. Dissertação (Mestrado), Universidade Federal Do Rio Grande Do Sul, Porto Alegre, 2011. Disponível em: https://lume.ufrgs.br/bitstream /handle/10183/32 385/000786641.pdf?sequence=1isAllowed=y. Acesso em: 14 mar. 2023

SANTOS, A. O.; OLIVEIRA, C. R.; OLIVEIRA, G. S. de. Material concreto: uma estratégia pedagógica para trabalhar conceitos matemáticos nas séries iniciais do ensino fundamental. Revista Itinerarius Reflectionis. Goiânia, v. 9, n. 1, 2013. Disponível em: https://revistas.ufg.br/rir/article/view/24344. Acesso em: 26 fev. 2023.

SILVA, S. M. Uso da impressora 3D no ensino de Matemática. In. Seminário de Iniciação Científica, 27, 2017, Joinville. **Anais.** Joinville: UNIDESC, 2017. Disponível em:https://www.udesc.br/arquivos/udesc/id\_cpmenu/6221/113\_15035724780688\_6221. pdf. Acesso em:14/03/2023

SANTOS, E. S. C.; MUNIZ, C. A.; GASPAR, M. T. J. A construção do conceito de Área a partir de atividades fundamentadas na história da matemática.  $v. 5$ . São Paulo: Editora Livraria da Física, 2015.

TOLEDO, Marília; TOLEDO, Mauro. Didática da Matemática: como dois e dois. São Paulo: FTD, 1997.

## Apêndice A- Sequência Didática

## **ATIVIDADE 01**

 $\text{Aluno}(a)$ :  $\overline{1}$ Data:  $\sqrt{2}$ 

1) Indique no quadro de resposta  $o(s)$  sólido(s) geométrico(s) que representa $(m)$  $Prisma(s)$ 

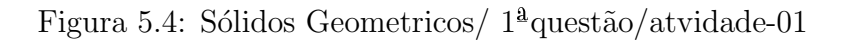

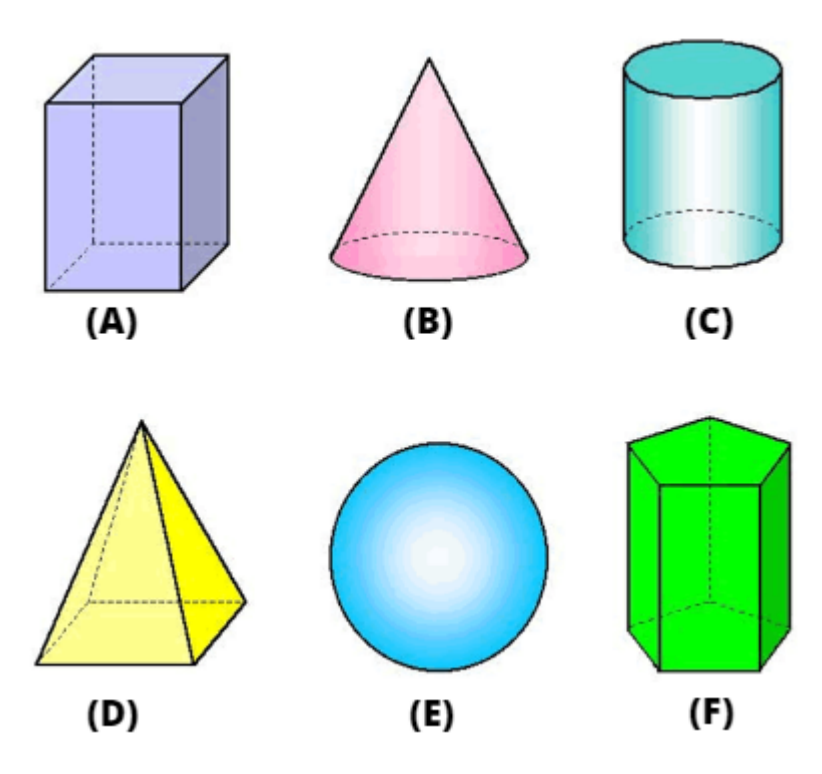

fonte: http://elblogdelaprofesaracompe.blogspot.com/

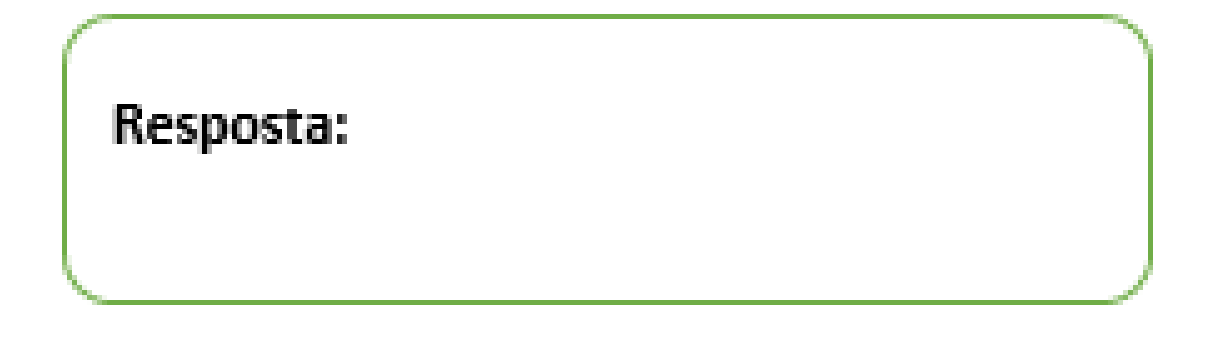

2) Identifique os elementos do Prisma:

Figura 5.5: Prisma $/2<sup>3</sup>$  questão $/$  atividade-01

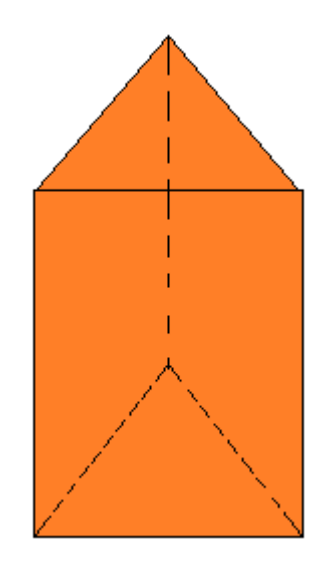

### fonte:Autor

- a) Quantos vértices tem esse prisma? ...............
- b) Quantas arestas laterais tem esse prisma? .......
- c) Qual o total de arestas desse prisma? ...............
- d) Quantas faces laterais tem esse prima? ...........
- e) Quantas bases tem o prisma? ..................
- f) Que polígono forma a face lateral do prisma? .................................
- g) Que polígono forma a base do prisma? ......................
- 3) Identifique os elementos do Prisma

Figura 5.6: Prisma hexagonal/ $3<sup>2</sup>$ questão/atividade-01

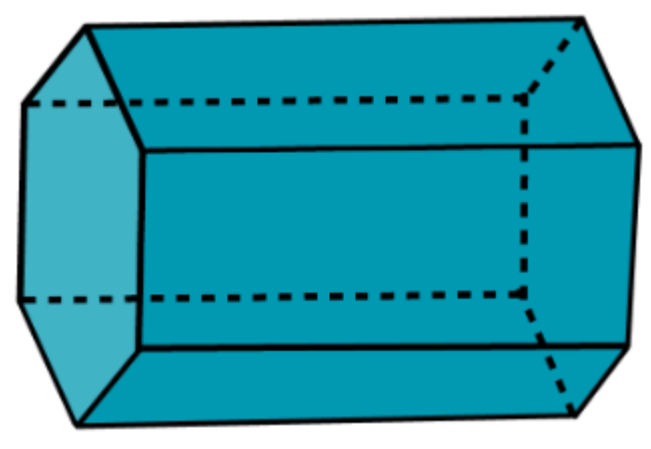

fonte: Autor

- a) Quantos vértices tem esse prisma? ...............
- b) Quantas arestas laterais tem esse prisma? .......
- c) Qual o total de arestas desse prisma? ...............
- d) Quantas faces laterais tem esse prima? ...........
- e) Quantas bases tem o prisma? ..................
- f) Que polígono forma a face lateral do prisma? ................................
- g) Que pol´ıgono forma a base do prisma? ..........................

Avalie a atividade realizada nessa aula.

i) Você gostou da atividade?

- $( ) sim$  ( )  $não$
- ii) Como você avalia essa atividade?
- $( )$  ótima  $( )$  boa  $( )$  ruim
- iii) Como você avalia a dificuldade dessa atividade?
- ( ) fácil ( ) médio ( ) difícil

#### ATIVIDADE 02

Aluno(a): Data:  $/$  /

### 1) Observe os prismas e responda as perguntas:

Figura 5.7: Prismas/ $1^{\text{a}}$ questão/atividade-02

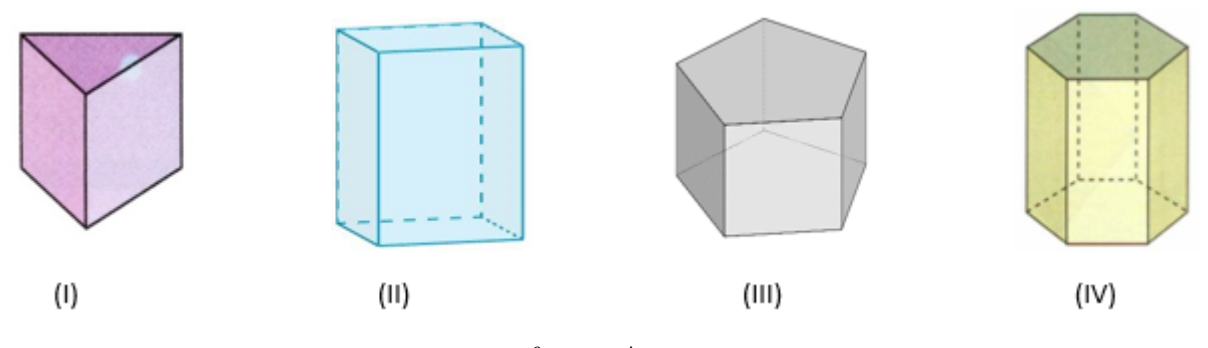

fonte: Autor

- a) Qual o nome do polígono da base dos prismas?
- (I)........................................
- (II)....................................... (III)...................................... (IV)......................................
- b) Qual o nome dos prismas?

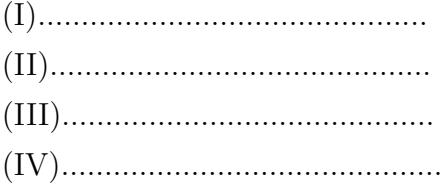

2) Associe o prisma figura planificada.

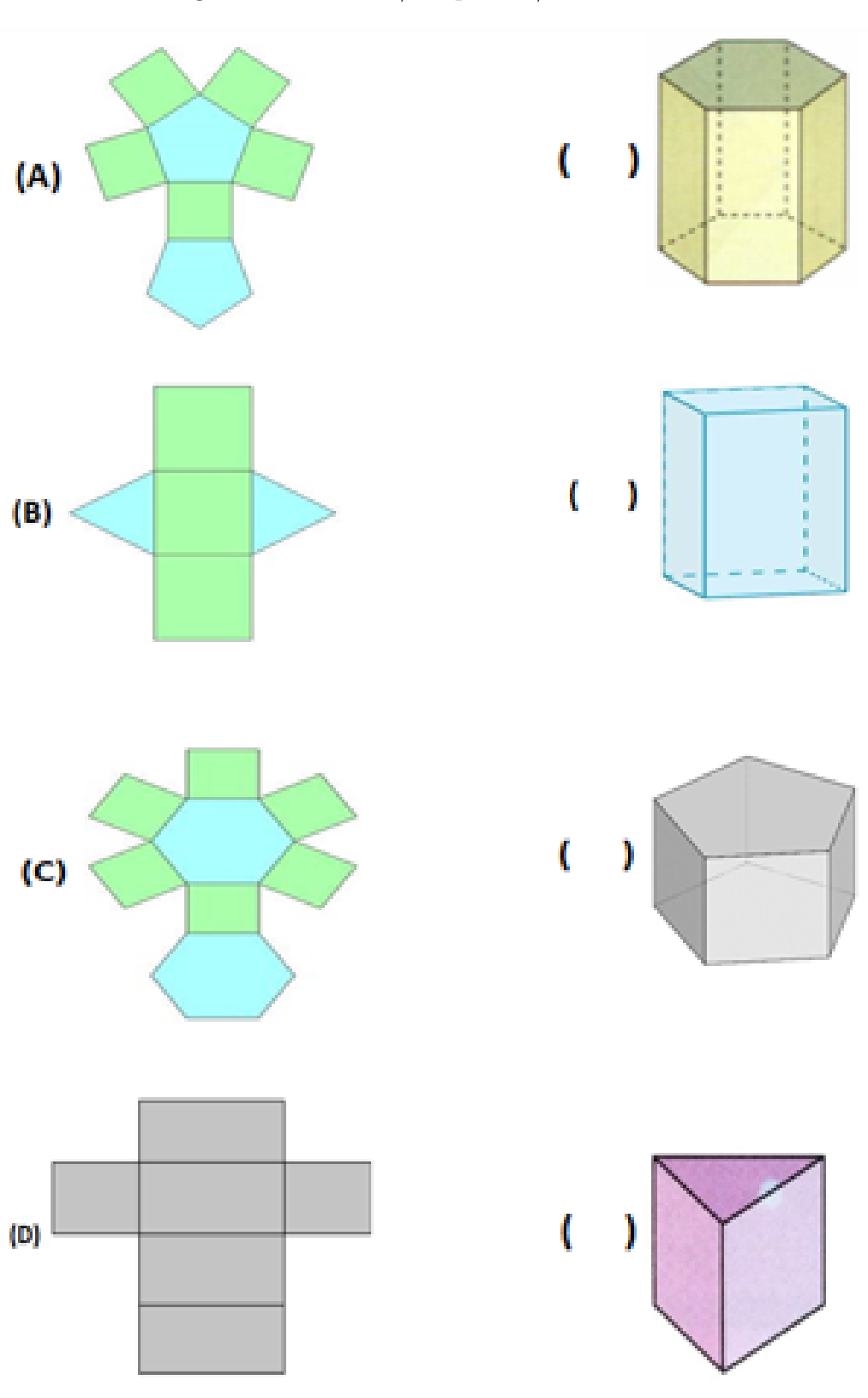

Figura 5.8: Prismas/2<sup>ª</sup> questão/ atividade-02

fonte: Autor

Avalie a atividade realizada nessa aula.

i) Você gostou da atividade?

 $( ) sin ( ) não$ 

ii) Como você avalia essa atividade?

( )  $\delta$ tima ( ) boa ( ) ruim

iii) Como você avalia a dificuldade dessa atividade?

 $\left(\begin{array}{ccc} \end{array}\right)\; \text{fácil} \qquad \qquad \left(\begin{array}{ccc} \end{array}\right)\; \text{mfícil}$ 

Aluno(a): Data: / /

1) Observe a figura formada por quadrados de lado 3cm

Figura 5.9: Prismas/ $1^{\text{a}}$ questão/atividade-03

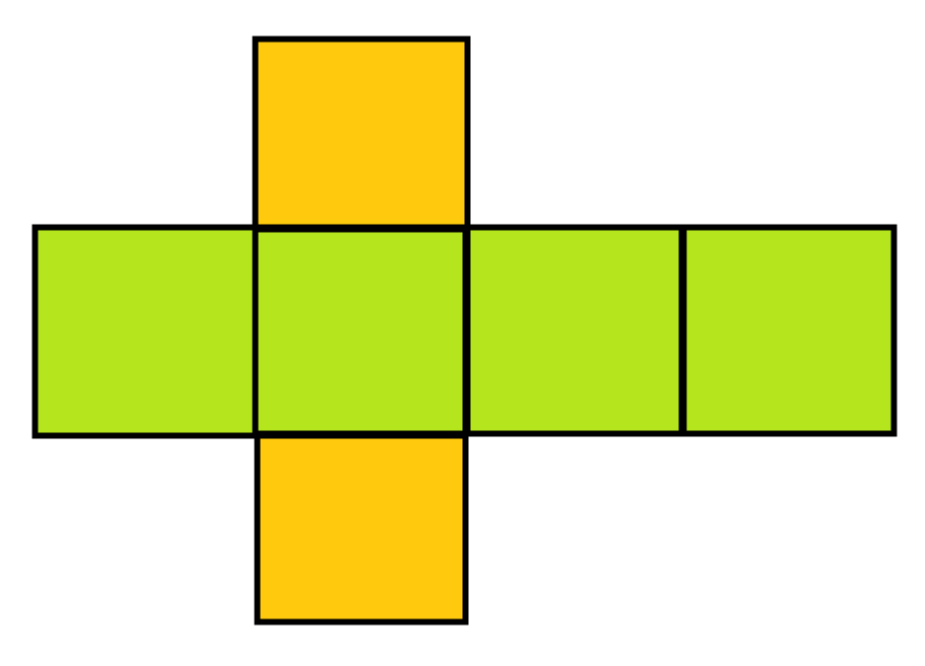

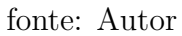

a) Calcule a área de cor verde

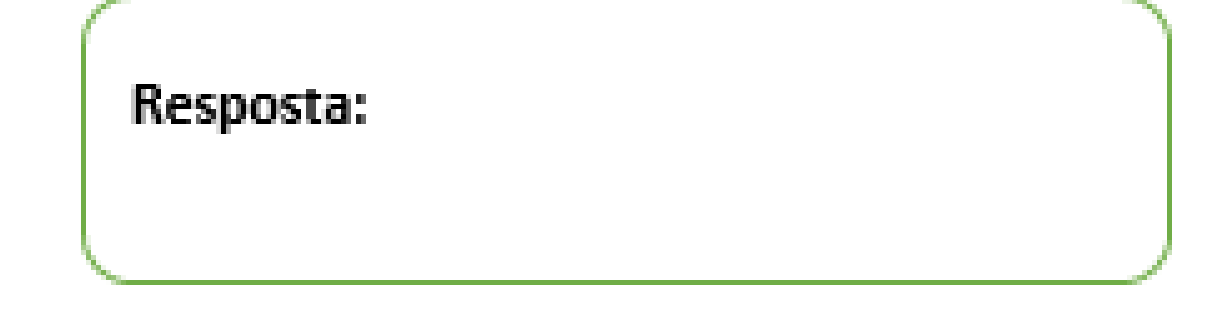

b) Calcule a área de cor laranja

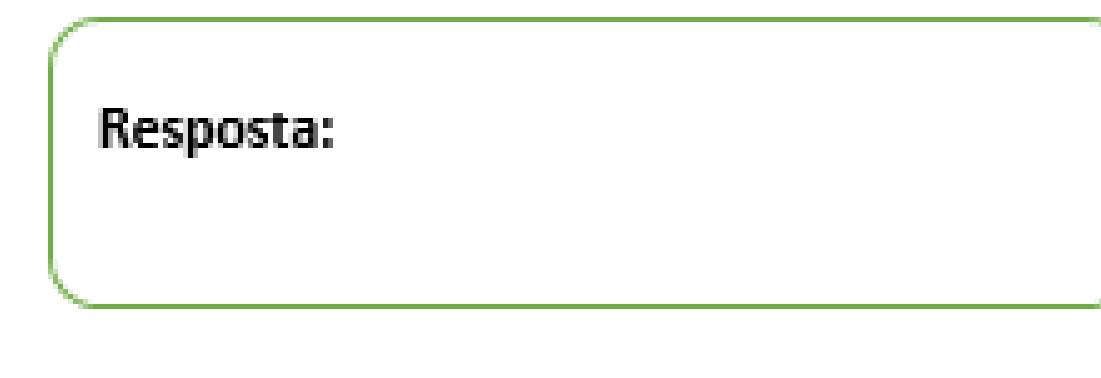

c) Calcule a área total

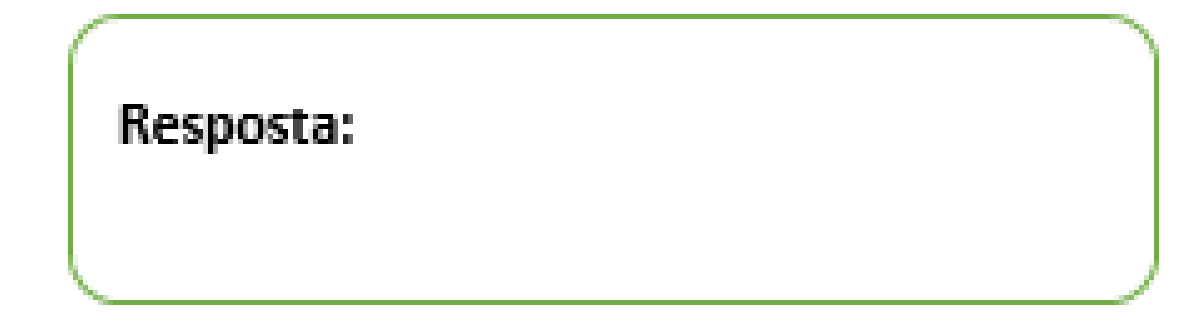

2) Observe a figura abaixo:

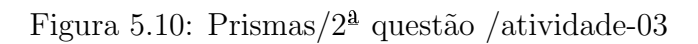

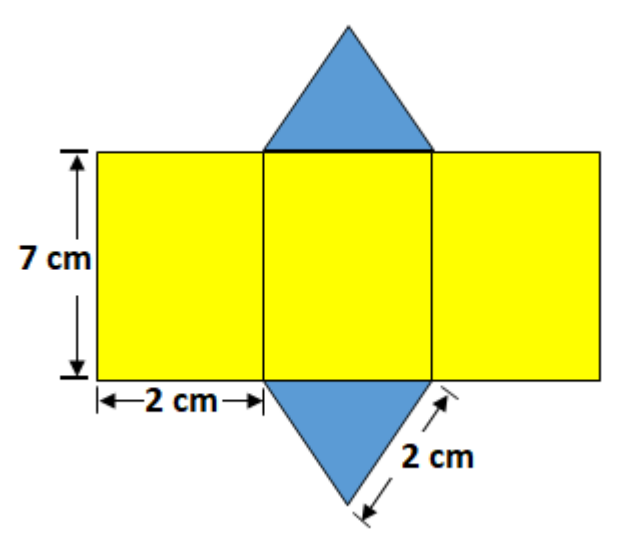

fonte: Autor

a) Calcule a área da região amarela

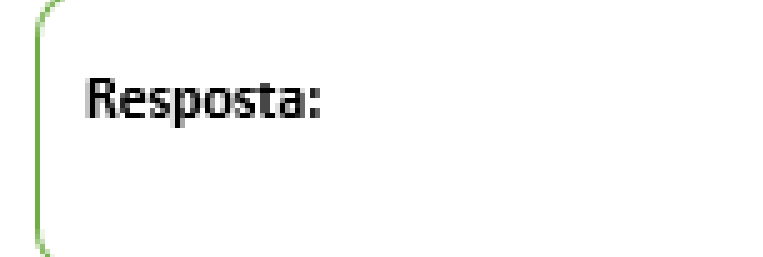

b) Calcule a área da região azul.

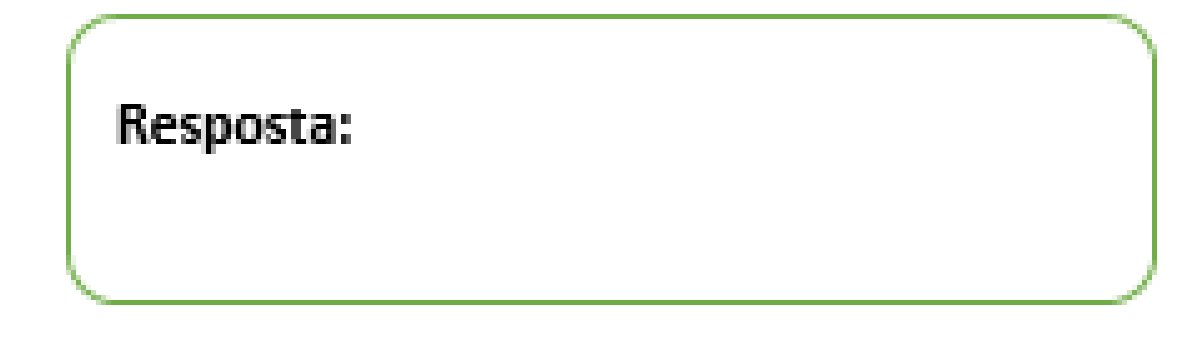

c) Calcule a área total

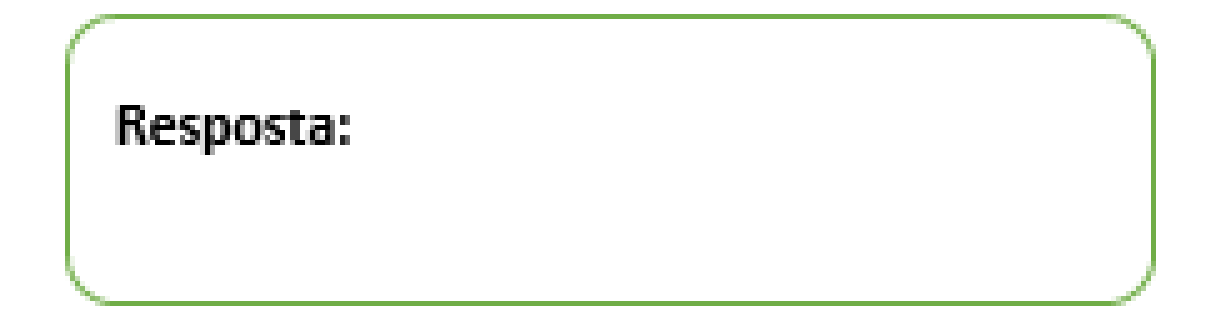

3) Observe os calculos realizados nas questoes  $1$ e $2$ . Podemos elaborar uma expressão que represente a área total relacionando área lateral e área da base do prisma? Complete o fluxograma abaixo.

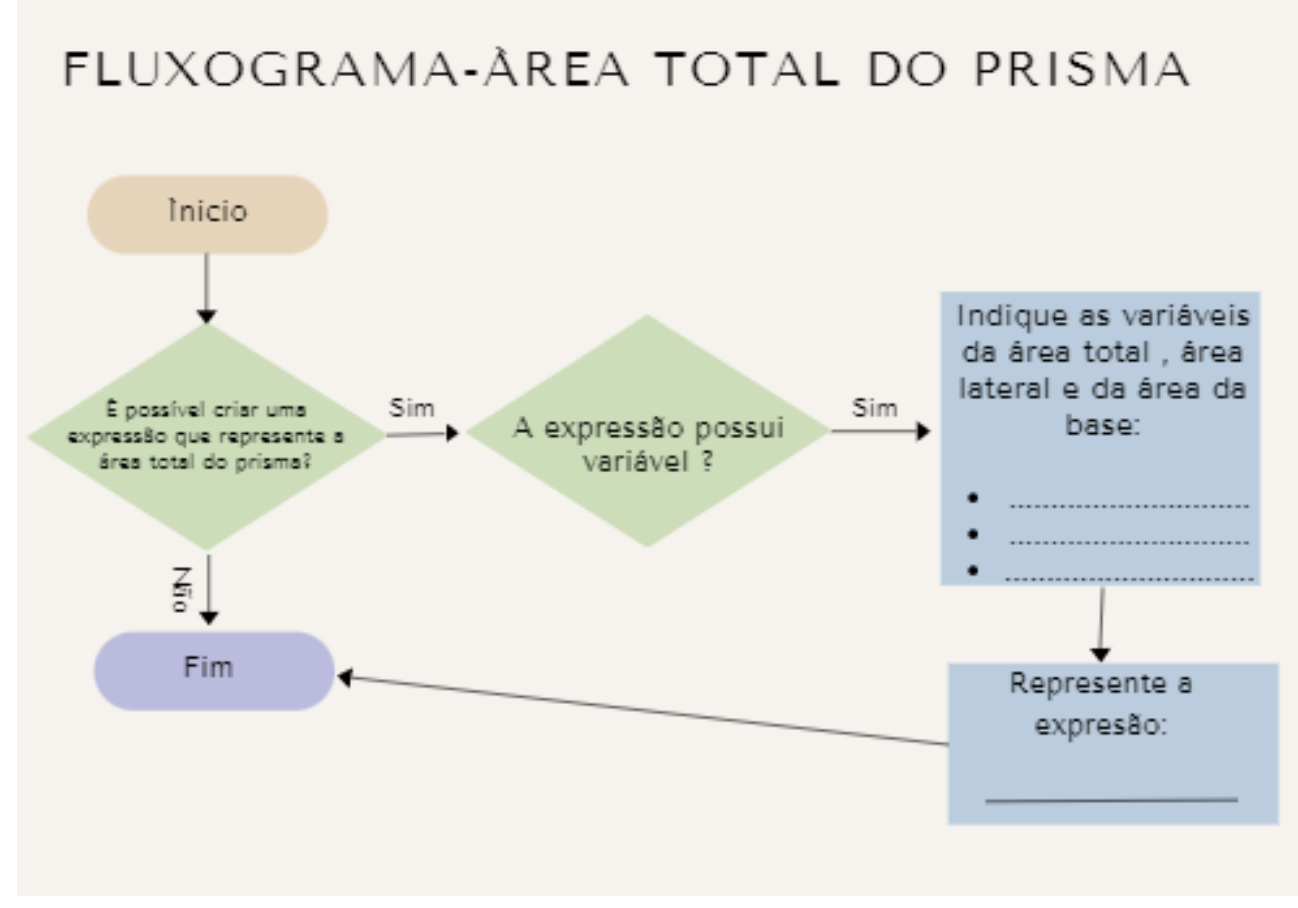

fonte: Autor

Avalie a atividade realizada nessa aula.

i) Você gostou da atividade?

 $( ) \sin ( )$  não

ii) Como você avalia essa atividade?

 $( )$  ótima  $( )$  boa  $( )$  ruim

iii) Como você avalia a dificuldade dessa atividade?

( ) fácil ( ) médio ( ) difícil

 $\overline{1}$ Data:  $\sqrt{2}$ 

1) No prisma abaixo.

Figura 5.12: Prismas/ $1^{\text{a}}$ questão/atividade-04

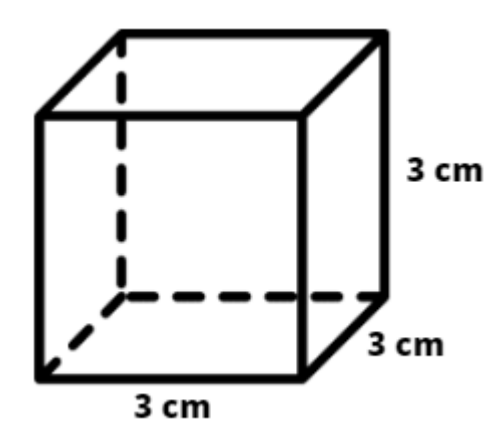

fonte: Autor

Calcule: a) a área lateral

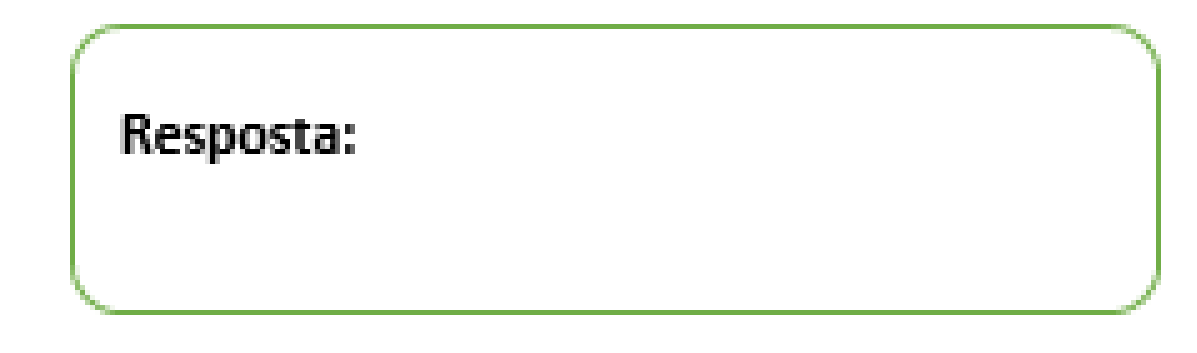

b) a área da base

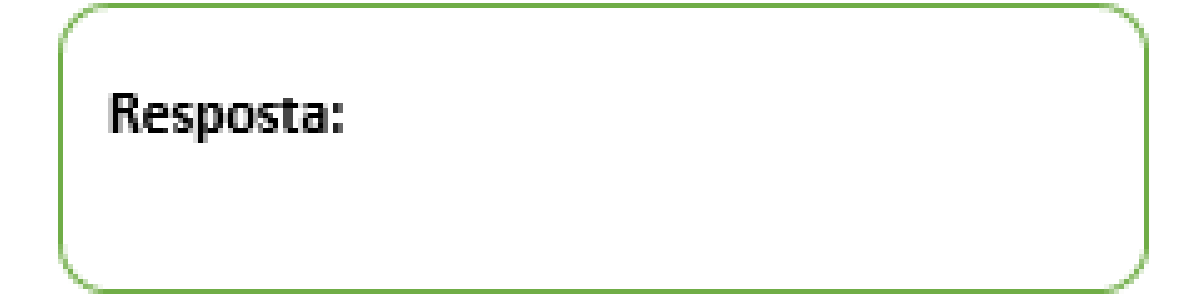

c) a área total

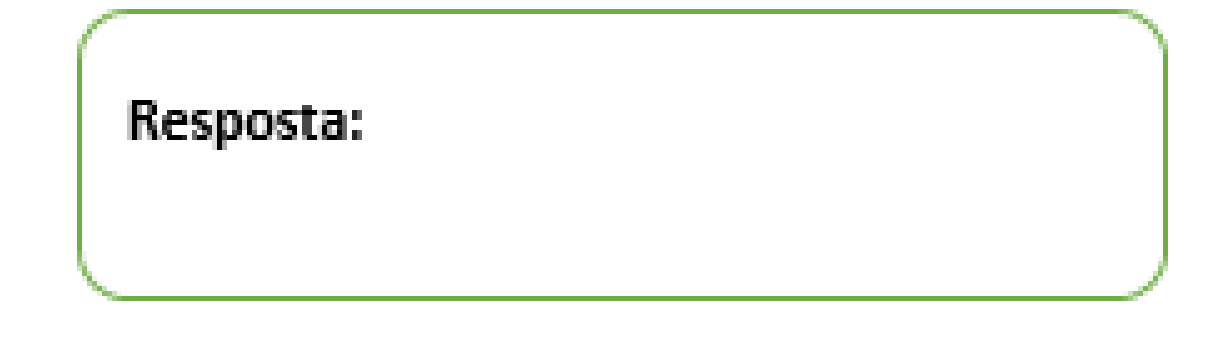

2) No prisma abaixo.

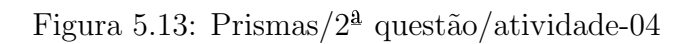

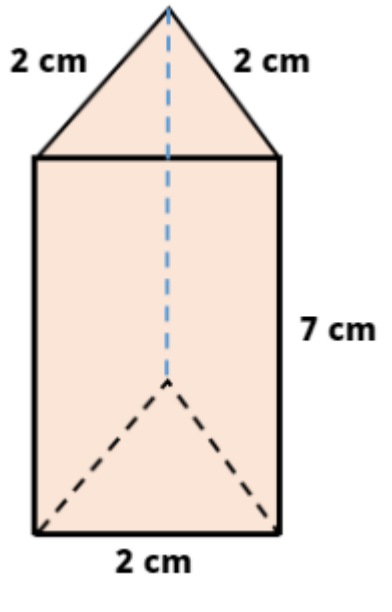

fonte: Autor

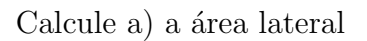

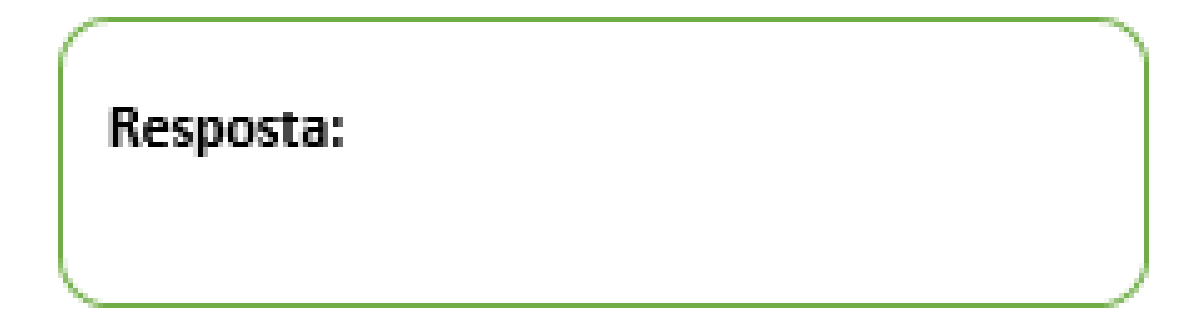

b) a área da base

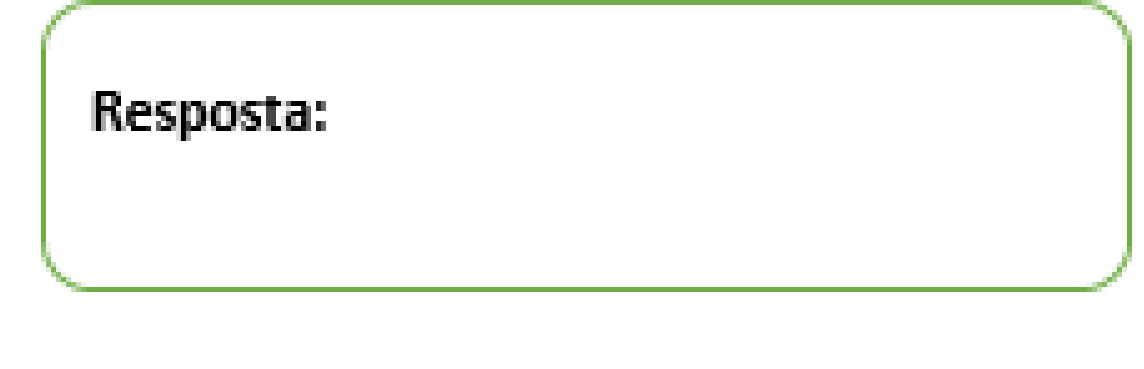

c) a área total

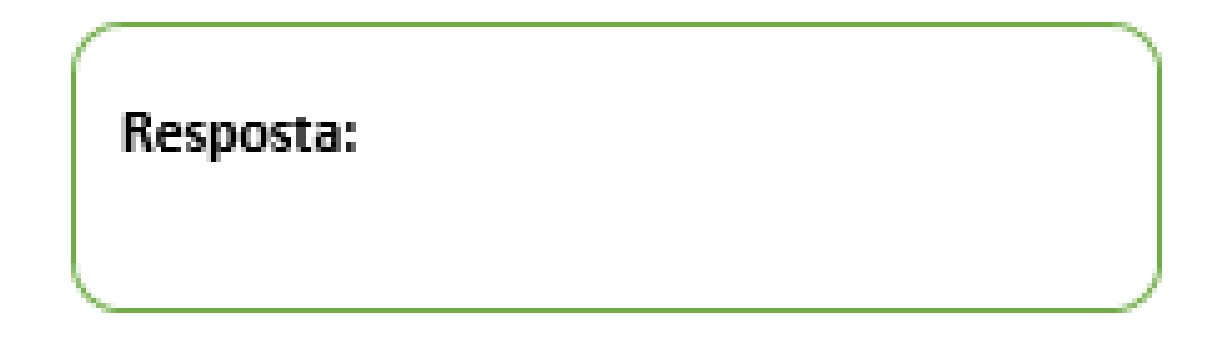

3) Calcule a área total da superfície do prisma hexagonal regular representado abaixo, seguindo os passos do fluxograma. (use:  $\sqrt{3}$ =1,7)

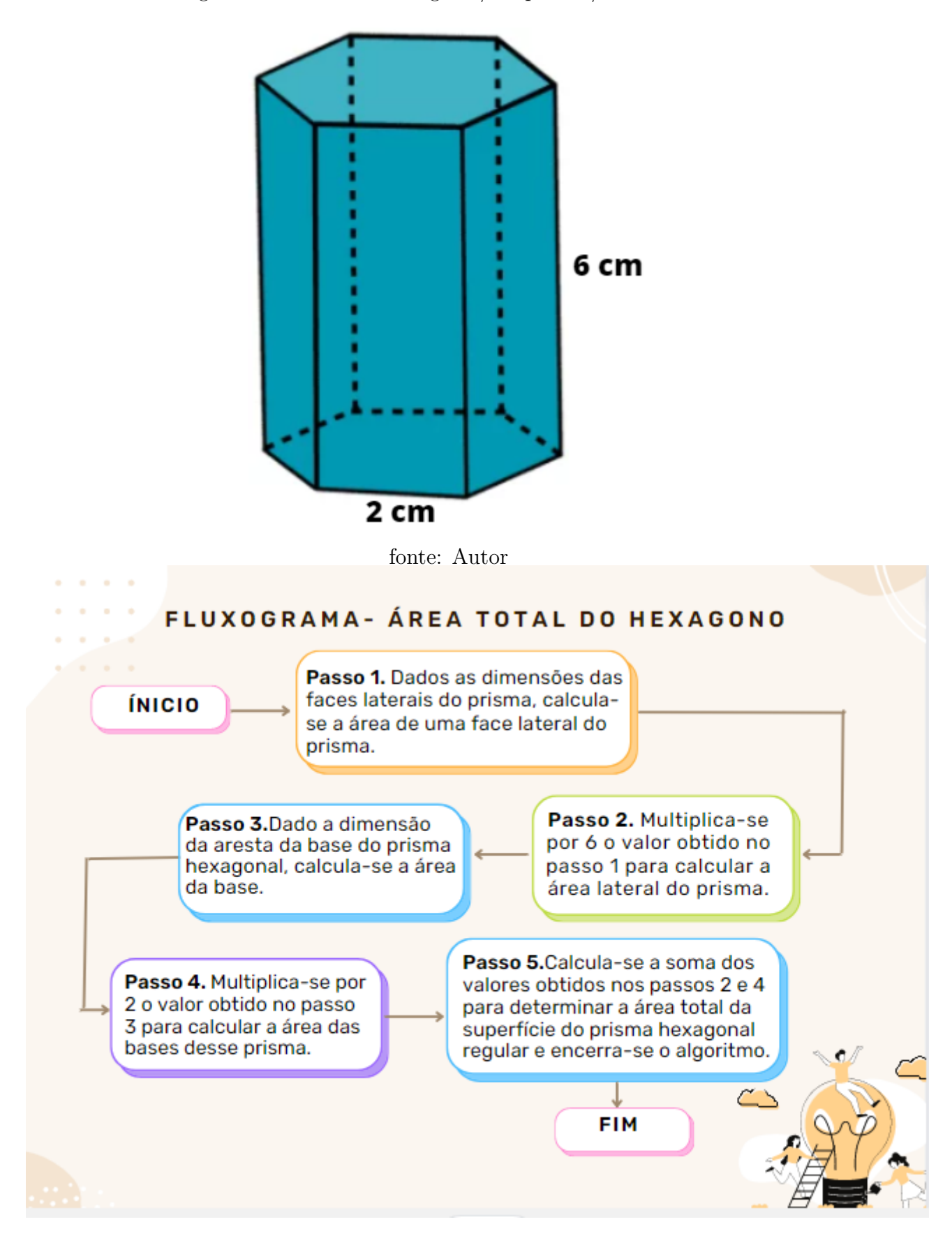

Figura 5.14: Prismas hexagonal/3<sup>ª</sup> questão/atividade-04

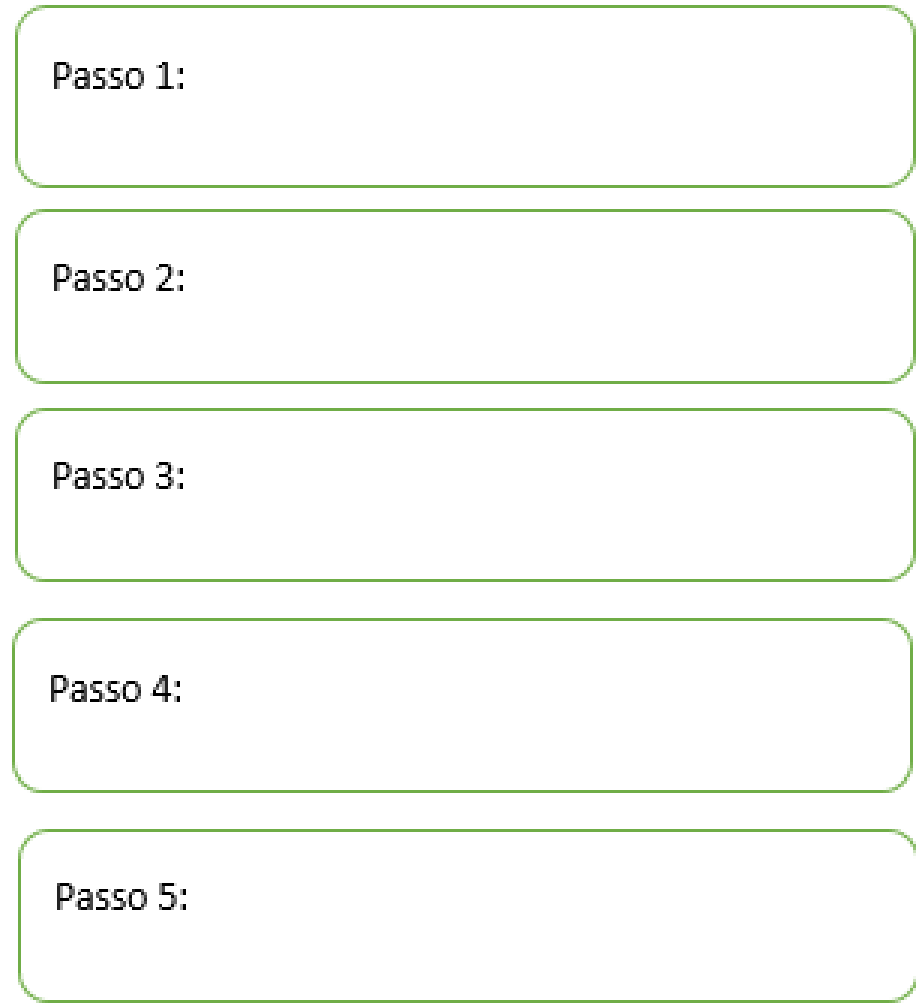

Avalie a atividade realizada nessa aula.

i) Você gostou da atividade?

 $( ) sim$   $( ) não$ 

ii) Como você avalia essa atividade?

 $( )$  ótima  $( )$  boa  $( )$  ruim

iii) Como você avalia a dificuldade dessa atividade?

 $\left(\begin{array}{ccc} \end{array}\right) \text{ fácil} \qquad \qquad \left(\begin{array}{ccc} \end{array}\right) \text{ médio} \qquad \qquad \left(\begin{array}{ccc} \end{array}\right) \text{ difícil}$ 

#### ATIVIDADE 05

Aluno(a): Data:

Este problema é da UFRN (Universidade federal do Rio Grande do Norte) e foi retirado do livro de Prisma Matemática: Geometria: Ensino Médio, da Editora FTD de José Roberto Bonjorno.

1) Atualmente, uma das técnicas muito utilizada no cultivo de hortaliças é a produção em estufas (plasticultura), pois, entre outros fatores, possibilita a proteção contra chuvas, frio, insetos e um aumento da produtividade, que pode atingir at´e 200

#### Figura 5.15: Prismas/1<sup>ª</sup>questão/atividade-05

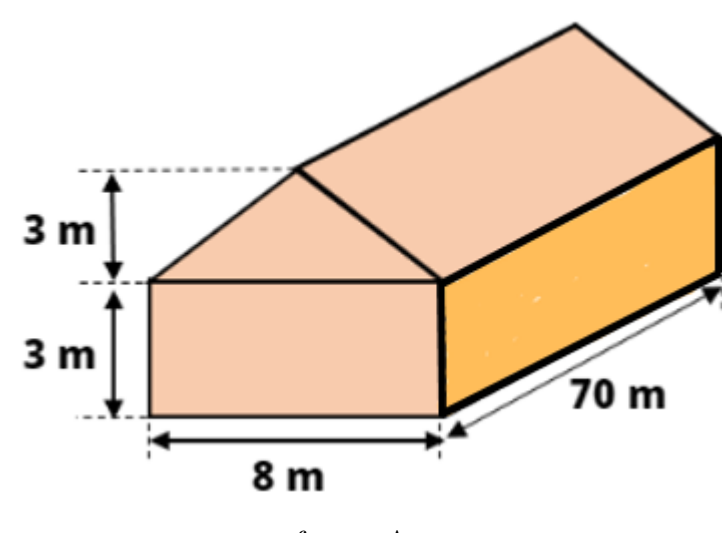

fonte: Autor

Considerando uma estufa como a representada acima, em que o triângulo da fachada é isósceles, calcule a área de plástico utilizado para revesti-la totalmente (exceto o piso).

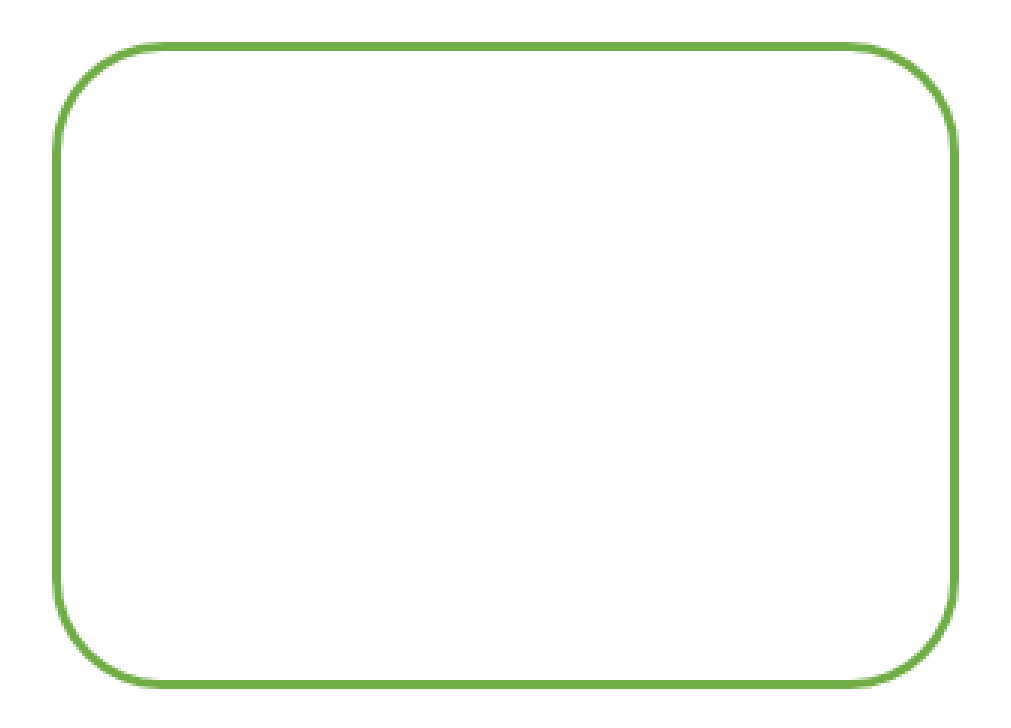

## Este problema foi retirado do livro didático Matemática Interligada, da editora Scipione, Thais Marcelle de Andrade (editora responsável).

2) João vai construir uma caixa de som no formato de um cubo. Para isso, ele tem à sua disposição uma placa de madeira com 15 000 cm<sup>2</sup>. Qual será o comprimento da aresta da caixa que João vai construir, sabendo que não ocorreu desperdício de material e ela será a maior possível?

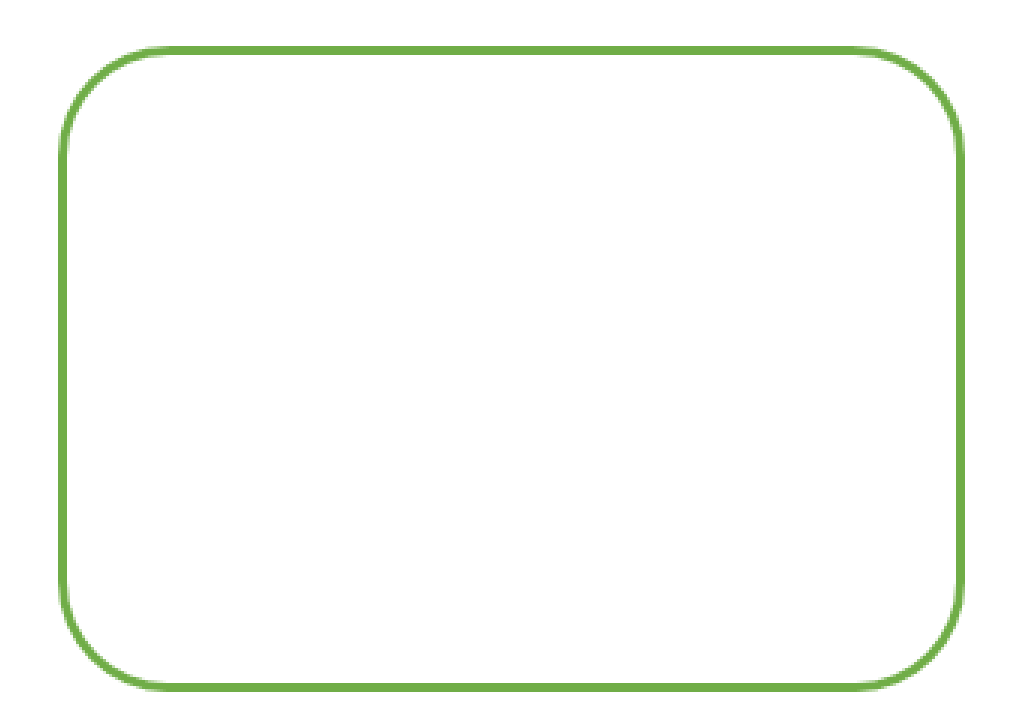

Essa questão foi baixada da internet e adaptada

3) (Ufpb) Foram feitas embalagens de presente em forma de prisma regular de altura H  $= 6\sqrt{3}$  cm e base triangular de lado  $L = 8$  cm, conforme ilustra a figura a seguir.

Figura 5.16: Prismas/3<sup>ª</sup>questão/atividade-05

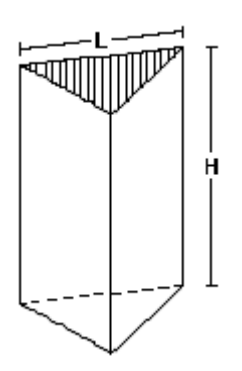

fonte: Autor

Sabendo-se que as embalagens não têm tampa e que o custo para a sua produção, por  $cm<sup>2</sup>$ , é de R\$ 0,05. Responda: Dado: (considere:  $\sqrt{3}$ =1,7) a) Qual a área total de uma embalagem?

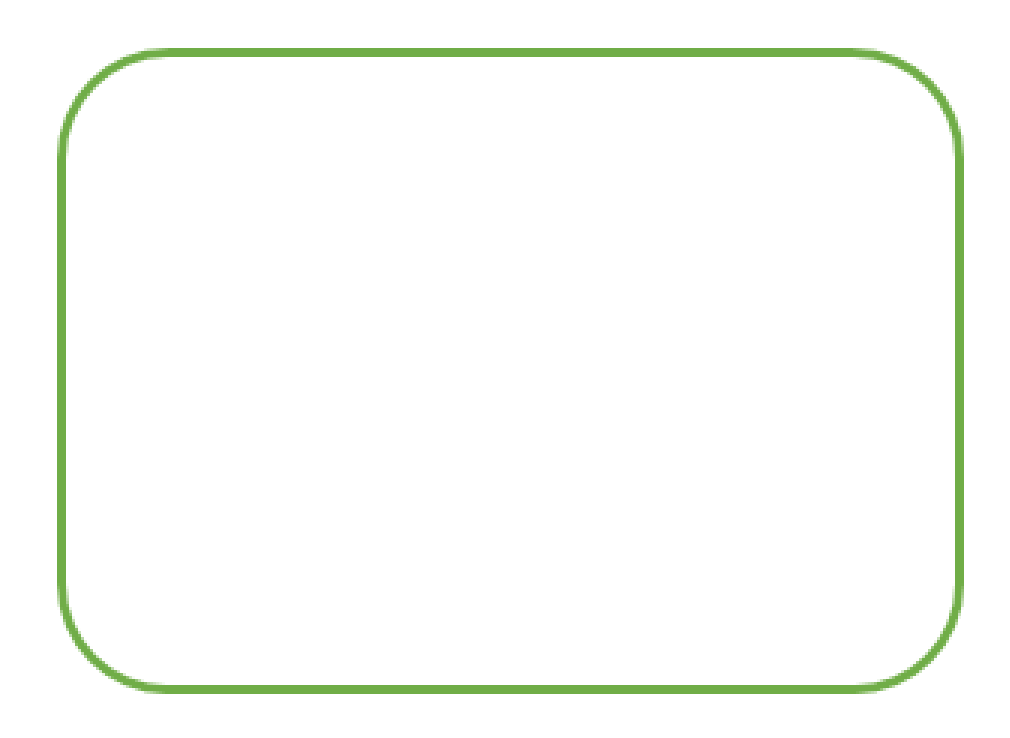

b) Qual o custo total de fabricação de cada unidade?

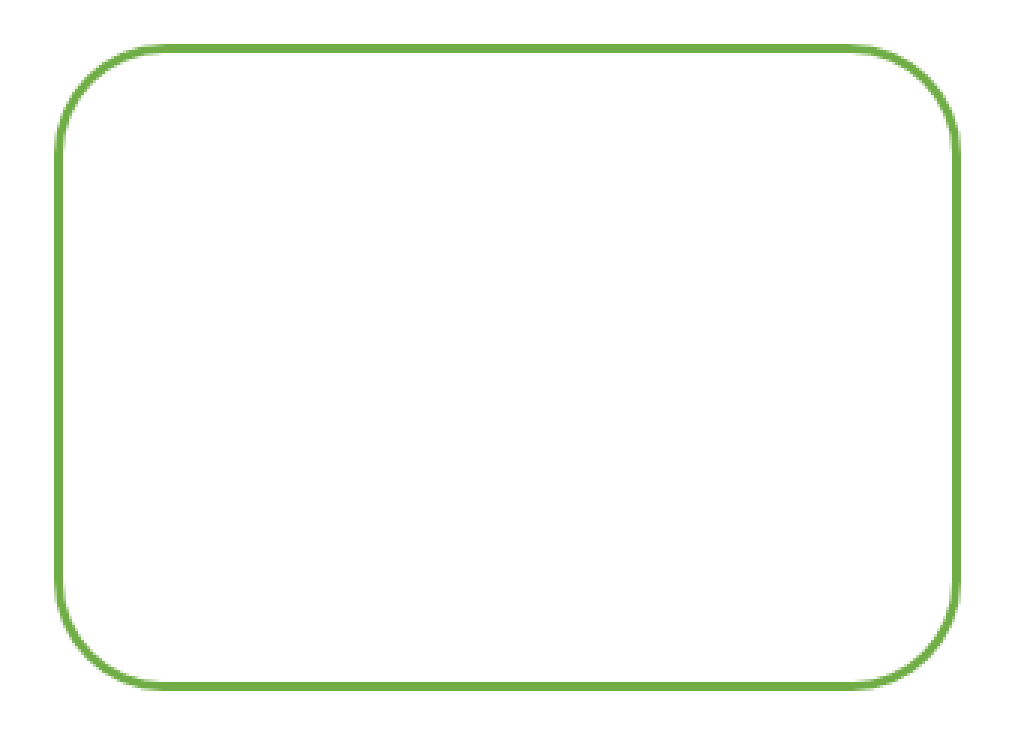

Avalie a atividade realizada nessa aula.

i) Você gostou da atividade?

- $( ) sin ( ) não$
- ii) Como você avalia essa atividade?
- $( )$  ótima  $( )$  boa  $( )$  ruim

iii) Como você avalia a dificuldade dessa atividade?

 $( ) f\acute{a} cil \qquad \qquad ( ) m\'edio \qquad \qquad ( ) dificil$ 

Aluno(a): Data:  $\overline{\qquad /$ 

1) (Vune-sp) Quantos cubos A precisa-se empilhar para formar o paralelepípedo B?

 $\bf{B}$ А

Figura 5.17: Prismas/1<sup>a</sup>questão/atividade-06

Este exercício foi retirado do livro didático Conexões (Matemática e suas tecnologias), editora Moderna, Fabio Martins de Leonardo(editor responsável)

2) Calcule o volume de ar contido em um galpão que tem o formato do prisma representado abaixo.

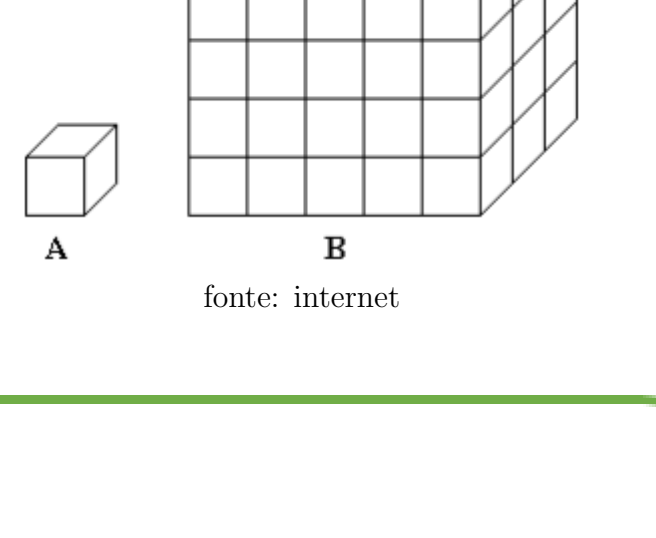

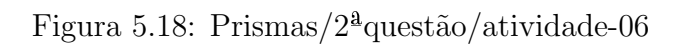

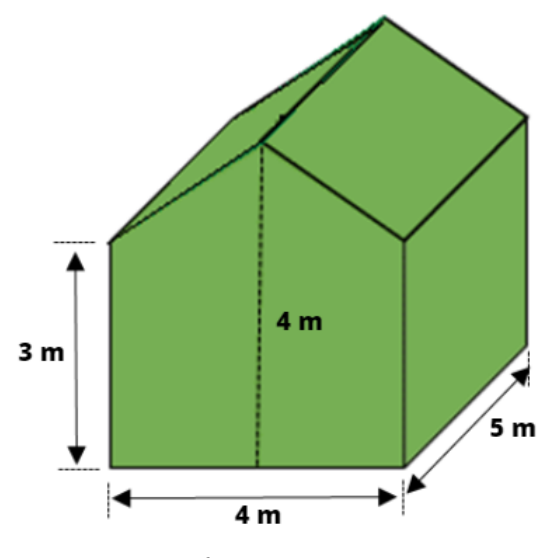

 $\!$  fonte:  $\!$  autor

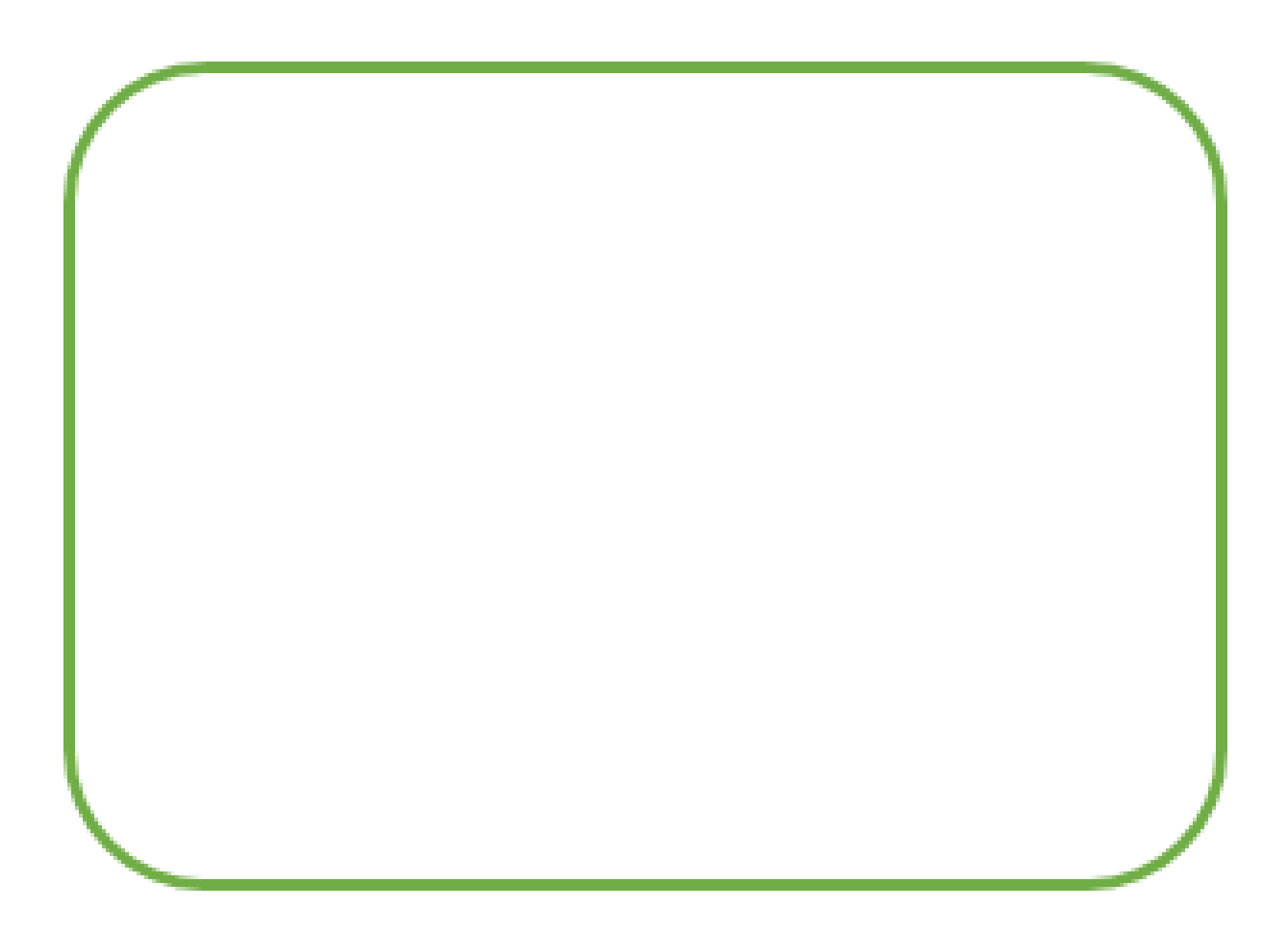

Avalie a atividade realizada nessa aula.

i) Você gostou da atividade?

 $( ) sin ( ) não$ 

ii) Como você avalia essa atividade?

 $( )$  ótima  $( )$  boa  $( )$  ruim

iii) Como você avalia a dificuldade dessa atividade?

 $\left(\begin{array}{ccc} \end{array}\right)\; \text{fácil} \qquad \qquad \left(\begin{array}{ccc} \end{array}\right)\; \text{mfícil}$ 

Aluno(a): Data: / /

Para resolver esta atividade, considere que os contêineres têm o formato de um paralelepípedo reto retângulo e desconsidere sua espessura.

1) Observe as dimensões dos contêiner.

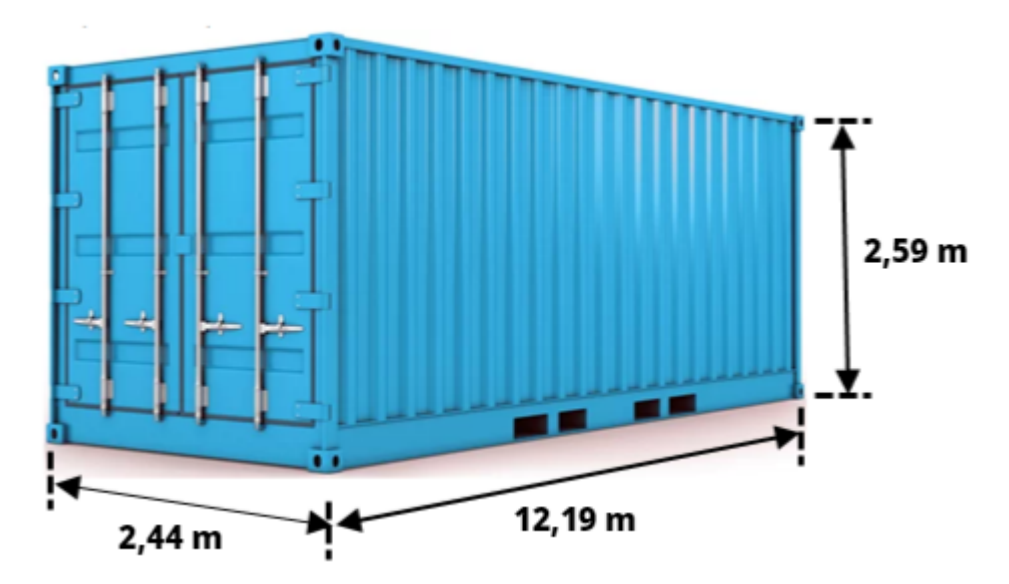

Figura 5.19: Prismas/1<sup>ª</sup>questão/atividade-07

fonte: : https://lardocelar.blog.br/voce-ja-pensou-em-morar-em-um-conteiner/

Responda:

a) Qual a altura do contêiner?

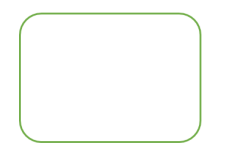

b) Qual a área da base do contêiner?

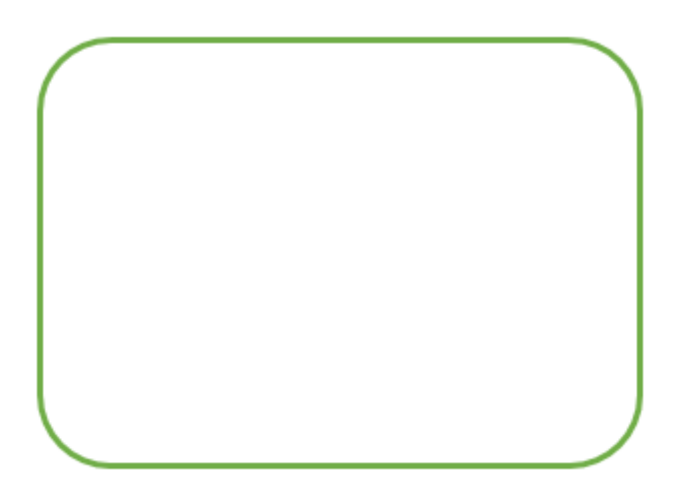

c) Qual a capacidade do contêiner?

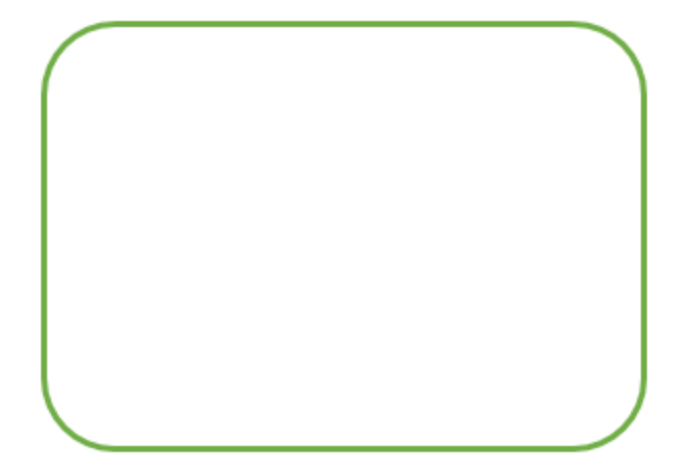

2) A embalagem de um certo produto terá formato de prisma regular, cuja base é um triˆangulo com o comprimento da altura igual a 2<sup>√</sup> 3 cm. Sabendo que o comprimento da aresta da base do prisma que representa essa embalagem é  $x$  cm e sua altura é  $4x$  cm. (Considere  $\sqrt{3} = 1, 7$ ).

a) Faça um desenho do prisma.

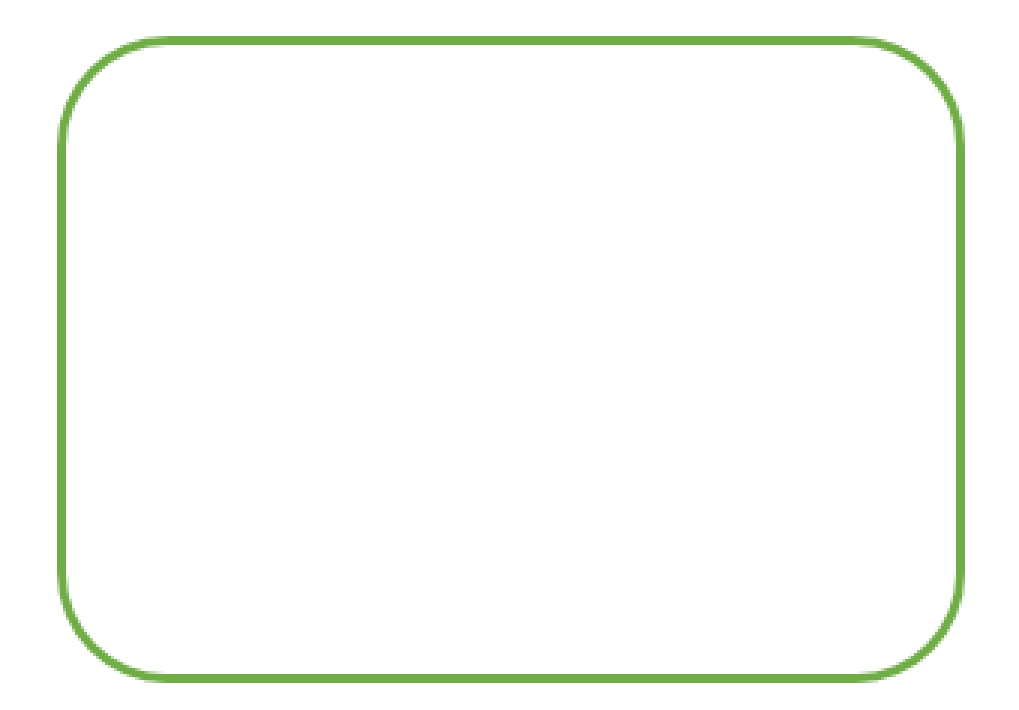

b) Qual o valor de x?

c) Qual o valor da altura?

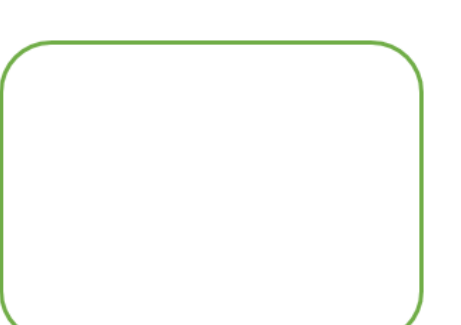

d) Calcule a área da base do prisma?

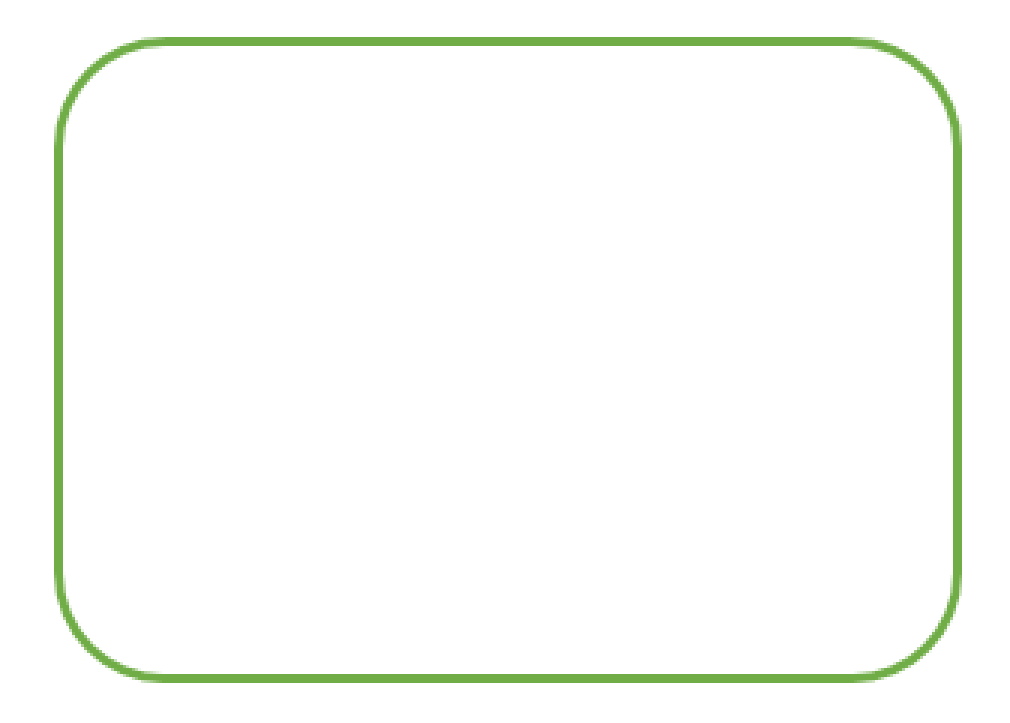

e) Qual o volume do prisma?

i) Você gostou da atividade?

 $( ) sin$   $( ) não$ 

ii) Como você avalia essa atividade?

 $\qquad \qquad ( \ )$ ótima  $\qquad \qquad ( \ )$ boa $\qquad \qquad ( \ )$ ruim

iii) Como você avalia a dificuldade dessa atividade?

 $\left(\begin{array}{ccc} \end{array}\right)\ \text{fácil}\qquad \qquad \left(\begin{array}{ccc} \end{array}\right)\ \text{médio}\qquad \qquad \left(\begin{array}{ccc} \end{array}\right)\ \text{dificil}$
## Atividade no Laboratório de Informática ATIVIDADE 08

Aluno(a): <u> 1980 - Johann Barbara, martin a</u> Data: / /

 $1<sup>2</sup>$ )Faça um projeto de um prisma qualquer noTinkercad, anote as dimensões e responda:

a) desenhe o prisma que você projetou.

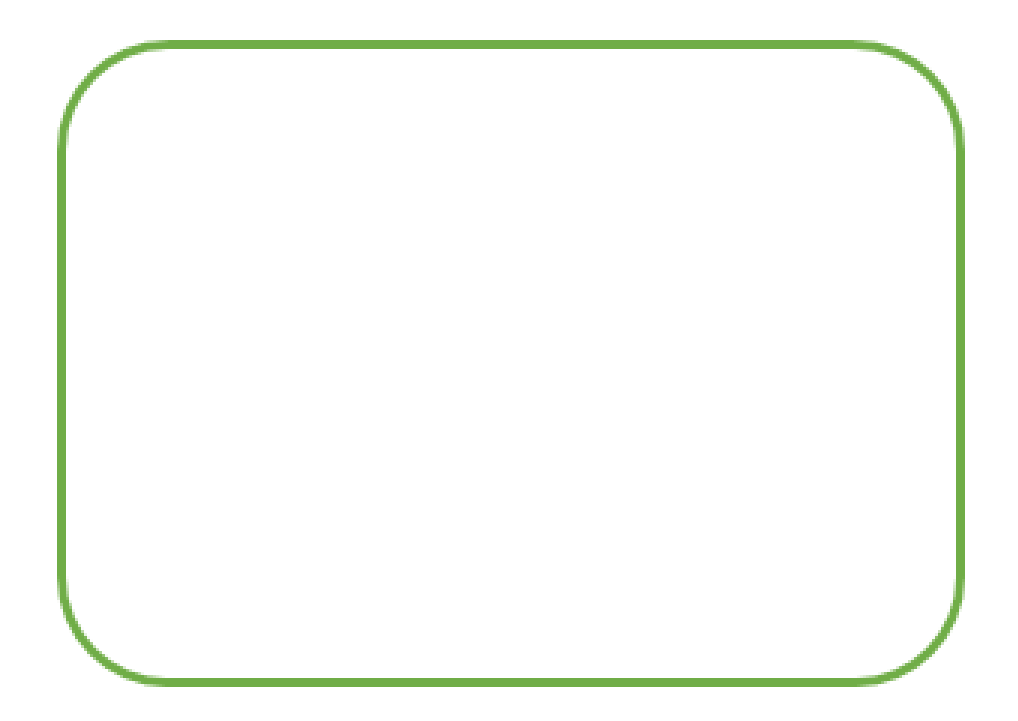

b) qual as medidas das arestas da base?

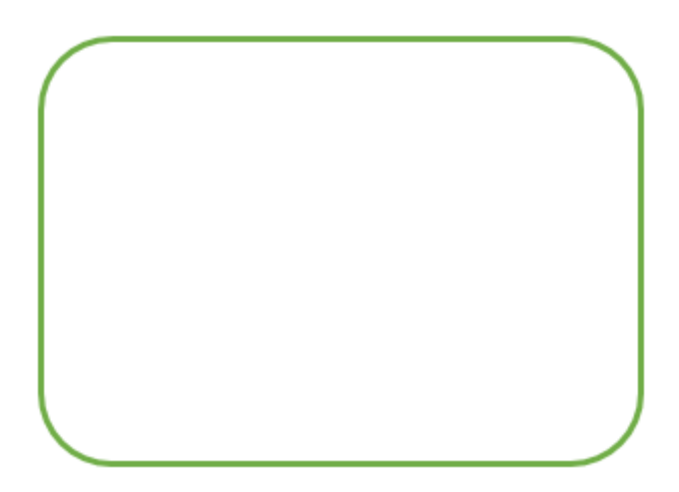

c) qual a medida da altura?

 $2<sup>2</sup>$ ) Faça um projeto de um prisma de base regular no Tinkercad, anote as dimensões, desenhe o prisma no espaço adequado na folha de atividades. Calcule a área da base, a  $\acute{a}$ rea lateral , a  $\acute{a}$ rea total e o volume desse prisma.

• Espaço para o desenho do prisma.

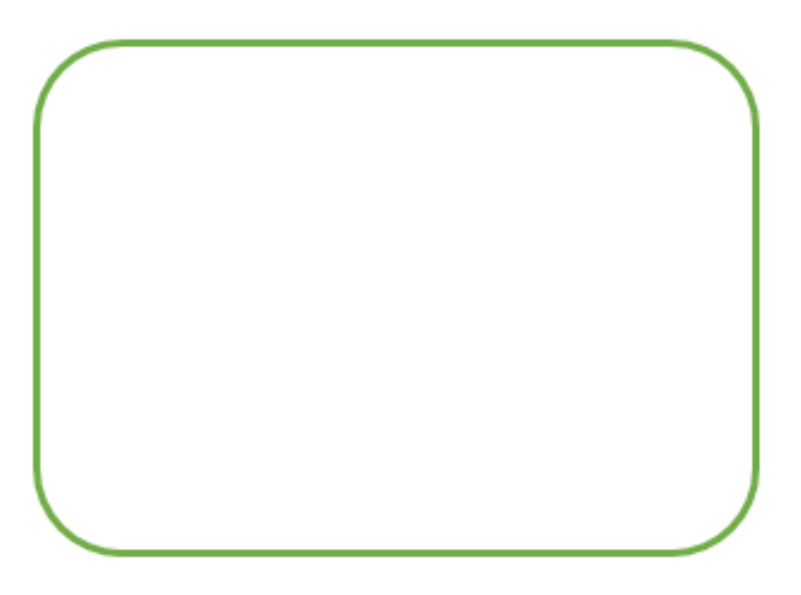

• Espaço para o calculo da área da base

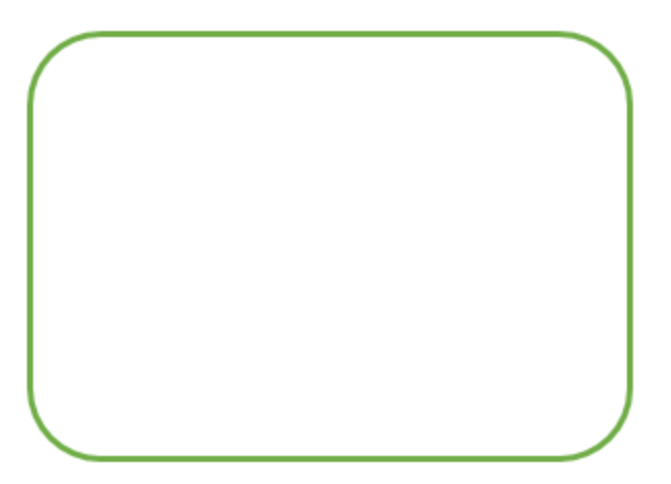

 $\bullet\,$ Espaço para o calculo da área lateral.

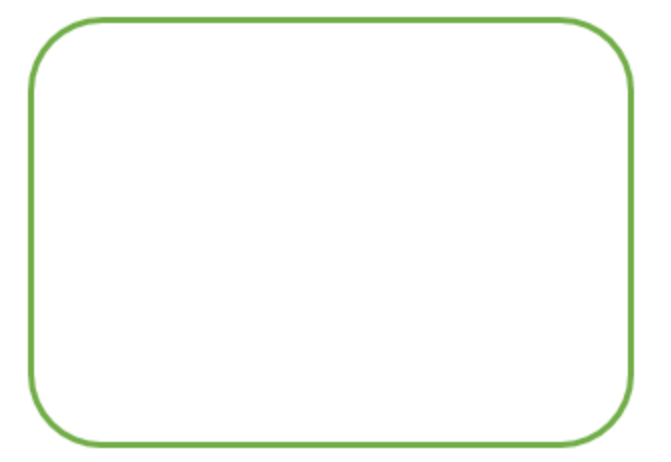

 $\bullet~$  Espaço para o calculo da área tptal

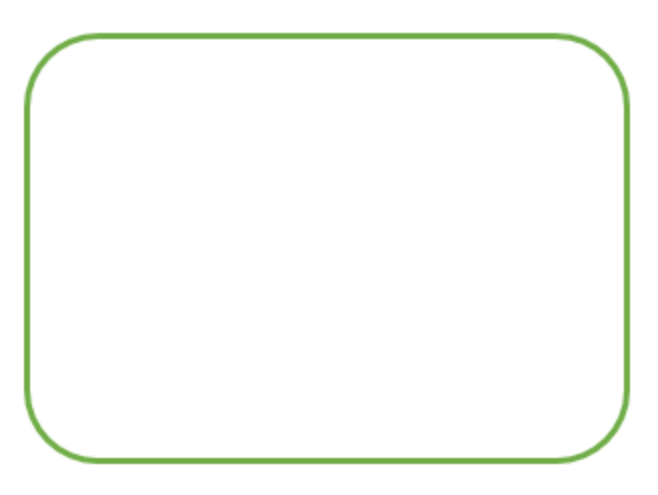

• Espaço para o calculo do volume

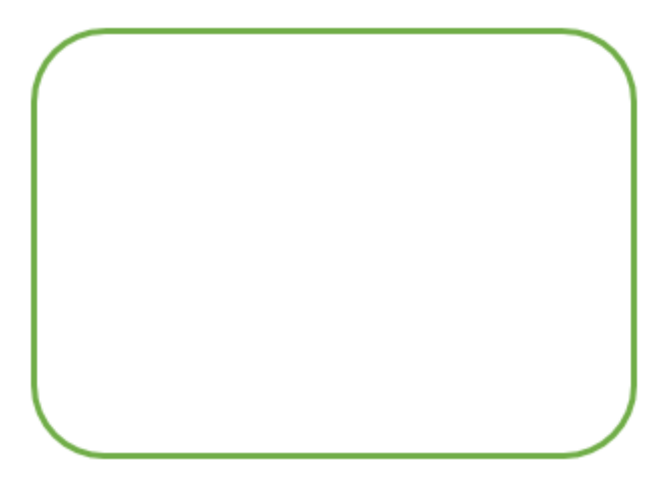

Avalie a atividade realizada nessa aula.

i) Você gostou da atividade?

 $( ) sin ( ) não$ 

ii) Como você avalia essa atividade?

( )  $\delta$ tima ( ) boa ( ) ruim

iii) Como você avalia a dificuldade dessa atividade?

 $\left(\begin{array}{ccc} \end{array}\right)\; \text{fácil} \qquad \qquad \left(\begin{array}{ccc} \end{array}\right)\; \text{mfícil}$ 

### Apêndice B - Questionário dos alunos

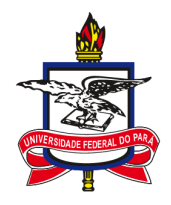

## UNIVERSIDADE FEDERAL DA PARÁ - UFPA Sociedade Brasileira de Matematica - SBM MESTRADO PROFISSIONAL EM MATEMÁTICA EM REDE NACIONAL - PROFMAT

Caro (a) Aluno (a),

Este instrumento tem como objetivo obter informações para um estudo que contribuirá para a superação dos obstáculos de ensino e aprendizagem da matemática, encontrado por professores e alunos durante as atividades de sala de aula. Nesse sentido sua colaboração é de grande importância para o bom êxito do mesmo. As informações obtidas terão caráter confidencial, ou seja, sua identidade será preservada.

Desde já agradecemos a sua colaboração com o nosso trabalho.

## QUESTÕES GERAIS

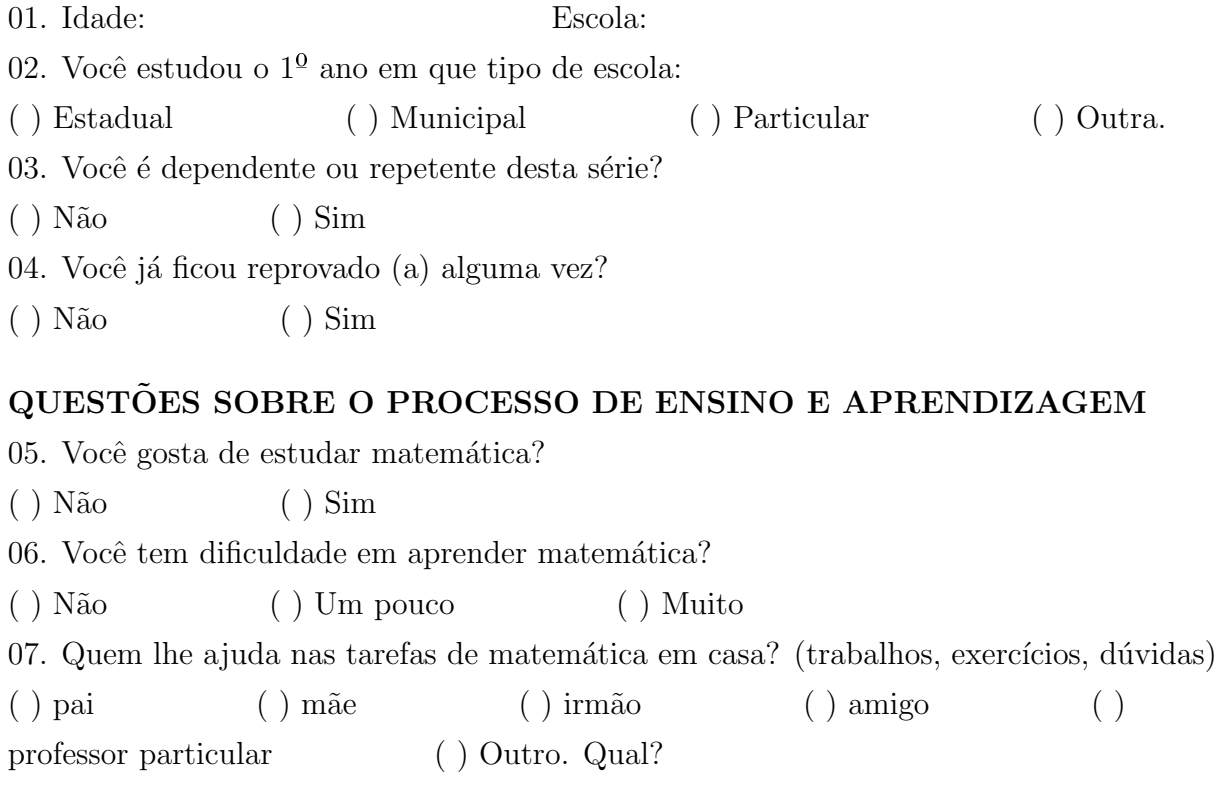

08. Suas notas de matemática geralmente são: ( ) acima da média ( ) na média ( ) abaixo da média 09. Você se distrai nas aulas de matemática?  $( )$  não, eu sempre presto atenção ( ) sim, eu não consigo prestar atenção ( ) na maioria das vezes eu me distraio nas aulas de matemática 10. Quais as operações que você tem mais dificuldade em efetuar? ( ) Adição ( ) Subtração ( ) Multiplicação ( ) Divisão 11. Vocˆe estudou geometria no ensino fundamental?  $\left( \begin{array}{c} \end{array} \right)$  sim  $\left( \begin{array}{c} \end{array} \right)$  não 12. Vocˆe consegue relacionar objetos reais com a Geometria? ( ) Sim ( ) Não ( ) Às vezes ( ) Nunca 13. Você costuma estudar matemática: ( ) só na véspera da prova ( ) todo dia ( ) semanalmente

## Apêndice C - Pré e Pós Teste

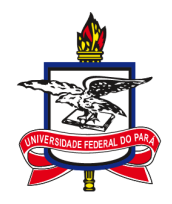

## UNIVERSIDADE FEDERAL DA PARÁ - UFPA Sociedade Brasileira de Matematica - SBM MESTRADO PROFISSIONAL EM MATEMÁTICA EM REDE NACIONAL - PROFMAT

1) Das figuras geom´etricas a seguir, marque a alternativa que possui somente figuras planas:

- A) Cubo, triângulo, pirâmide, circunferência.
- B) Quadrado, retângulo, cone, trapézio.
- C) Pentágono, círculo, quadrilátero, triângulo.
- D) Esfera, retângulo, hexágono, prisma.

 $2)$  (Prova Brasil). É comum encontrar em acampamentos barracas com fundo e que têm a forma apresentada na figura abaixo.

Figura 5.20: Prisma/ $2^a$ questão/pré e pós-teste

fonte: pré-teste

Qual desenho representa a planificação dessa barraca?

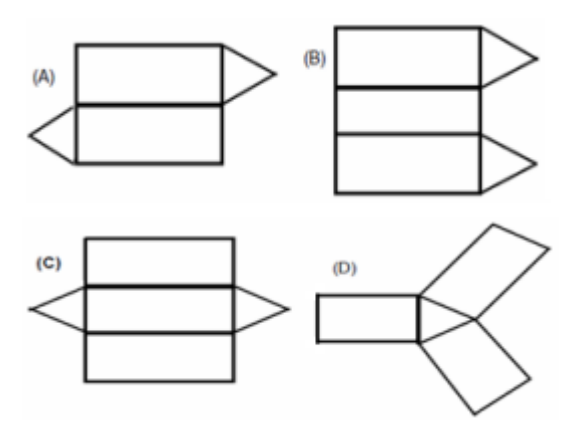

Figura 5.21: planificação/ $2^a$  questao/ pré e pós-teste

fonte: pré-teste

3) Em um jogo do tipo "adivinhe a forma", Paulo tinha de descrever aos amigos as características do seguinte sólido geométrico, de modo que eles pudessem determinar seu nome. Paulo deve descrevê-lo como um sólido que possui:

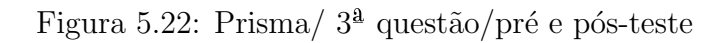

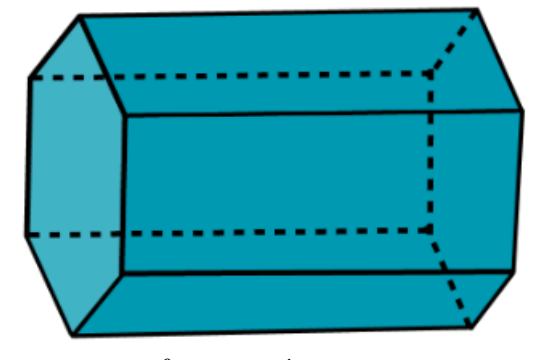

fonte: pré-teste

- (A) uma base pentagonal e faces retangulares.
- (B) uma base hexagonal e três faces retangulares.
- (C)duas bases paralelas e faces laterais retangulares.
- (D)duas bases hexagonais e seis faces retangulares.

4) Qual é o volume do prisma da imagem a seguir, sabendo que ele é um prisma reto e sua base é quadrada?

Figura 5.23: Prisma/ 4[ questão/ pré e pós-teste

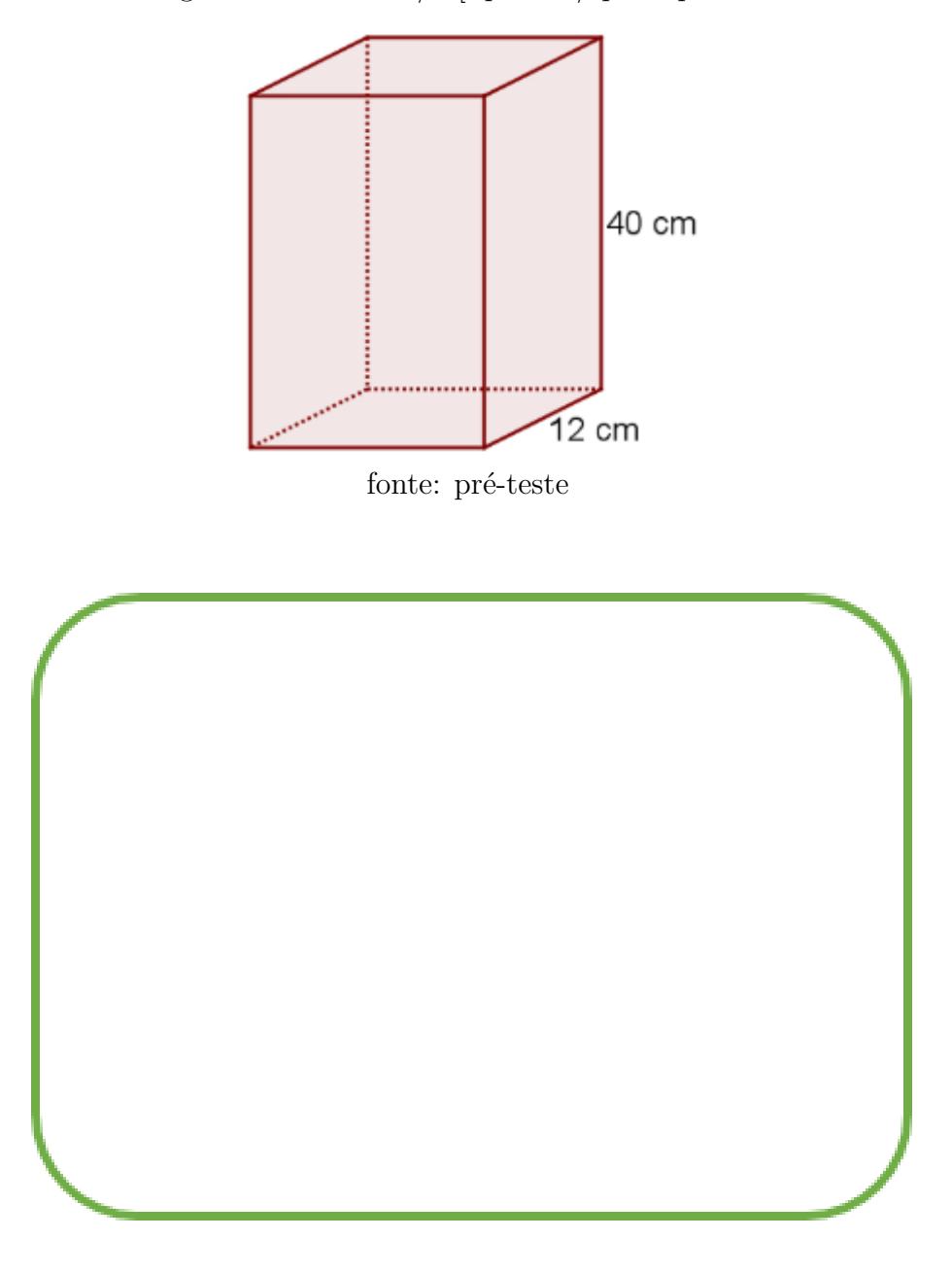

5) Uma caixinha de papelão tem a forma de um prisma reto de base quadrada, com 6 cm de lado e altura h, conforme mostra a figura.

Figura 5.24: Prisma/ $5^a$  questão/pré e pós-teste

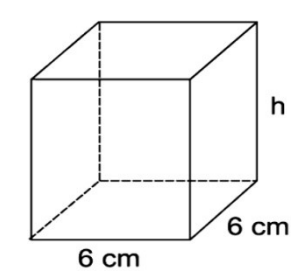

fonte: pré-teste

Sabendo que o volume dessa caixinha é 288  $cm^3$ , qual o valor da sua área lateral, em  $\,$  centímetros quadrados?

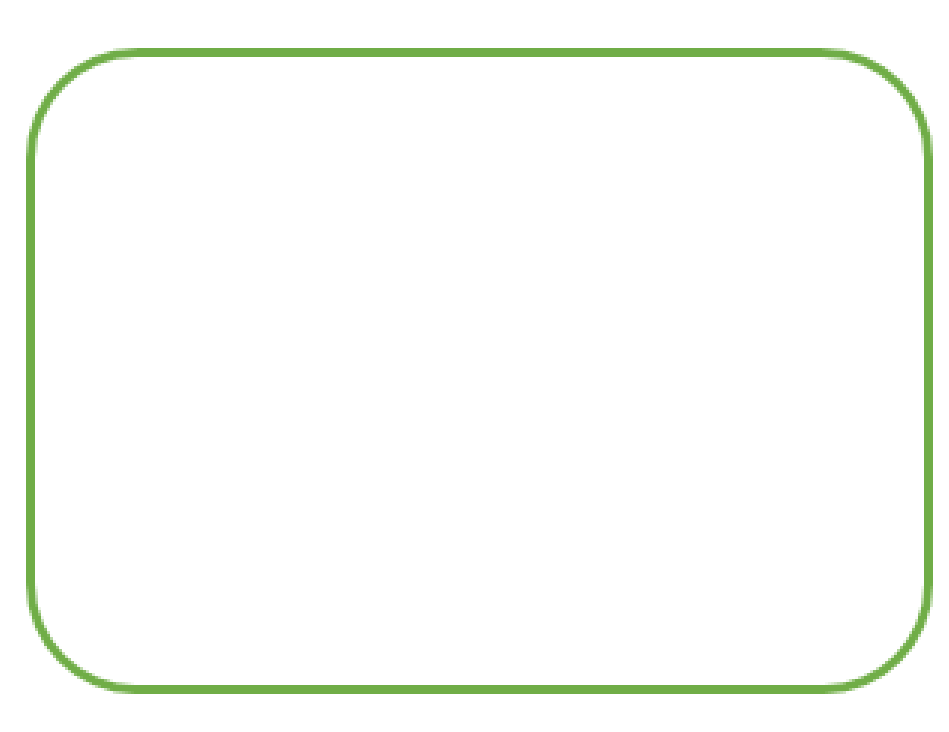

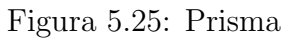

fonte: pré-teste

# Apêndice D - Projeto para o laboratório de Informática Projeto: Aprendendo sobre Geometria espacial com o tinkercad e a impressora 3D

Descrição : Para este projeto, recomendamos a utilização do aplicativo Tinkercad em conjunto com uma impressora 3D para explorar conceitos de geometria espacial de maneira prática e envolvente. O Tinkercad é um software de modelagem 3D fácil de usar e acessível, que possibilita a criação e edição de objetos tridimensionais de maneira simples e descomplicada. Essa ferramenta, quando utilizada com uma impressora 3D, permitirá que os estudantes visualizem e imprimam sólidos geométricos.

#### Objetivos:

- Mostrar aos alunos os conceitos fundamentais da Geometria Espacial, tais como de prismas, pirâmides, faces, arestas, vértices, entre outros.
- Estimular a criatividade e o pensamento crítico dos alunos, incentivando-os a projetar e personalizar suas próprias formas geométricas.
- Promover a compreensão dos aluno s sobre os sólidos geométricos através da manipulação e visualização de modelos 3D interativos.
- Desenvolver habilidades práticas de modelagem 3D e impressão 3D, utilizando o Tinkercad e a impressora 3D disponível no laboratório de informática.

#### Atividades propostas:

- Introdução à geometria espacial: Explicação teórica sobre os conceitos básicos de geometria espacial, como prismas, pirâmide, elementos de cada sólido (faces, arestas e vértices).
- Exploração do Tinkercad: Orientar os alunos na utilização do Tinkercad, mostrando como criar formas básicas, modificar suas dimensões e combiná-las para construir formas geométricas mais complexas.
- Modelagem de sólidos geométricos: Propor desafios aos alunos para que eles criem modelos digitais de sólidos geométricos específicos, como prismas, pirâmides, entre outros.
- Personalização de sólidos geométricos: Encorajar os alunos a personalizar seus modelos adicionando padrões, texturas ou detalhes exclusivos, utilizando as ferramentas de edição do Tinkercad.
- Preparação para impressão 3D: Demonstrar aos alunos como preparar seus modelos para impressão 3D.
- $\bullet$  Impressão 3D: Realizar a impressão dos modelos 3D criados pelos alunos, utilizando a impressora 3D disponível no laboratório de informática.
- Análise e discussão: Após a impressão, promova uma análise e discussão coletiva sobre as características físicas dos modelos impressos em comparação com as versões digitais.

### Recursos necessários:

- Computadores com acesso ao Tinkercad instalado.
- Impressora 3D.
- Materiais de impressão 3D (filamento PLA).
- Material de apoio para a explicação teórica (quadro branco e projetor).

### Apˆendice E - Termo de Consentimento Informado

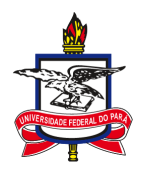

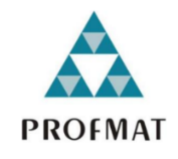

# UNIVERSIDADE FEDERAL DO PARA´ INSTITUTO DE CIÊNCIAS EXATAS E NATURAIS PROGRAMA DE PÓS-GRADUAÇÃO EM MATEMÁTICA EM REDE NACIONAL

### TERMO DE CONSENTIMENTO INFORMADO

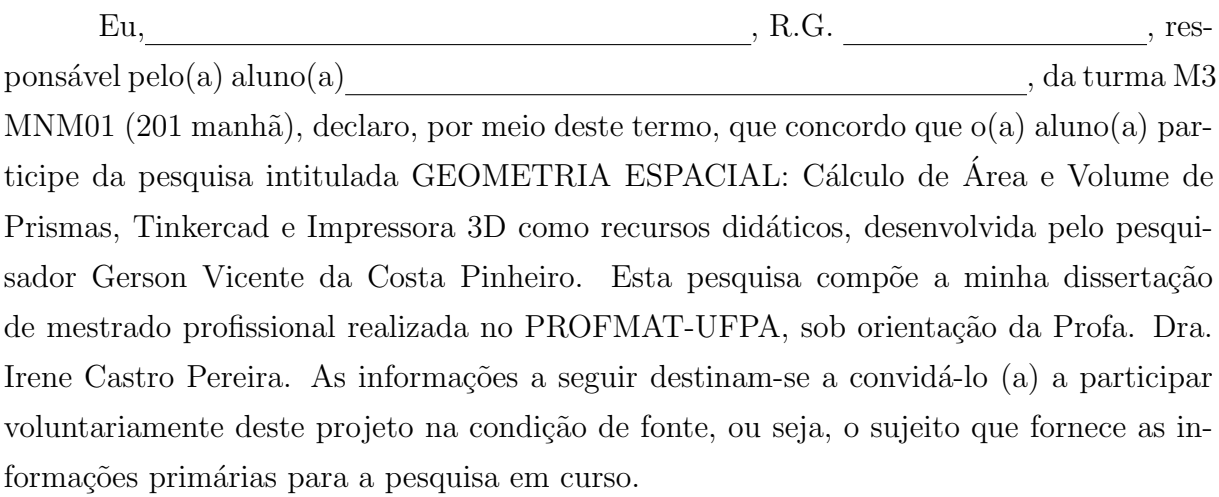

Tenho ciência de que a participação do(a) aluno(a) não envolve nenhuma forma de incentivo financeiro, sendo a única finalidade desta participação a contribuição para o sucesso da pesquisa. Fui informado $(a)$  do objetivo estritamente acadêmico do estudo.

A justificativa desse trabalho está fundamentada na identificação de dificuldades dos alunos em realizar cálculos de área e volume de figuras tridimensionais, especificamente prismas, durante o ensino médio. A partir dessa observação, o pesquisador viu uma oportunidade de utilizar recursos tecnológicos, como o software de design Tinkercad e a impressora 3D, em conjunto com uma sequência didática, para investigar se esses recursos poderiam promover uma aprendizagem significativa para os alunos.

Fui também esclarecido(a) de que os usos das informações oferecidas pelo(a) aluno(a) será apenas em situações acadêmicas (produção de tese, artigos científicos, palestras, seminários etc.), identificadas apenas pela letra A seguida de um número (Ex.: A1, A2, ...).

A colaboração do(a) aluno(a) se fará por meio da participação em aula, em que  $ele(ela)$  será observado(a) e sua produção analisada, sem nenhuma atribuição de nota ou conceito às tarefas desenvolvidas. No caso de fotos, obtidas durante a participação  $do(a)$  $\text{aluno}(a)$ , autorizo que sejam utilizadas em atividades acadêmicas, tais como teses, artigos científicos, palestras, seminários etc, sem identificação. Esses dados ficarão armazenados por pelo menos 5 anos após o término da investigação.

Cabe ressaltar que a participação nesta pesquisa não infringe as normas legais e éticas, asseguramos que o estudante poderá deixar de participar da investigação a qualquer momento, caso não se sinta confortável com alguma situação.

O objetivo de nosso trabalho visa realizar uma sequência didática para investigar se o software de design Tinkercad e a impressora 3D têm o potencial de estimular a aprendizagem significativa no cálculo de área e volume de prismas.

Como benefícios, esperamos com este estudo, produzir informações importantes sobre o cálculo de área e volume de prismas e o uso das ferramentas tecnológicas Tinkercad e impressora 3D, a fim de que o conhecimento construído possa trazer contribuições relevantes para a área educacional. Estou ciente de que, caso eu tenha dúvida, ou me  $\sin \alpha$  prejudicado(a), poderei contatar o pesquisador responsável no telefone 91 981459372 ou e-mail pinheiro vicente@yahoo.com.br.

 $\begin{minipage}{.4\linewidth} \textbf{Belém-Pa}, \hspace{2.2cm} \textbf{de} \hspace{2.2cm} \textbf{de} \hspace{2.2cm} \textbf{de} \end{minipage}$ 

 $\begin{minipage}[c]{0.9\linewidth} \begin{tabular}{l} Assinatura do Responseável: \end{tabular} \end{minipage}$ 

Assinatura da pesquisador: